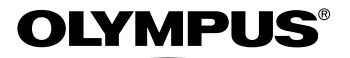

http://www.olympus.com/

#### **OLYMPUS IMAGING CORP.**

Shinjuku Monolith, 3-1 Nishi-Shinjuku 2-chome, Shinjuku-ku, Tokyo, Japan

### 奥林巴斯(上海)映像销售有限公司

主页:http://www.olympus.com.cn

#### 客户服务中心:

- 北京: 北京市东城区东长安街 1 号东方广场 W2 办公楼 707 室
- 电话:010-8518-0009 传真:010-8518-1899 邮编:100738
- 上海:上海市天钥桥路 30 号美罗大厦
- 电话:021-6426-7119 传真:021-6426-8325 邮编:200030
- 广州:广州市环市东路 403 号广州国际电子大厦 1605-1608 室 电话:020-6122-7111 传真:020-6122-7120 邮编:510095
	-

### 奥林巴斯香港中国有限公司

香港九龙尖沙嘴海港城港威大厦 6 座 35 楼

电话:00852-2730-1505 传真:00852-2730-7976

#### **OLYMPUS IMAGING AMERICA INC.**

Two Corporate Center Drive, PO Box 9058, Melville, NY 11747-9058, U.S.A. Tel. 1-631-844-5000

技术服务 (USA) 全年无间断线上自动帮助:http://www.olympusamerica.com/support

#### **OLYMPUS EUROPA GMBH**

Wendenstrasse 14-18, 20097 Hamburg, Germany

电话: +49 40 -23 77 3 - 0 传真: +49 40 - 23 07 61

用户技术服务:

请访问本公司网页 http://www.olympus-europa.com

**©** 2004 Printed in China VT972501

使用说明书

# **OLYMPUS®**

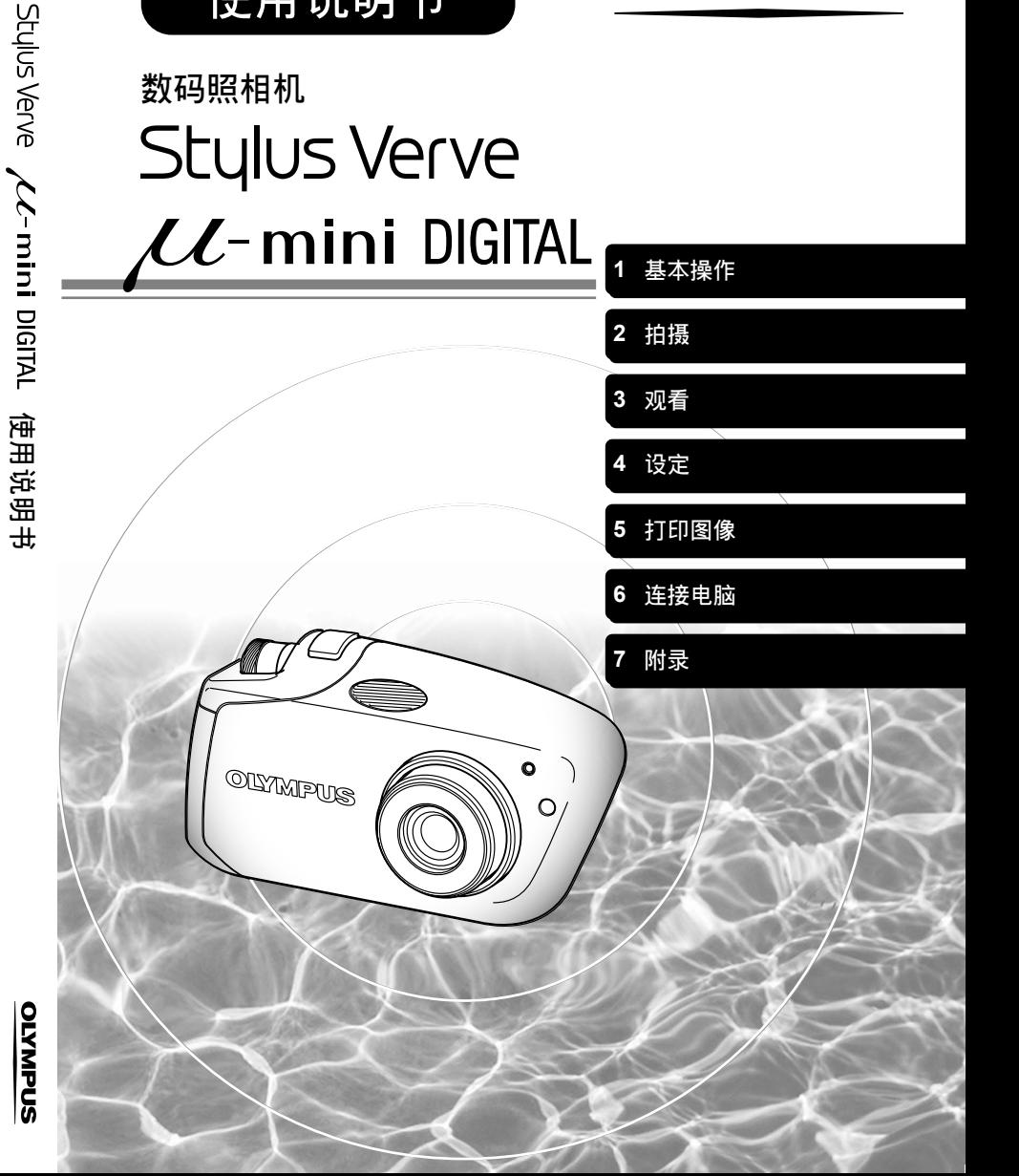

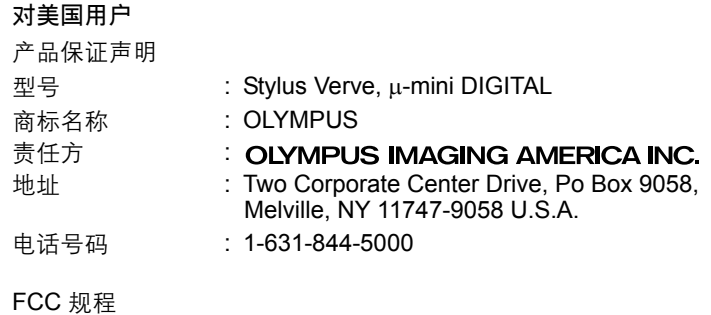

经测试符合家用或办公室用

该装置符合 FCC 规程第 15 章。操作须服从以下两种情况:

- (1) 该装置不会引起有害干扰。
- (2) 该装置必须接纳收到的任何干扰,包括会引发不合意操作的干 扰。

#### 对加拿大用户

此 B 级数码装置符合加拿大干扰引发装置规程的全部要求。

#### 对欧洲用户

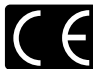

"CE"标记表示本产品符合欧洲安全、卫生、环境和用户保护要求。 带 "CE"标记的照相机将在欧洲销售。

#### 商标

- IBM 为国际商业机器公司的注册商标。
- Microsoft 和 Windows 为微软公司的注册商标。
- Macintosh 为苹果电脑公司的商标。
- 其他所有各公司及产品的名称均为相应业主的注册商标和 / 或商标。
- 本说明书中所引用的照相机文件系统标准为日本电子及信息技术工业协会 (JEITA) 制定的 "照相机文件系统设计规则 (DCF)"标准。

● 使用照相机之前请通读本说明书。当您要拍摄重要图像 (例如在国外旅游)时, 请先 试拍摄几张照片确定照相机的功能是否正常。

本说明书中使用的液晶显示屏画面图像和照相机图示可能与实际的不同。

打开包装箱

如果缺少任何物品或有损坏,请与您购买相机的经销商联络。

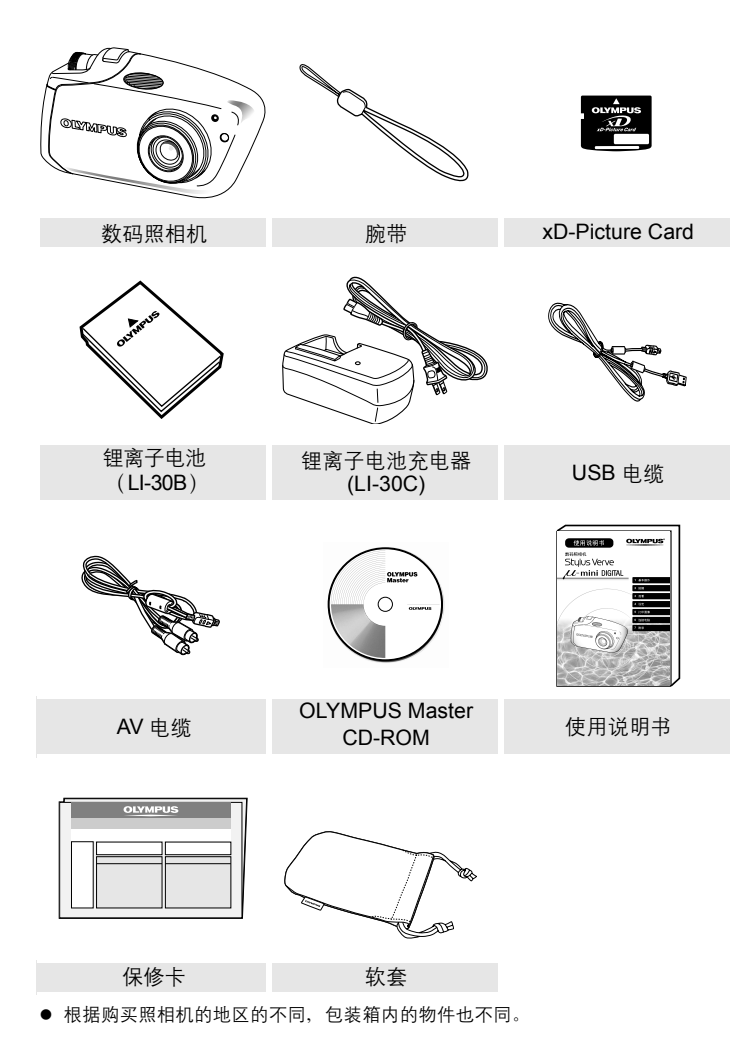

# 本照相机能做些什么?

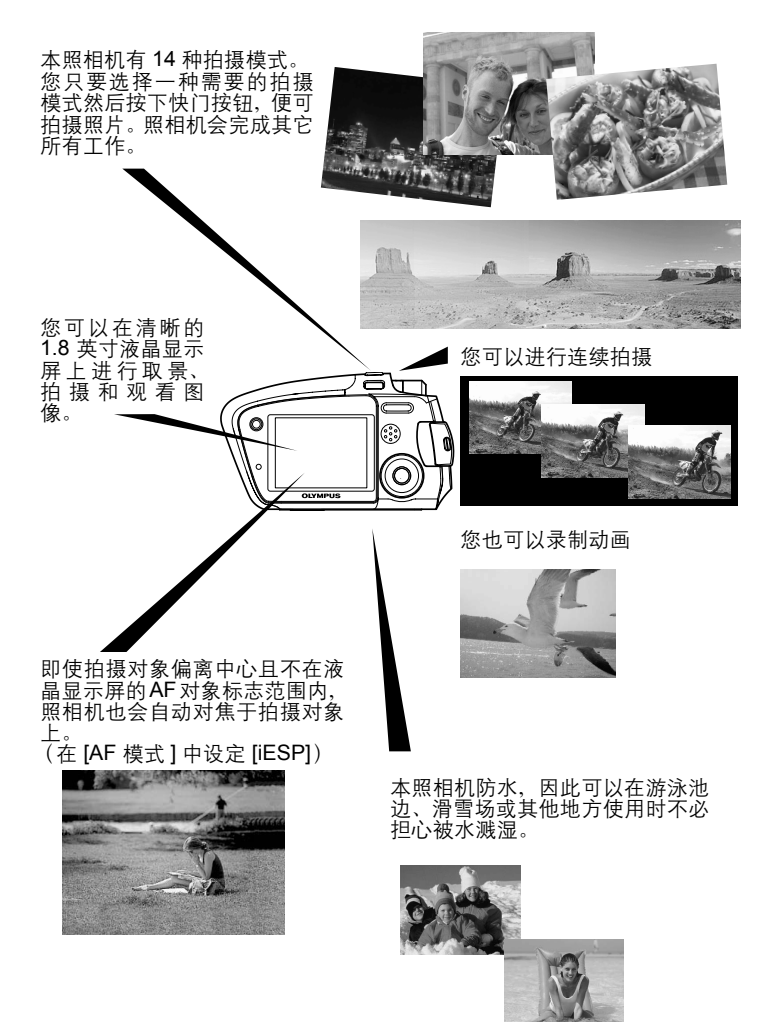

*4*

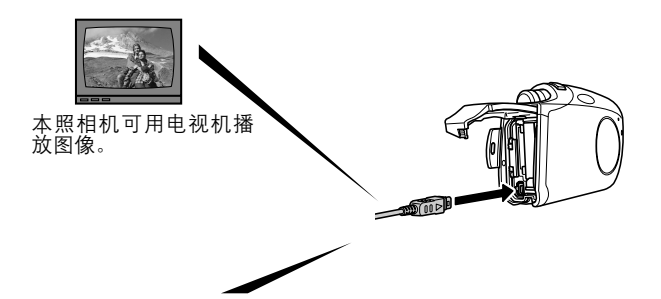

当照相机与电脑或打印机相连时 ...

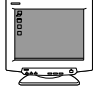

您可以通过安装附带的 CD-ROM 传送或播放<br>插卡上的图像数据。

将照相机连接到 PictBridge 兼容打印机就可 以打印图像,而无需使用电脑。

使用 2 倍光学变焦和数码变焦(总计为 8 倍的无级变焦)可最大限度地靠近被摄<br>对象。

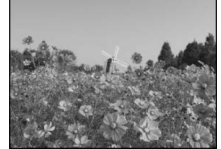

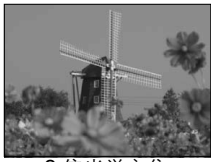

1 倍光学变焦 2 倍光学变焦 8 倍 (光学 + 数码)

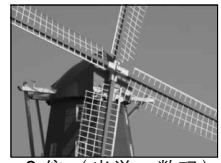

体验有趣的效果 (例如下述柔焦和鱼眼效果)不会丢失原始像,因为它们会自动 保存为新文件。

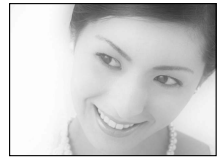

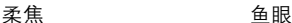

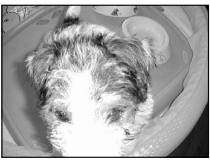

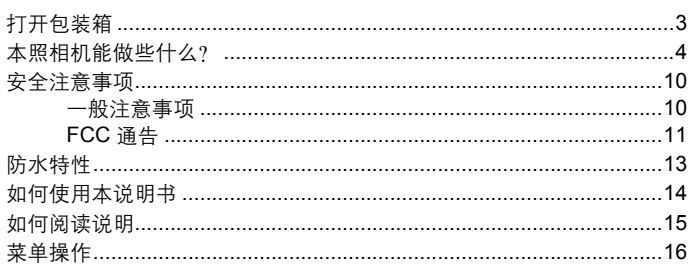

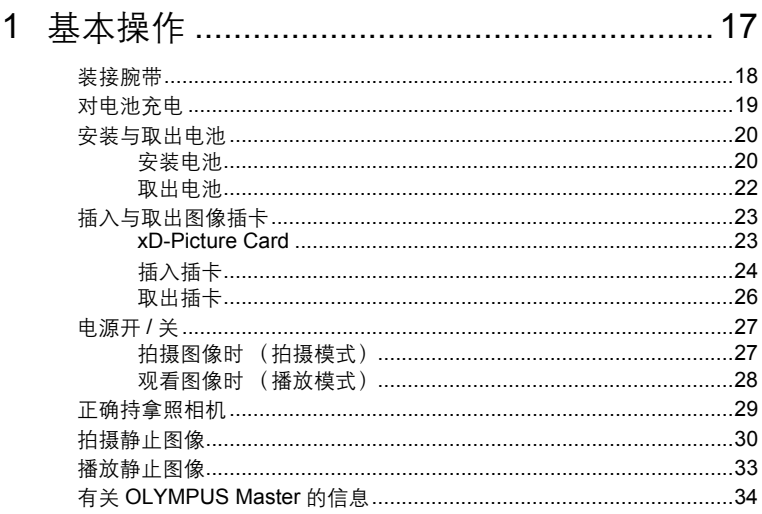

国录

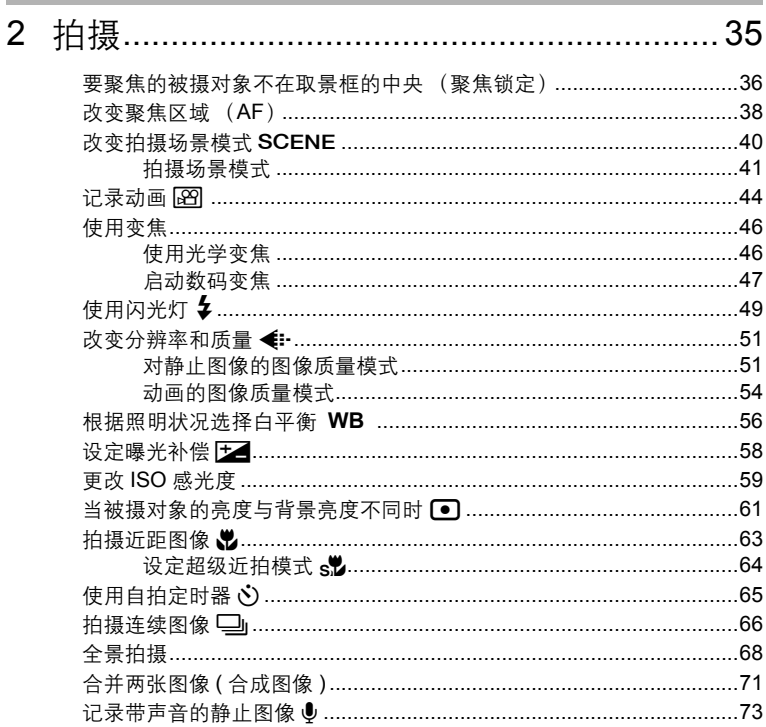

**The Committee Committee Committee** 

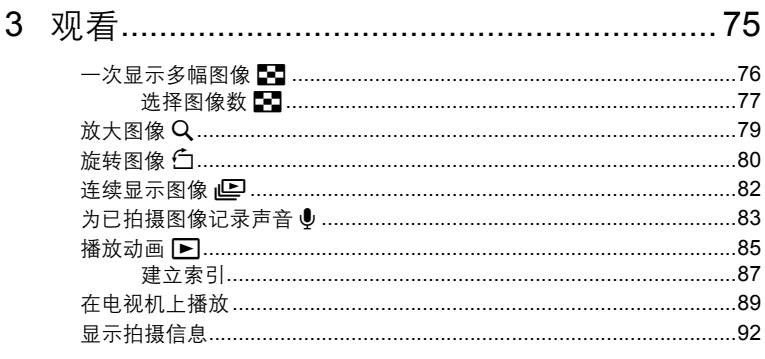

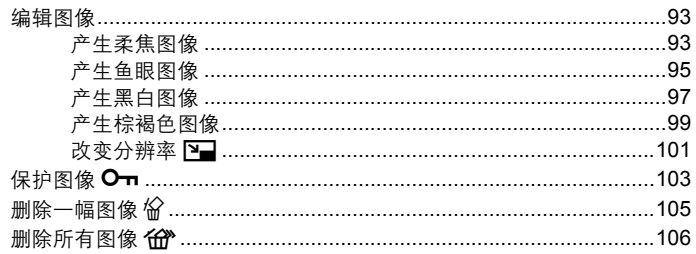

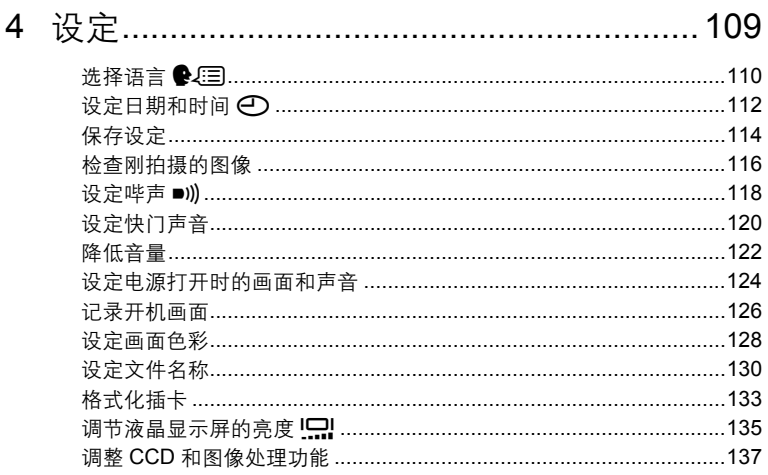

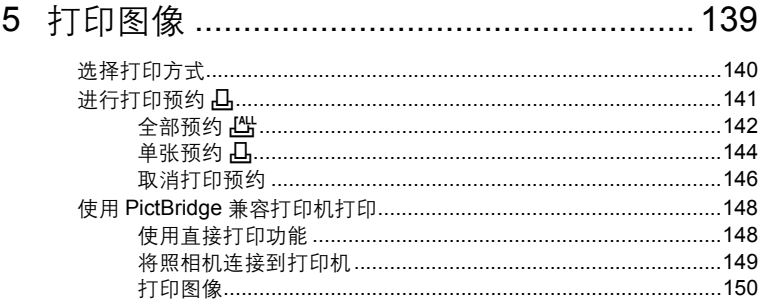

**I** 

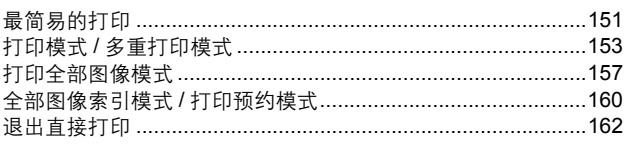

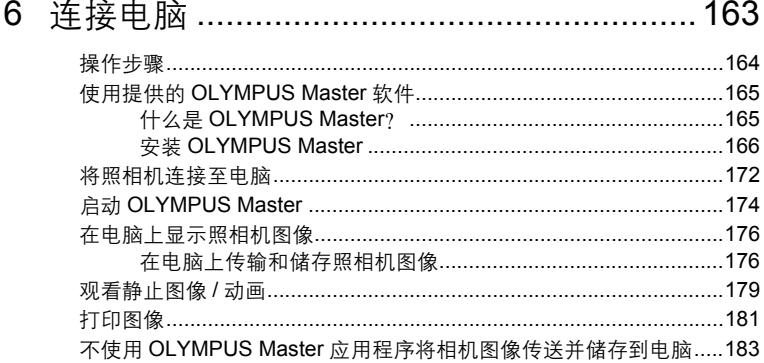

**Contract Contract** 

**Contract Contract** 

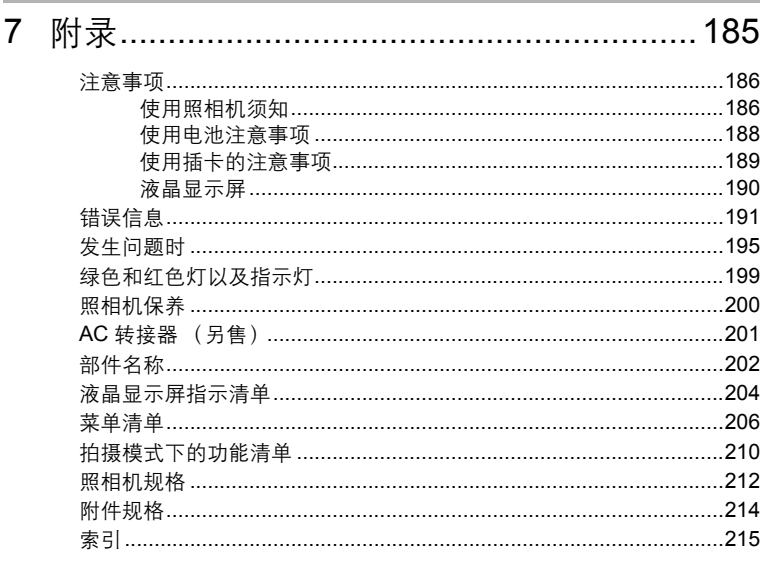

### 安全注意事项

使用照相机之前,请通读以下注意事项以及附录章节 (第 186 页)的 "使 用注意事项 5"。

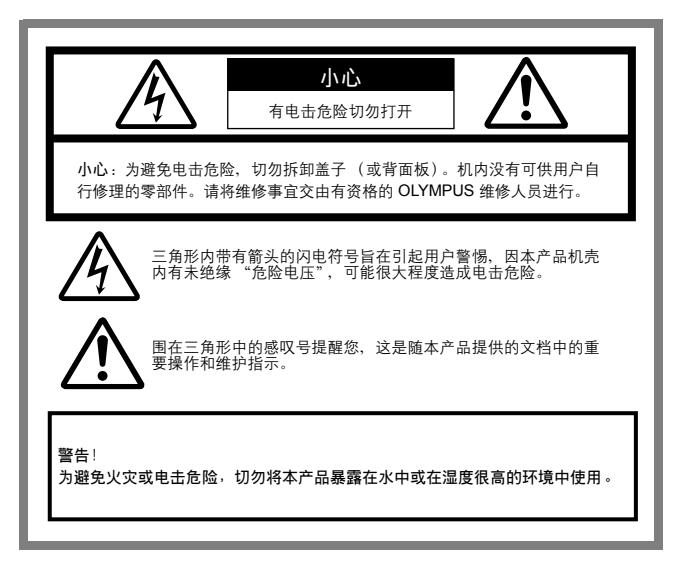

### 一般注意事项

- 阅读所有的指示-使用本产品之前, 请阅读所有的指示。
- 保留这些指示-保留所有的安全和操作指示以备将来参考。
- 留意警告内容一请仔细阅读并遵照产品上以及本使用说明书中的所有警告标签的内容。
- 遵照指示--遵照随本产品提供的所有指示。
- 清洁一清洁之前务必拔下墙壁电源插座上的插头。请仅用湿布清洁。请勿使用任何类型的 液体或气雾清洁剂,或有机溶剂清洁本产品。
- 附件-为了您的安全和避免损坏本产品, 请仅使用 Olympus 推荐的附件。
- 水和湿气一请勿在水附近 (浴缸、洗碗池、洗衣盆、潮湿的地下室、游泳池附近或雨天) 使用本产品。
- 位置一为避免损坏本机及防止人员受伤, 请勿将本产品放在不稳定的支座、三脚架、支 架、桌面或手推车上。请仅安装在稳定的三脚架、支座或支架上。按照说明如何安全地安 装产品的指示操作,并仅使用制造商推荐的安装设备。
- 电源一请仅将本产品连接到产品标签上说明的电源中。如果您无法确定家里的电源类型, 请咨询当地的电力公司。 有关通过电池使用本产品的信息,请参阅使用说明书。
- 接地、极性- 如果本产品可以用指定的 AC 转接器,则此转接器可能配备有极性交流电 源线插头 (其中一个插脚比另一个插脚宽的插头)。此安全特性使得插头只能从一个方向 插入电源插座。如果您无法将插头插入墙壁电源插座,请将其拉出并反转,然后再重新插 入。如果插头仍然无法插入,请让电工更换插座。
- 保护电源线一请妥善布置电源线以免被踩踏。切勿在电源线上放置重物,或将电源线缠绕 在桌子或椅子脚上。请勿在电源线连接点、电源插头和产品连接处放置 AC 转接器或附件 电源线。
- 闪电一如果正在使用指定的 AC 转接器时有雷雨,请立即从墙壁电源插座上拔下转接器。 为避免受意外功率波动损坏,请在不使用照相机时从电源插座上拔下 AC 转接器,并断开 转接器与照相机的连接。
- 过载--切勿在墙壁电源插座、延长电线、电源板或其他电源连接点上插接过多的插头,导 致过载。
- 异物,液体溢出一为避免因接触到内部高压位置而导致火灾或电击并造成人员受伤,切勿 将金属物件插入本产品。 请勿在有液体飞溅危险的场所使用本产品。
- 热源一请勿在热源 (例如、散热器、加热器、锅炉或任何发热装置或设备)附近使用或 存放本产品。
- 维修一请将所有维修事宜交由有资格的人员进行。试图拆卸外壳或分解本产品,会使您暴 露在危险的高电压下。
- 损坏要求维修一如果您在使用 AC 转接器时注意到下述任何一种状况, 请从墙壁电源插座 上拔下插头并请有资格的人员进行维修。
	- a) 有液体溅入本产品, 或其他物品落入本产品。
	- b) 本产品接触到水。
	- c) 按照使用说明书也无法正确操作本产品。请仅调节使用说明书中描述的控制器,对其 他控制器进行不合适的调节会损坏本产品并增加有资格的技术人员的维修工作量。
	- d) 以任何方式跌落或损坏本产品。
	- e) 本产品的性能明显发生改变。
- 更换部件一需要更换部件时,确保服务中心使用制造商推荐的部件且与原始部件性能相 同。未经授权的替代部件可能会导致火灾、电击或其他危险。
- 安全检查-维护或维修完成后,请要求服务技术人员进行安全检查,以确定本产品运转良 好。

### FCC 通告

#### ● 无线电和电视信号干扰

未经制造商的特别许可擅自修改或改造可能会使用户丧失操作本设备的权利。本设备经测试 发现符合 FCC 规则的第 15 部分有关 B 类数字设备的限定。这些限定设计用于对在居住区安 装设备而产生的有害干扰提供合理的防护。

本设备产生、使用和辐射无线电频率能量,如果未按指示进行安装和使用,可能会对无线电 通讯产生有害干扰。

但是,并不担保在特定的安装下不会导致干扰。如果本设备确实对无线电或电视接收导致了 有害干扰,可通过关闭设备然后再开启来确定,建议用户采用以下一种或多种方法纠正干 扰。

- 调节或重新定位接收天线。
- 增加照相机与接收机之间的距离。
- 将照相机连接到与接收机连接的不同电路插座上。
- 向经销商或有经验的无线电 / 电视机技术人员请求帮助。

仅可用 OLYMPUS 提供的 USB 电缆将照相机连接到由 USB 启动的个人电脑 (PC)。

未经授权擅自修改或改造本设备可能会使用户丧失操作本设备的权利。

#### 法律和其他注意事项

- Olympus 不对由于使用不当导致的任何损坏或合法使用造成的预期利益损失, 或者第三方 请求承担任何责任或担保。
- Olympus不对由于消除图像数据导致的任何损坏或合法使用造成的预期利益损失承担任何 责任或担保。

### 免责声明

- Olympus 不对此书面材料或软件的内容承担任何明示或暗示责任或担保, 也不对可作商品 性或特定目的的实用性的暗示担保,或由于使用或无法使用这些书面材料或软件或者设备 而导致的任何相因而生的、意外或间接损坏 (包括但不仅限于商业利益损失、商业行为 中断和商业信息丢失)承担任何责任。某些国家可能不允许排除或限制对相因而生的或意 外损坏的责任,因此上述限定可能对您不适用。
- Olympus 版权所有。

#### 警告

● 未经授权的拍摄或使用受版权保护的材料可能会违反适用的版权法。Olympus 不对未经授 权的拍摄、使用或其他触犯版权所有者权利的行为承担任何责任。

### 版权注意事项

 保留所有权利。未经 Olympus 的预先书面许可不得以任何形式或任何手段 (电子或机械 方式,包括拍摄和记录,或使用任何类型的信息存储和恢复系统),复制或使用这些书面 材料或本软件的任何部分。我们不对这些书面材料或软件内的信息的使用,或使用这些信 息造成的损坏承担任何责任, Olympus 保留更改本说明书或软件的特性和内容的权利, 不承担义务或预先通知。

### 防水特性

本照相机防水,但无法在水中使用。 由于用户的错误使照相机进水而导致故障, Olympus 概不负责。 本照相机防水,来自任何方向的水溅均不会使其受损。 使用照相机时请遵守以下注意事项。

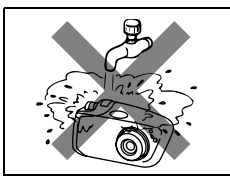

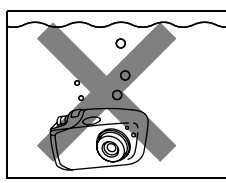

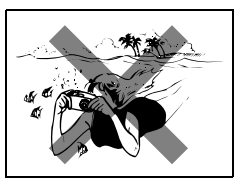

● 请勿用水冲洗照相 ● 请勿将照相机掉进水 ● 请勿在水中拍摄。 机。

如果电池舱盖、接口盖未盖紧,则照相机可能进水。

中。

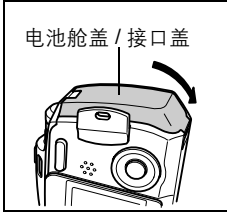

请盖紧电池舱盖 / 接口盖。

- 若照相机受水溅,请尽快用干布将水擦干。
- 充电电池和其它照相机附件不防水。

### 如何使用本说明书

本说明书包含目录、索引和菜单,可使您方便地找到您想使用或详细了 解的主题。

### **使用目录 LSP 第6页**

本说明书中所有的标题都列在此处,每个章一组。 章按目的分成拍摄、播放、打印等。

例加

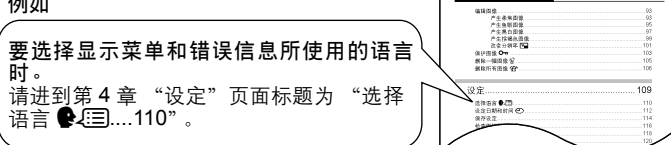

### 使用索引 LST 第 215 页

索引以字母顺序列出了照相机的功能、部件和本说明书中使用的术 语。当您在说明书中碰到一个您不清楚的词,或当您想查找某个特定 的术语时,请使用索引查找出现该词的所在页。

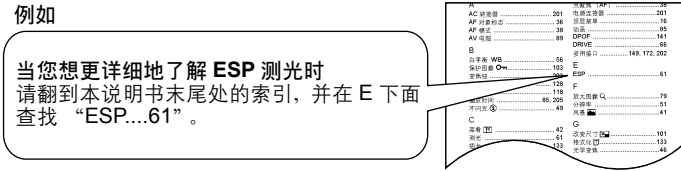

### 使用菜单 **『**/⑧字 第 206 页

本照相机的菜单按照选项卡、以树形图形式排列,列出了各个可使用 功能的设定选项。首先找到您正在查找的菜单,然后查找各功能的参 考页数。

例加

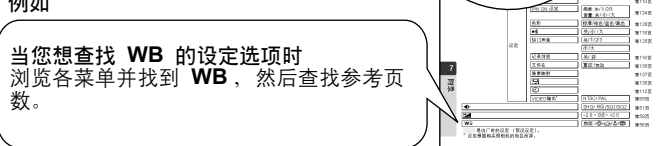

### 如何阅读说明

下面印出了一张样页,解释如何阅读本说明书中的说明。拍摄或观看照 片前,请仔细阅读此内容。

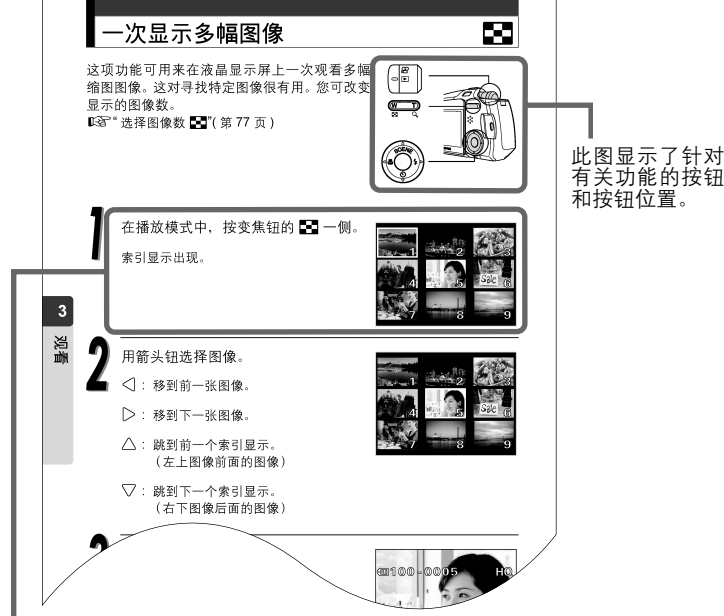

显示步骤和相应的液晶显示屏显示。

#### ● 本说明书中使用的指示符号

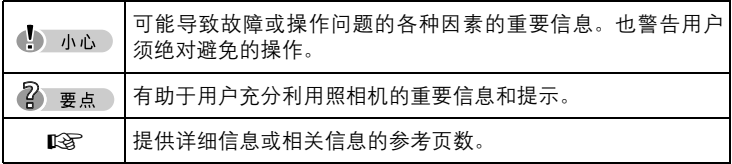

此样页仅供参考。与本说明书中的实际内容可能不同。

菜单操作

打开照相机电源并按 OK/MENU 钮后出现在液晶显示屏上的画面称为 "顶层菜 单"。有以下三种顶层菜单。

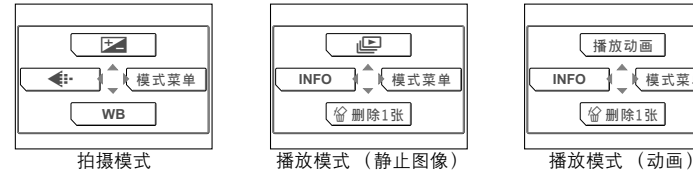

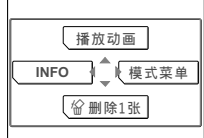

● 下面以拍摄模式画面为例说明如何使用菜单。

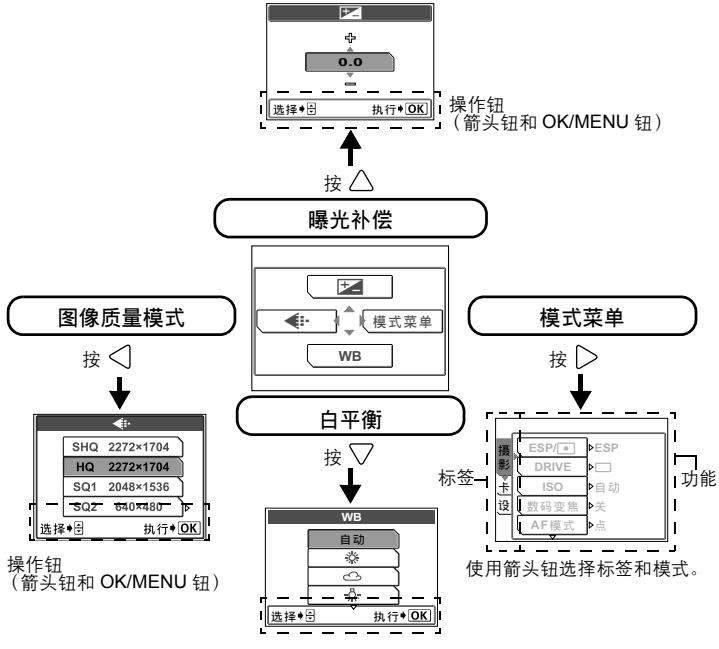

操作钮 (箭头钮和 OK/MENU 钮)

2 要点

- 请参阅 『37 第 206 页的菜单清单。
- 若要取消菜单显示, 请再次按 OK/MENU 钮。
- 菜单底部或顶部的箭头标记 ( ▽ ) 表明有更多的可用选项。

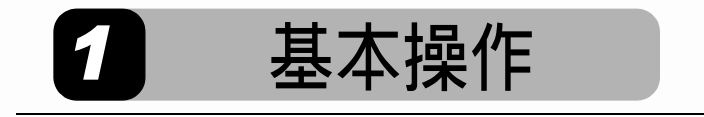

说明如何安装附件,拍摄静止照片和观看所拍摄的照片。

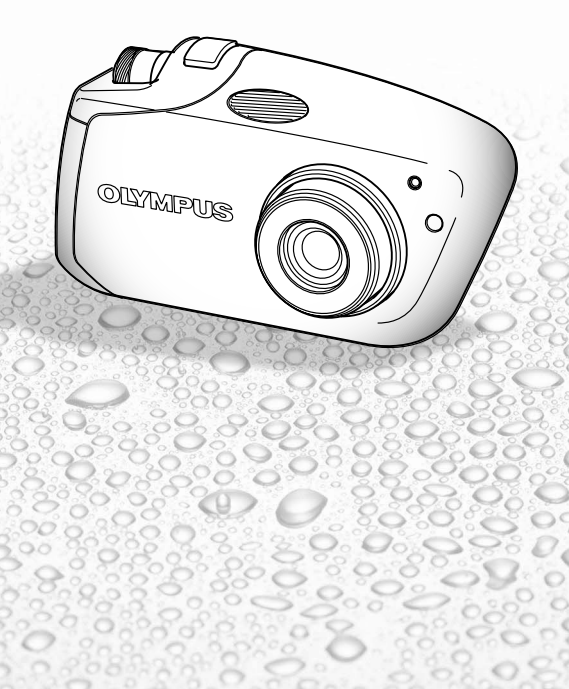

# 装接腕带

如图所示将腕带穿过手袋安装环。

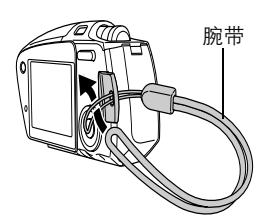

拉紧腕带,确保已扣紧不会松开。

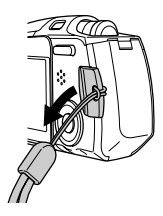

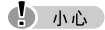

- 请勿以腕带摇晃照相机或用力拉扯腕带, 否则腕带可能会被拉断。
- 请正确装接腕带以免腕带脱落。如果腕带装接不正确,照相机跌落, Olympus 对受损概不负责。

### 对电池充电

本照相机使用 Olympus 锂离子电池 (LI-30B)。请勿使用其它种类的电 池。

购买照相机时电池未完全充电。初次使用之前请对电池完全充电。

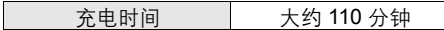

#### 4) 小心

 LI-30C 电池充电器有两种类型,一种是 "AC 电缆型",另一种是 "插入 型"。视您购买相机的地区而定,所含电池充电器类型可能不同。在此,我 们以使用 AC 电缆型电池充电器作为示例。如果您得到的是直接插入型电池 充电器,则只要将充电器插头直接插入交流插座。

 $\circledcirc$ 

**Communication Communication Communication Communication** 

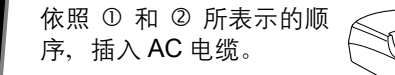

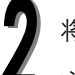

将电池装入电池充电器。

充电器上的红灯点亮,充电开始。充电器 上的灯转为绿色时,表示充电完成。

#### (1) 小心

- 请仅使用指定的充电器。
- 若要长时间或在寒冷地区使用照相机, 建议您随 身携带备用电池 (另售)。
- 您可在 AC100V 到 AC240V (50/60Hz) 的范围中 使用充电器。到国外旅行时,请勿使用市售的电压 转换器,这可能会使充电器损坏。
- 在国外使用充电器时,可能需要插头转接器,将插 头转换成电源插座的插头形状。有关详细说明,请 洽询您当地的电器行或旅行机构。

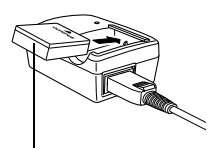

AC 墙壁插座

 $(2)$ 

 $\Box$  $\boxed{0.0}$ 

锂离子电池 (LI-30B)

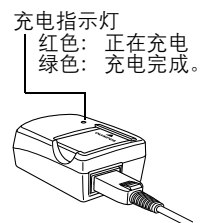

**1**

### 安装与取出电池

本照相机使用 Olympus 锂离子电池 (LI-30B)。 在安装或取出电池前,请检查下列事项 :

- c 镜头盖关闭。
- d 液晶显示屏已关闭。
- e 指示灯已关闭。

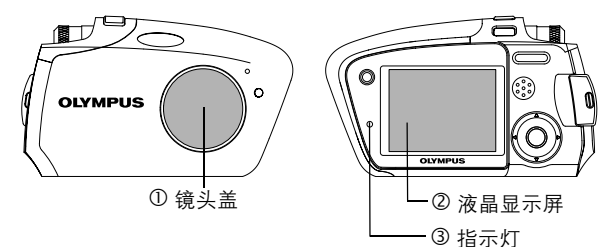

### 安装电池

按住按钮 A。按下的同时, 以 箭头方向拉开电池舱盖 / 接口 盖。

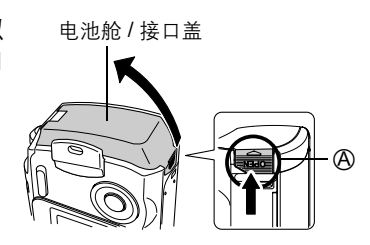

**1**

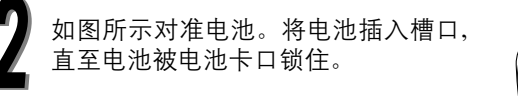

4 小心

● 如果电池未对准就插入,则电池舱/接口盖将不 能关闭。

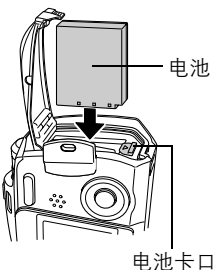

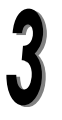

按箭头方向关闭电池舱 / 接口盖。

2 要点

● 勿试图强力关上电池舱 / 接口盖。电池的方向如果正 确,则电池舱盖可以轻松地关闭。如果舱盖无法轻 松关闭,请检查电池的方向。

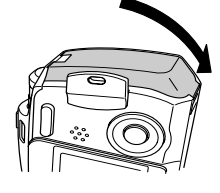

**1**

基本操 作

 使用完全充电的新电池时可储存照片的数量,请参 见本说明书相关章节 "7. 附录, 照相机规格"。

### 4) 小心

- 在下述情况下会持续消耗电力。这可能导致电池的电力较快耗尽。
	- 重复调整变焦。
	- 半按下快门钮重复自动聚焦。
	- 将照相机与电脑或打印机相连。

### 取出电池

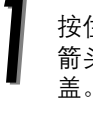

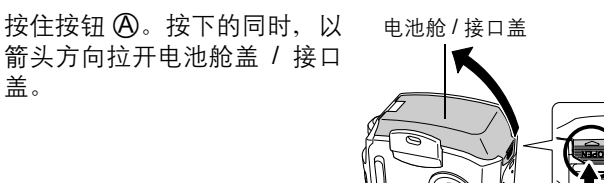

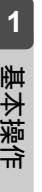

以箭头方向拨开电池卡口。

电池稍稍弹出。

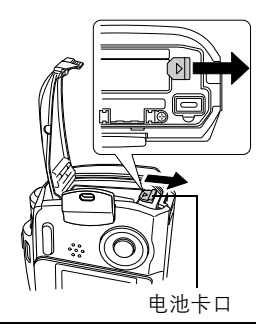

 $\circledR$ 

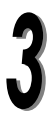

拉出电池。

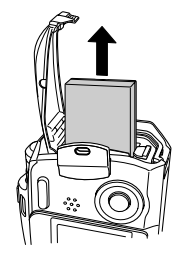

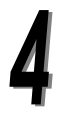

按箭头方向关闭电池舱 / 接口盖。

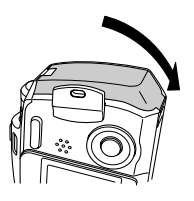

# 插入与取出图像插卡

### **xD-Picture Card**

本照相机使用 xD-Picture Card 存储图像。本说明书中 "插卡"指 xD-Picture Card。记录和存储在图像插卡上的图像可以删除、传输,并 在电脑上进行编辑。

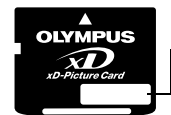

您可以用此空白区简要地描述插卡中的内容。

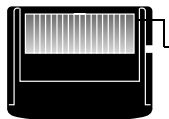

这些是用于读取照相机信号的触点。请勿触摸 金黄色区域。

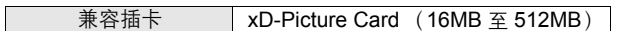

4) 小心

 本照相机可能无法识别非奥林巴斯生产的插卡或在其它设备 (如电脑)上格 式化的插卡。使用前, 务必在本照相机上对插卡进行格式化。  $\mathbb{Q}$  "格式化 插卡"(第 133 页)

**1**

### 插入插卡

本照相机将图像数据存储在 xD-Picture Card 上。除非在照相机内插入插 卡,否则无法存储图像。

在安装或取出电池前,请检查下列事项:

- c 镜头盖关闭。
- d 液晶显示屏已关闭。
- e 指示灯已关闭。

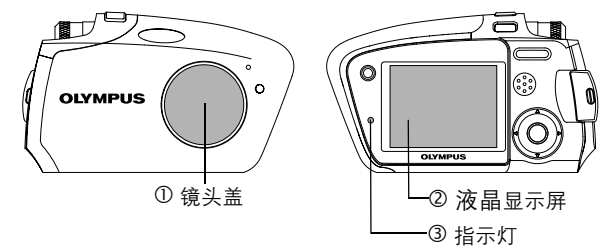

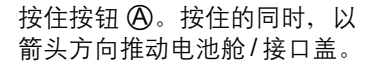

电池舱 / 接口盖

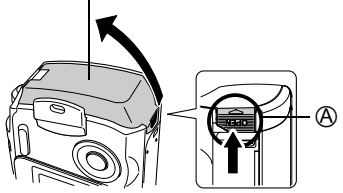

打开插卡舱盖。用指尖将插卡舱 盖向外拉。

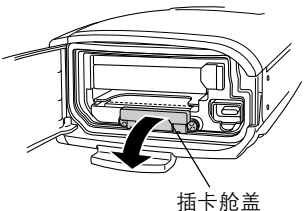

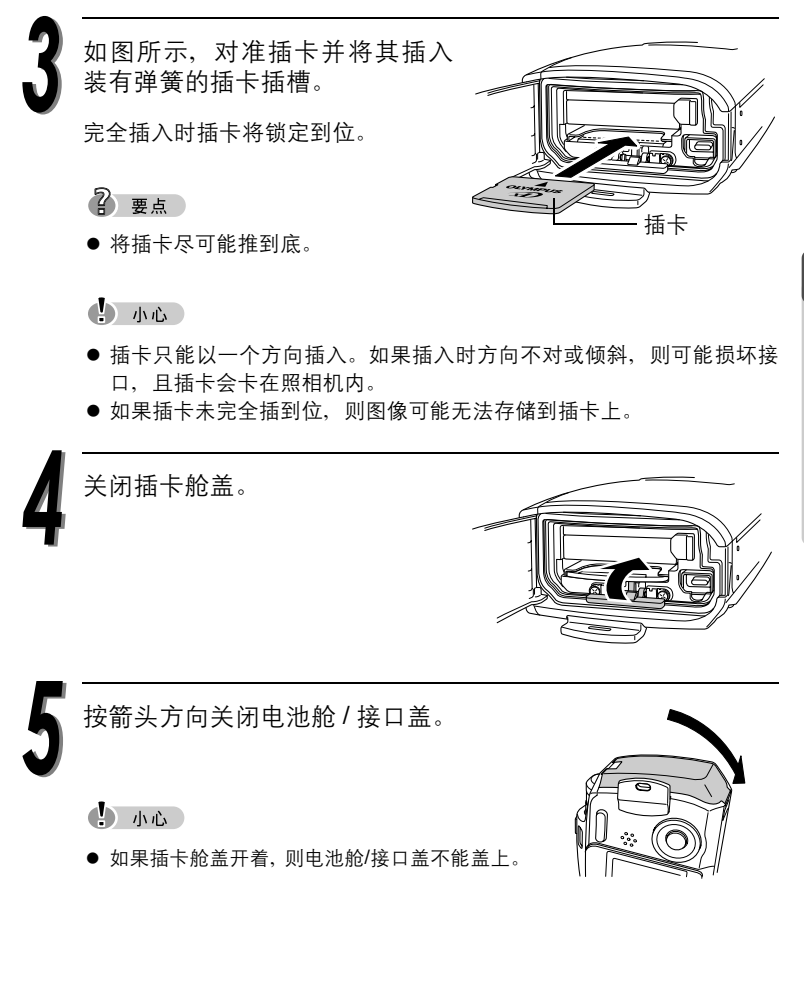

#### 插入与取出图像插卡

### 取出插卡

**1**

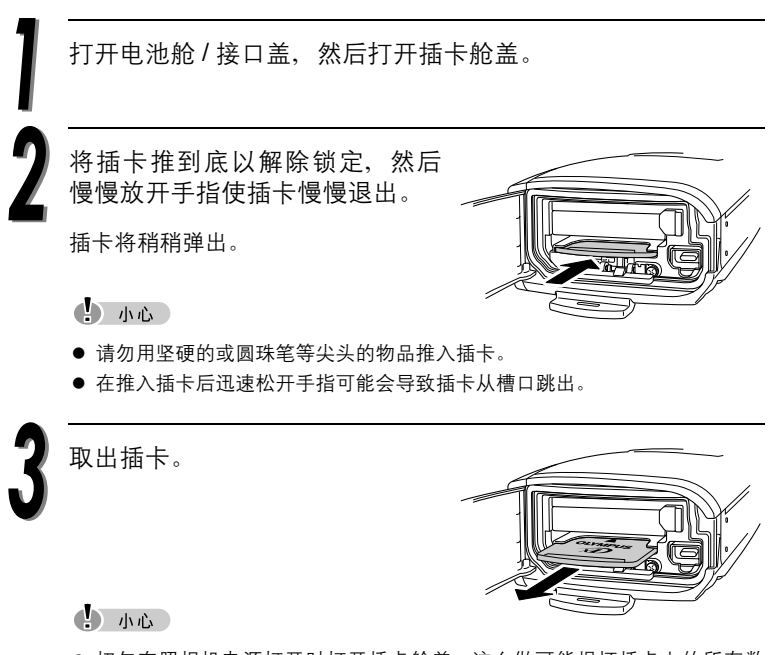

- 切勿在照相机电源打开时打开插卡舱盖。这么做可能损坏插卡上的所有数 据。数据一旦破坏,则无法恢复。
- 勿在插卡上粘贴标签。否则可能造成插卡被卡在照相机中无法退出。

### 电源开 / 关

照相机可在 "拍摄模式"和 "播放模式"下打开电源。

4) 小心

- 切勿在照相机电源打开时打开插卡舱盖、或安装或拆下电池、连接或拨下AC转 接器或电源连接器。这种操作可能损坏插卡上的所有数据。数据一旦破坏,则 无法恢复。
- 第一次使用本相机时, 液晶显示屏上将出现 「设定日期和时间】信息。关于设 定步骤的详细说明,请参阅本说明书的相关章节。

<u>ar</u>

### 拍摄图像时 (拍摄模式)

如何打开照相机的电源。

 $\rightarrow$  将模式拨盘设定至  $\bullet$  $\Omega$ , 然后按 POWER 开关。 镜头盖打开,镜头伸出,拍摄对 象自动出现在液晶显示屏中。

#### 拍摄模式

□: 用于拍摄静止图像。  $\Omega$ : 用于拍摄动画。

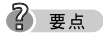

- 为节约电池电力, 如果 3 分钟内 不进行任何操作,照相机自动进 入睡眠模式并停止操作。请按变焦钮等按钮重新启用照相机。
- 为节约电池电力, 如果 15 分钟内不进行任何操作, 照相机将自动关机。请按 POWER 开关重新开机。

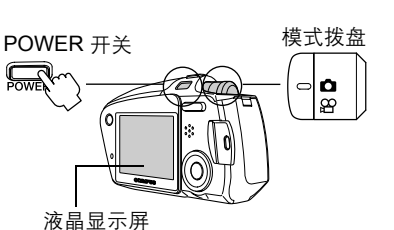

**1**

#### 电源开 / 关

如何关闭照相机的电源。

→ 按 POWER 开关。 液晶显示屏关闭,镜头缩回,镜头 盖自动关闭。

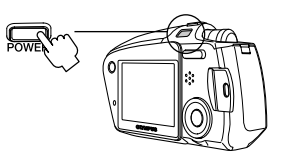

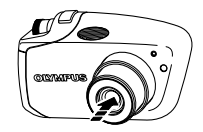

# 观看图像时 (播放模式)

如何关闭照相机的电源。

→ 将模式拨盘设定至 下,然后 按 POWER 开关。

您刚刚拍摄的图像显示。

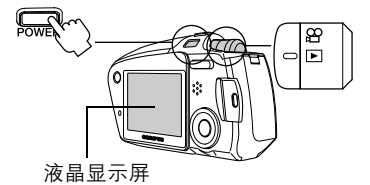

2 要点

- 为节约电池电力, 如果 3 分钟内不进行任何操作, 照相机将自动关机。请按 POWER开关重新开机。
- 如果在拍摄模式中按 QUICK VIEW 钮, 则照相机可以显示图像 (QUICK VIEW)。

若要返回拍摄模式,请按 QUICK VIEW 钮或半按快门钮。

如何关闭照相机的电源。

 $\rightarrow$  再次按 POWER 开关。

液晶显示屏电源关闭。

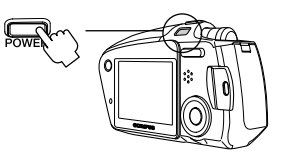

基本操 作

**1**

### 正确持拿照相机

拍摄时,双手紧握照相机,两肘紧贴身体,防止照相机晃动。若是双臂 伸出,或两肘不紧贴身体,则会引起照相机的晃动。

水平握法

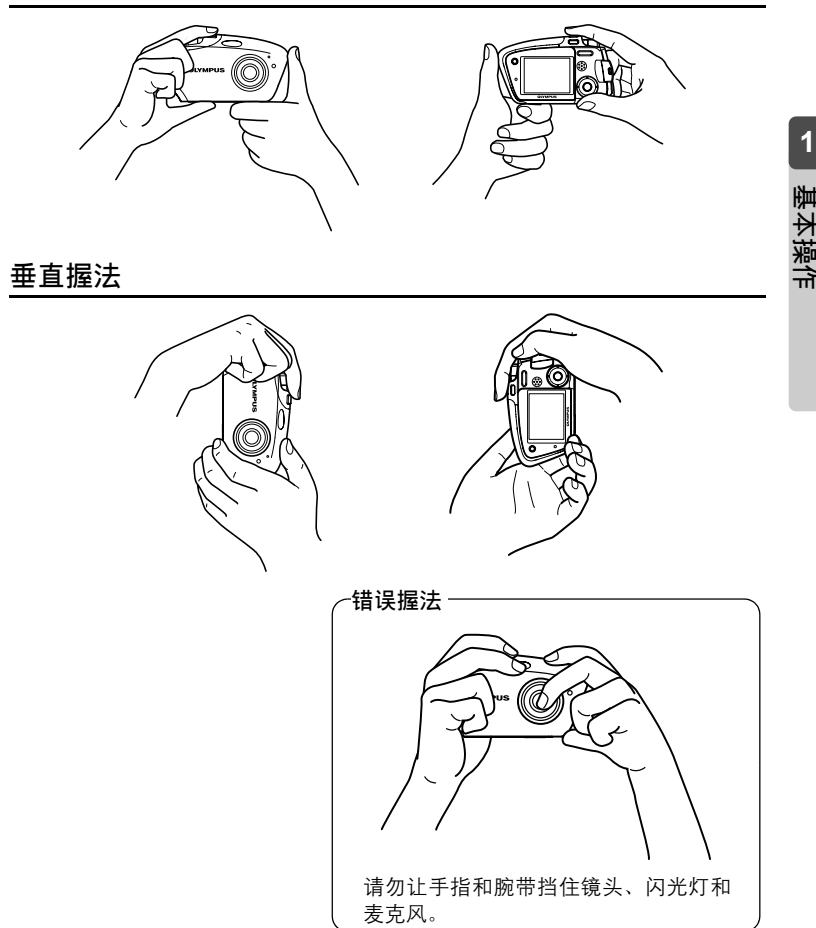

拍摄静止图像

下一节描述如何使用液晶显示屏拍摄图像。

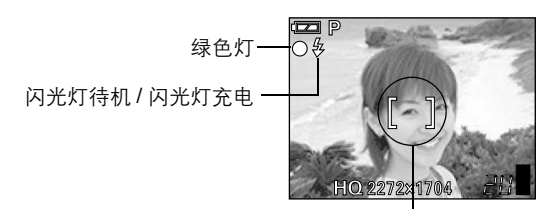

AF 对象标志

有关液晶显示屏显示的详情,请参阅LS了"液晶显示屏指示清单" (第 204 页)

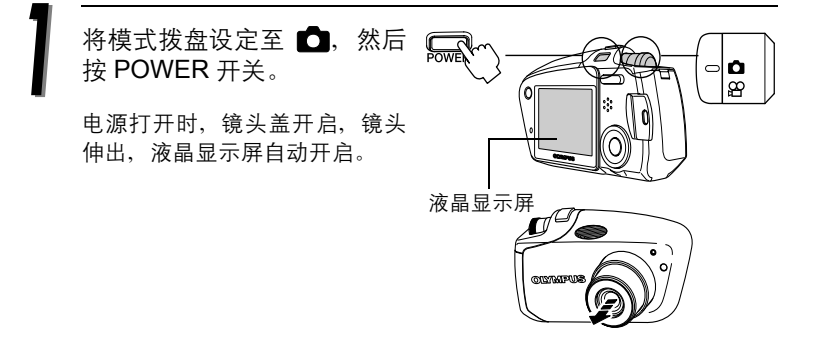

**1**

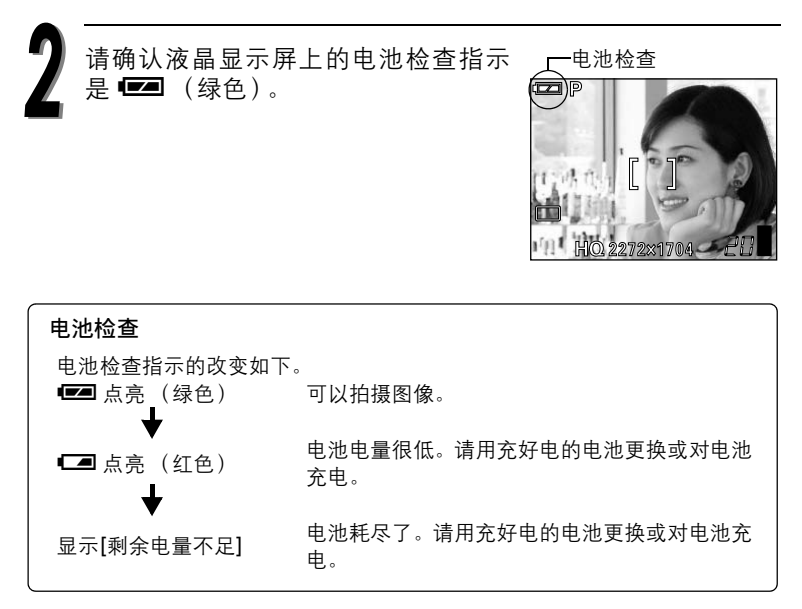

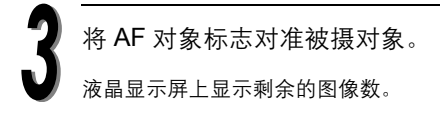

2 要点

如果很难看清液晶显示屏:

- 直射阳光等明亮光线可能会使液晶显示屏画 面出现竖条。
- 将照相机镜头对准明亮的被摄对象时, 液晶显 示屏的图像可能会模糊 (像光线般的线条)。 这不影响拍摄的照片。

AF 对象标志

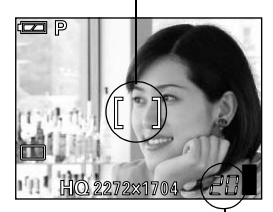

可拍摄的静止图像数

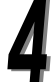

半按快门钮。

聚焦和曝光被锁定时,绿色灯会持续点 亮。

### 2 要点

- 当闪光灯准备好闪光时,闪光灯待机灯会点亮。
- 如果绿色灯闪烁, 这表示聚焦尚未锁定。请再次半按快门钮。

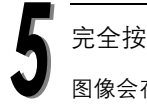

完全按下快门钮拍摄图像。 图像会存储在插卡上。

2 要点

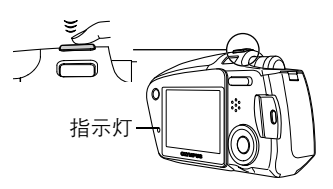

- 图像存入插卡时, 照相机上的指示灯闪 烁红色。
- 切勿在照相机上的指示灯闪烁时打开插卡舱盖、或安装或拆下电池、连接或 拔下 AC 转接器或电源连接器。刚拍好的图像可能无法存储,且插卡上已存储 的图像数据可能会丢失。

● 存储器标尺 拍摄图像时存储器标尺点亮。标尺点 亮时,照相机正在将图像存储到插卡 上。存储器标尺完全点亮时(如右图 所示), 无法拍摄更多的图像。请等 待标尺关闭,再拍摄下一张图像。

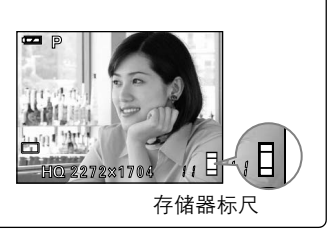

按 POWER 开关将照相机的电源关闭。

基本操 作

**1**

### 播放静止图像

当播放模式启动时,液晶显示屏上会显示拍摄的最后一张图像。

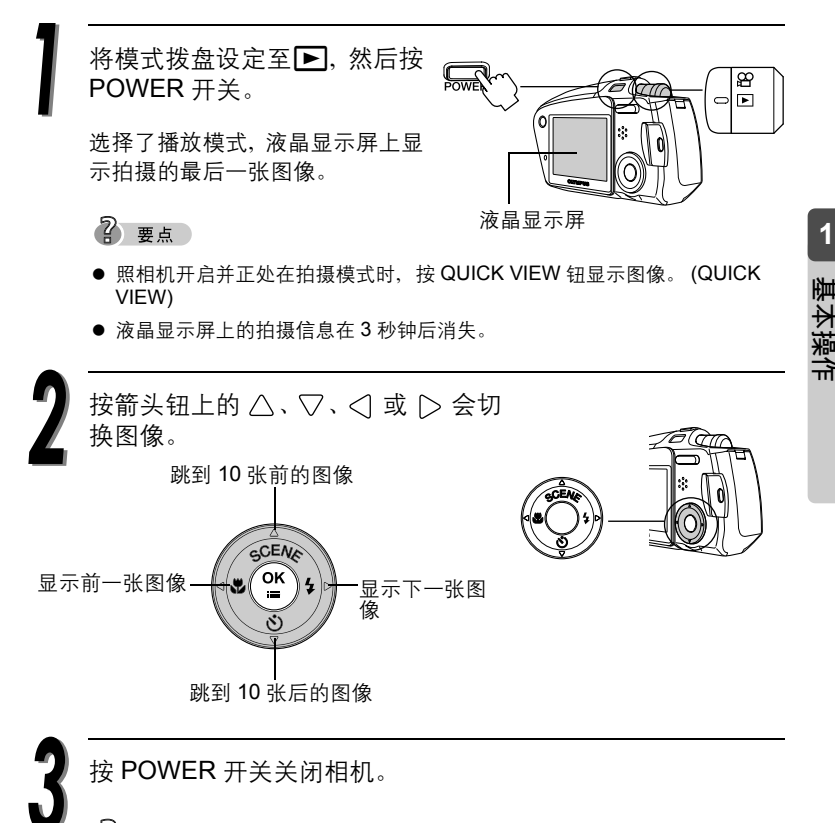

2 要点

● 若是在拍摄时按QUICK VIEW钮来显示图像, 则此模式可用下列操作回到拍摄 模式。

按 QUICK-VIEW 钮, 或半按快门钮。

# 有关 OLYMPUS Master 的信息

OLYMPUS Master 是一个应用程序,用于在电脑上对照相机所拍摄的图 像进行编辑和控制。

通过使用此软件,您可以对各种图像进行分类和控制,就象使用相册一 样。另外,您可以方便地从照相机传输图像,然后随意地对它们进行编 辑或打印。

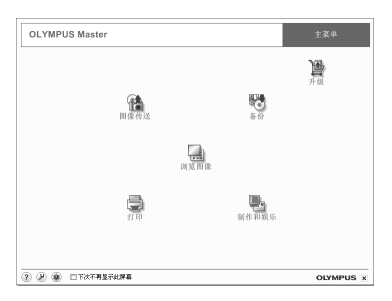

在 "6: 连接电脑"中, 您能查到下列详细信息。

- 安装 OLYMPUS Master。
- 连接照相机和电脑。
- 将图像从照相机传输到电脑。
- 在电脑上播放照片和动画。

在 OLYMPUS Master 上, 您可以注册相机和 OLYMPUS Master 在线用 户。如果您已经注册了用户,则您可以获得软件和固件的信息。

有关 OLYMPUS Master 操作的详情, 请参阅"帮助"章节以及随 OLYMPUS Master 提供的使用说明书。

基本操 作

**1**

# *2* 拍摄

本章节说明如何拍摄连续照片、动画,以及如何使用闪光灯、变 焦等。

若要改变拍摄设定,请参阅 "4:设定"。

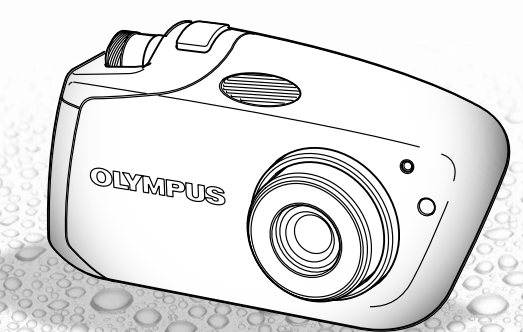

# 要聚焦的被摄对象不在取景框的中央 (聚焦锁定)

当您要聚焦的被摄对象不在取景框中央并无法将 AF 对象标志对准它时, 可以将照相机对大致相同距离处的另一位置聚焦 (聚焦锁定), 按照以 下说明拍摄。这称为 "聚焦锁定"。

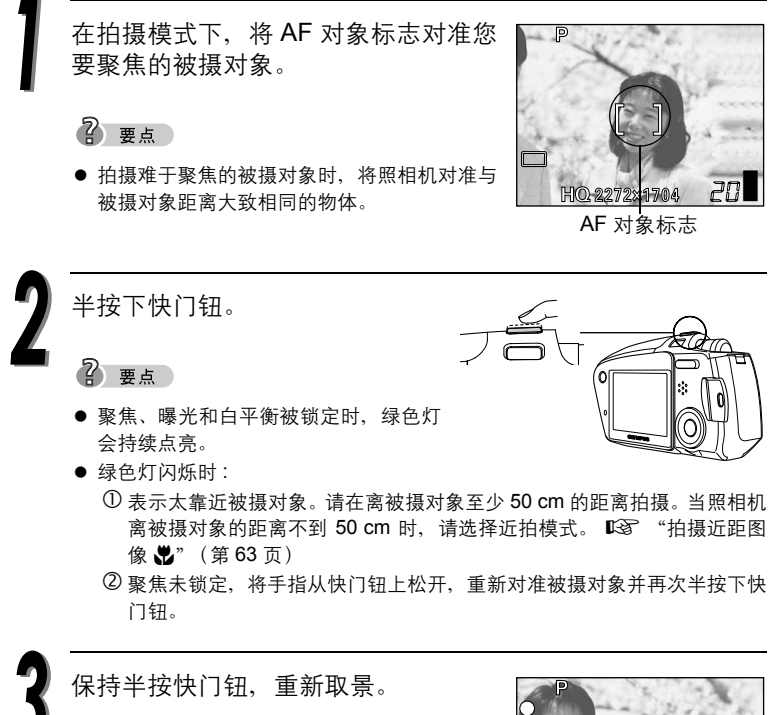

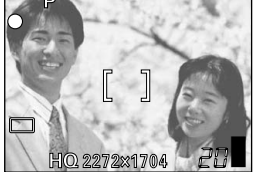

**2**

拍摄
要聚焦的被摄对象不在取景框的中央 (聚焦锁定)

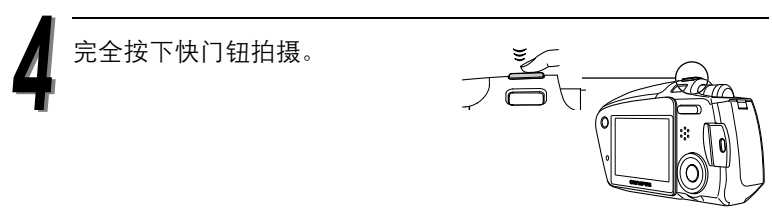

#### 难以聚焦的被摄对象

照相机自动聚焦功能的用途,是将被摄对象自动聚焦,但在特定的情况下, 自动聚焦可能无法有效作用。这时,对与被摄对象距离相同的高对比度物体 聚焦 (聚焦锁定),重新取景,然后拍摄。

有关聚焦锁定程序的详细说明,请参阅  $\widehat{L}$ 第 36 页。

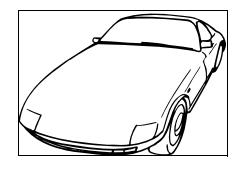

对比度低 的被摄对象

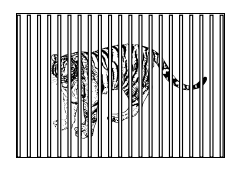

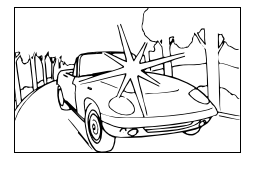

在取景框中央有 极亮区域的被摄对象

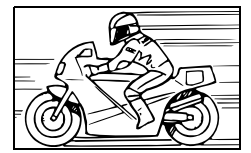

没有竖线 的被摄对象 (参见以下 "要点")

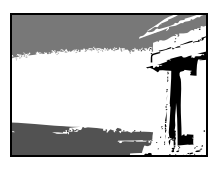

距离不同的被摄对象 快速移动的被摄对象 被摄对象不在液晶显示 屏中央

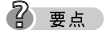

● 如果被摄对象没有竖线, 请垂直持拿照相机并半按下快门钮, 用聚焦锁定功 能聚焦,然后保持半按快门钮的状态将照相机恢复至水平位置后拍摄。

## 改变聚焦区域 (AF)

您可以选择聚焦模式。

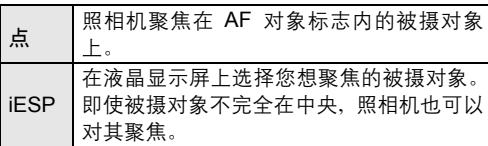

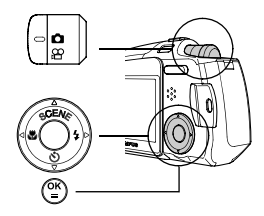

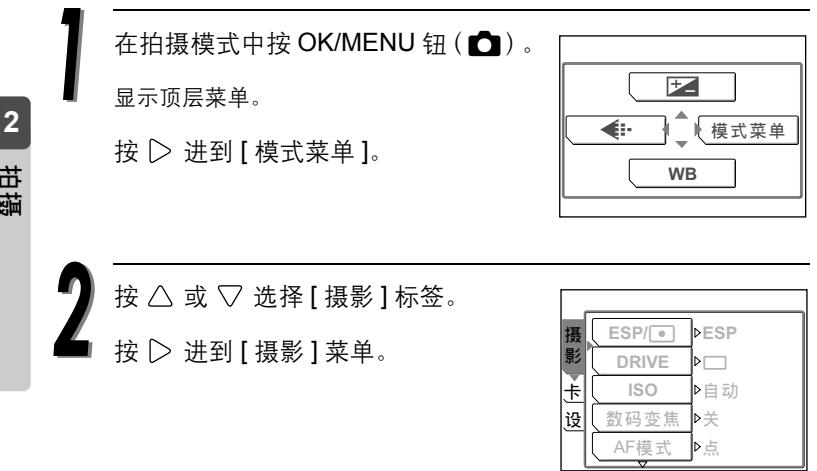

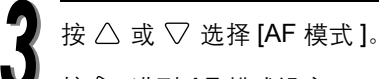

按  $\triangleright$  进到 AF 模式设定。

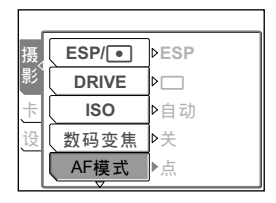

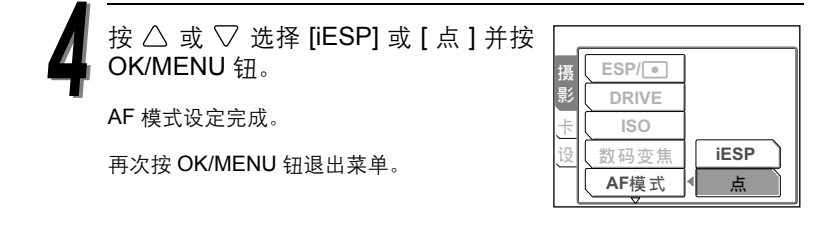

用液晶显示屏拍摄图像。

## 改变拍摄场景模式

本照相机有 14 种可选的拍摄场景模式。只需选 择最适合您目的和情况的模式,即可轻松建立 您所要的效果。

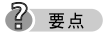

 在尚未熟悉照相机的功能之前,建议您使用 [P 模式 ] 来拍摄图像。

在拍摄模式 ( $\bigcirc$ ) 中按 $\bigtriangleup$  $($  SCENE  $)$   $\alpha$ 

液晶显示屏画面的左侧显示用于选择拍摄 场景模式的场景选择选项板。

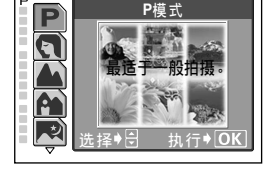

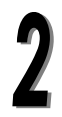

按  $\triangle$  或  $\nabla$  选择拍摄场景模式并按 OK/MENU 钮。

选择的拍摄场景模式已设定。

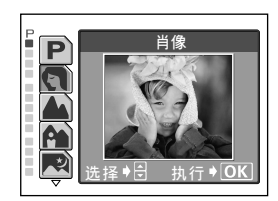

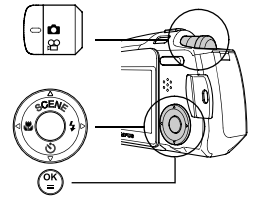

**SCENE** 

**2**

## 拍摄场景模式

#### ● P 模式 P

您只需按下快门按钮。照相机会选择最佳设定。

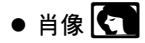

适合于拍摄满画面人物肖像。最适合捕捉正确 的肤色。

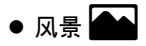

让您拍摄清晰锐利的远处风景图像。能建立深 广的景深,可使整个画面都清晰聚焦。

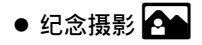

适合于同时拍摄被摄对象和风景。

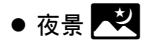

适合拍摄明亮建筑物等夜晚图像。

### 2 要点

 当设定了 m(夜景)模式,则快门速度变慢。 建议您在快门速度很慢时使用三脚架,以防止图像因 照相机晃动而模糊。

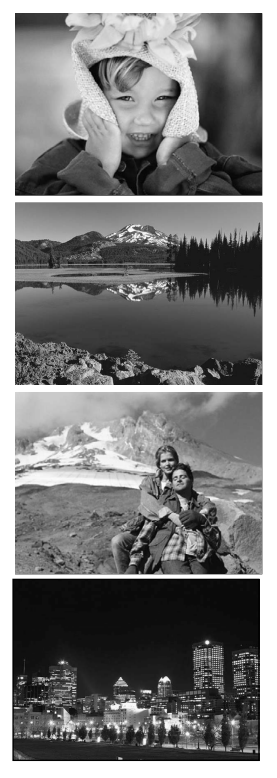

## ● 菜肴 11

让您拍摄精美的食物图像。彩度、清晰度和对 比度的设定都会提高,可拍出鲜活锐利的被摄 对象。

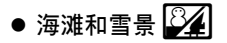

适合于在海边或雪地拍摄图像。可以拍出白沙 或白雪的美丽风景照。

拍摄

**2**

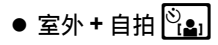

让您同时拍摄您自己和风景。

## ● 陈列窗

适合于拍摄陈列在商店橱窗内的物体或透过玻 璃拍摄。

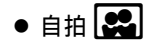

您可以拿起照相机拍摄您自己。

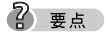

- **在自拍模式下, 变焦功能被锁定在 W 位置且不能改** 变。
- 在此模式下,点测光不能使用。

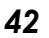

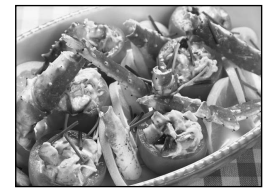

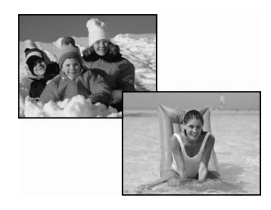

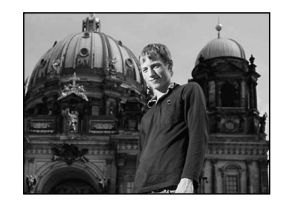

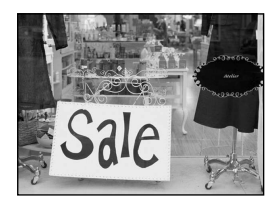

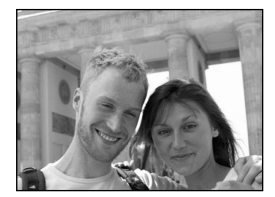

### 改变拍摄场景模式 SCENE

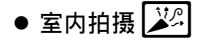

适合拍摄室内被摄对象和背景场景。

### 2 要点

 图像质量模式只能设定至 SQ2 "1280 × 960", "1024 × 768" 和 "640 × 480"。

## ●烛光【中】

拍摄烛光的暖色调光线的最佳模式。

### 2 要点

 图像质量模式只能设定至 SQ2 "1280 × 960", "1024 × 768" 和 "640 × 480"。

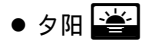

可保留夕阳和日出的深色调光线。

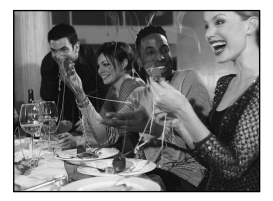

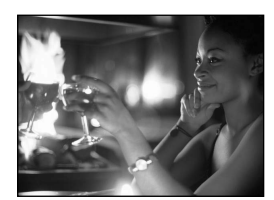

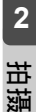

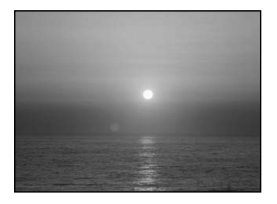

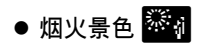

让您捕捉焰火绽放的情景。

### 2 要点

● 当设定了 图 (焰火景色)模式, 则使用较慢的快门 速度。建议您在快门速度很慢时使用三脚架,以防止 图像因照相机晃动而模糊。

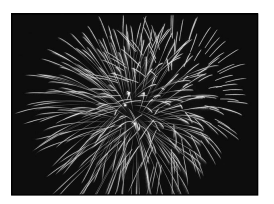

## 记录动画 ファイル アイスト マイスト ふくしゃ ふくしゃ ふくしゃ にほんしゃ ふくしゃ こうしゃ

除记录静止图像外,还可以用本照相机记录动 画。即使被摄对象移动,照相机仍会在动画记录 时维持正确的曝光。 记录动画时,会自动记录声音。

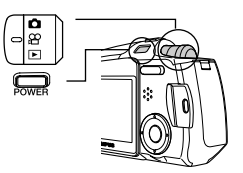

将模式拨盘设定至 QQ, 然后按 POWER 开关开启照相机。

电源打开时,镜头伸出,液晶显示屏打开,且照相机进入拍摄模式。

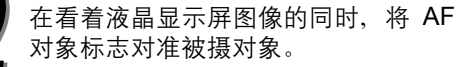

2 要点

 记录动画的过程中,剩余记录时间显示在液晶 显示屏上。

AF 对象标志

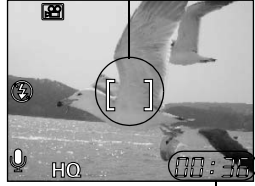

剩余记录时间

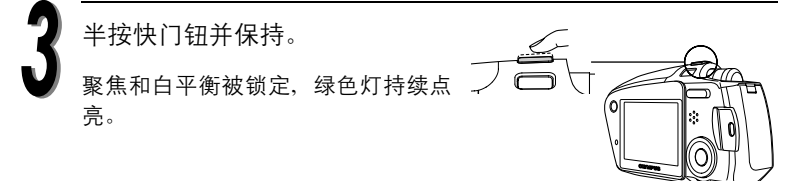

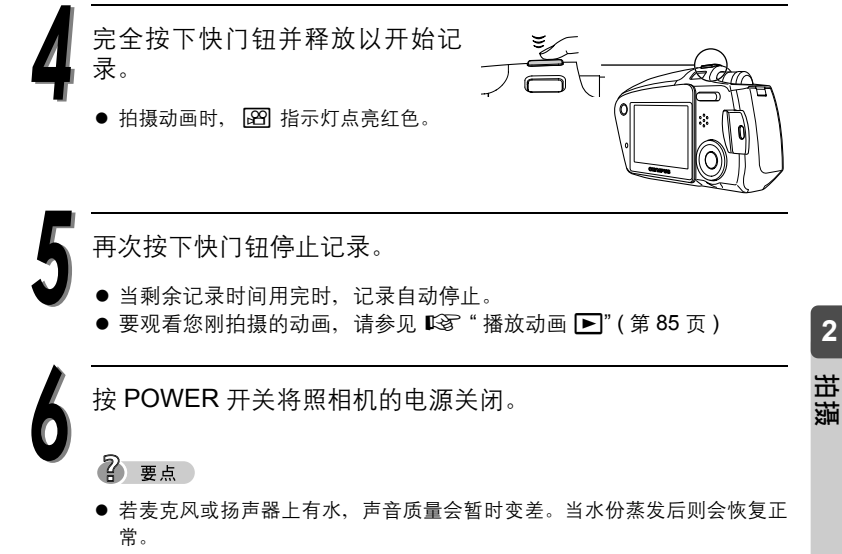

● 动画拍摄过程中,光学变焦系统无法使用。要使用变焦系统时,请选择 [ 数码 变焦 ] 设定中的 [ 开 ]。"使用变焦系统"(第 46 页)

**2**

## 使用变焦

本照相机有两种变焦系统,一种是普通的光学变焦系统,另一种是数码 变焦系统。

变焦能让您改变所拍摄图像的范围和构图。

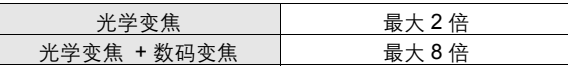

## 使用光学变焦

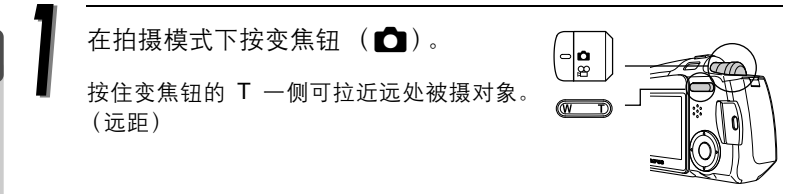

按住变焦钮的 W 一侧可推远被摄对象,并取得较宽广的画面。(广角)

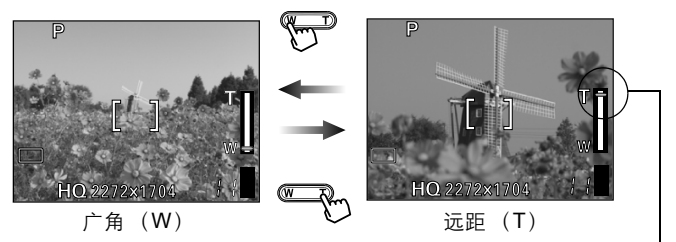

变焦条棒会上升或下降。

● 拍摄距离与拍摄范围

| 变焦位置     | 拍摄距离                          | 拍摄范围 (W × H)<br>(最近拍摄距离)   |
|----------|-------------------------------|----------------------------|
| 近拍模式 (W) | 20 cm $\overline{F}$ $\infty$ | $209 \times 154$ mm (20cm) |
| 近拍模式 (T) | 20 cm $\mp \infty$            | $105 \times 78$ mm (20cm)  |
| 普通拍摄(W)  | 50 cm $\overline{4}$ $\infty$ | $509 \times 376$ mm (50cm) |
| 普通拍摄(T)  | 50 cm $\mp \infty$            | $255 \times 191$ mm (50cm) |

**2**拍摄

### *46*

### 启动数码变焦

光学变焦只要按变焦钮就可进行,但要使用数 码变焦,则必须在液晶显示屏上将 [ 数码变焦 ] 设定为 [ 开 ]。

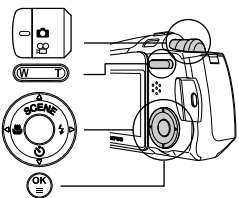

2 要点

● 光学变焦通过伸展镜头来放大被摄对象。而数码变焦则通过将照相机捕捉的 图像数字化来放大图像。图像中央的区域在液晶显示屏上被裁剪和放大。以 数码变焦拍摄的图像可能会呈现出粒状。

在拍摄模式下按 OK/MENU 钮。

显示顶层菜单。

按 | 方 讲到 [ 模式菜单 ]。

按  $\triangle$  或  $\nabla$  选择 [ 摄影 ] 标签。 按 | 法到 [ 摄影 ] 菜单。

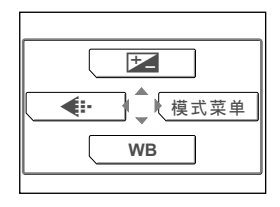

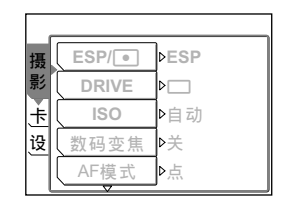

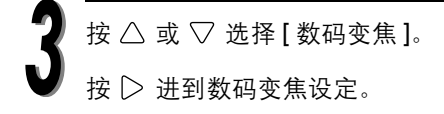

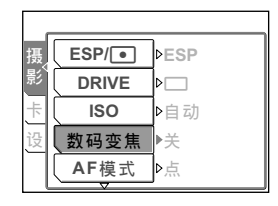

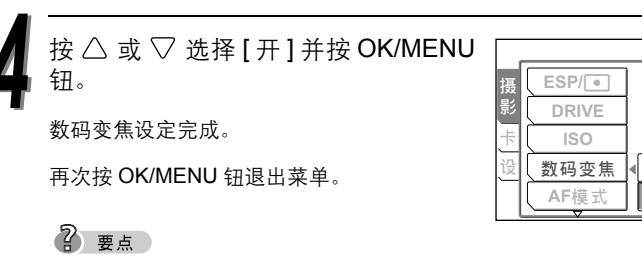

● 当选择 [关 ] 时, 数码变焦不能使用。

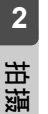

按变焦钮操作数码变焦。

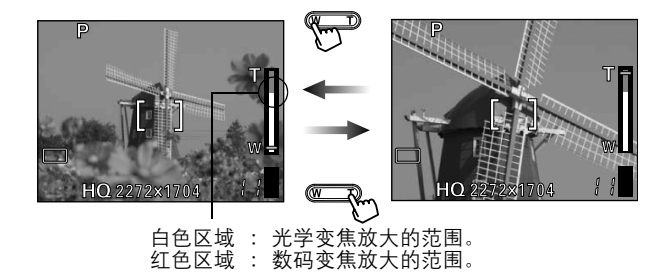

关 开

#### 4) 小心

- 以数码变焦拍摄的图像可能会呈现出粒状。
- 在高放大率下照相机易抖动。请将照相机固定在三脚架等上以避免照相机抖 动。
- 自拍模式下变焦系统不能使用。

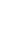

## 使用闪光灯 #

本照相机初始设定为自动闪光,但您可根据拍摄条件,从下列四种闪光 模式中进行选择。

#### 自动闪光 (出厂预设设定)

闪光灯在低照度和背光条件下自动闪光。

### **①**红眼减轻闪光

在黑暗的地方拍摄时,闪光灯发出的光线可能会使图像中被摄对象的眼 暗发红。红眼减轻闪光模式 [©) 通过在正常闪光前发出预闪光来减轻此 现象。它有助于被摄对象的眼睛适应亮光,减轻红眼现象。

 $\Phi$  duts

- 预闪光后, 经过约 1 秒钟才会拍摄图像。请拿稳照相机以免照相机晃动。
- 如果被摄对象未直接盯着预闪光,或拍摄距离过远,会影响红眼减轻的效果。 个体差异也会影响该效果。

## ↓ 强制闪光

闪光灯闪光,与亮度无关。此模式用于删除背光条件下被摄对象脸上的 阴影 (如树叶的阴影),或用于校正由人工照明所造成的色彩偏差 (特 别是荧光灯照明)。

### **49** 不闪光

闪光灯即使在低照度下也不闪光。在艺术博物馆等禁止闪光摄影的场合 请使用此模式。

 $\Phi$  dvolate

● 在不闪光模式下,由于在低照度情况下自动选择慢快门速度,建议使用三脚 架,以防止照相机晃动使图像模糊。

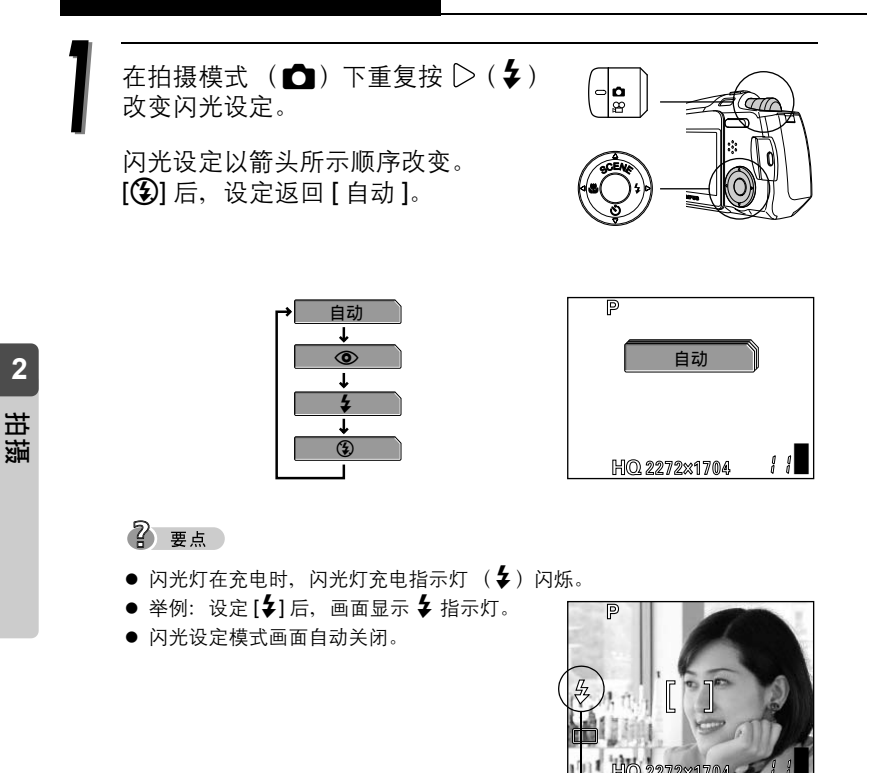

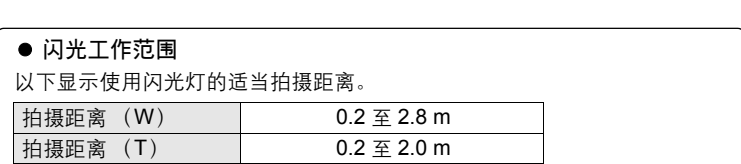

HQ 2272x170

闪光模式指示

## 改变分辨率和质量 K

## 对静止图像的图像质量模式

这项功能可让您选择在插卡上记录图像时的分辨率和质量。最好根据拍 摄用途选择分辨率和质量。照相机预设为 HQ 模式。

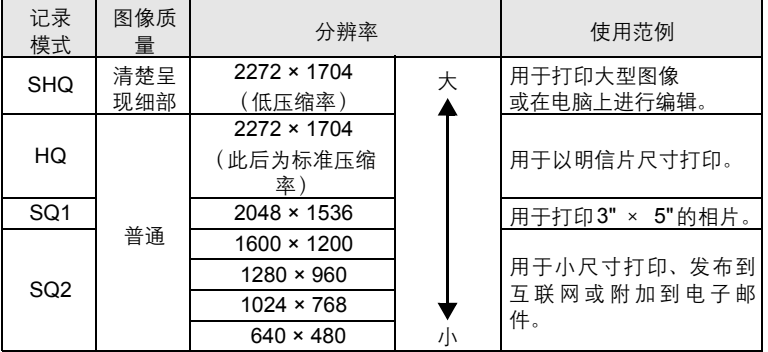

#### ● 插卡容量与可存储图像数

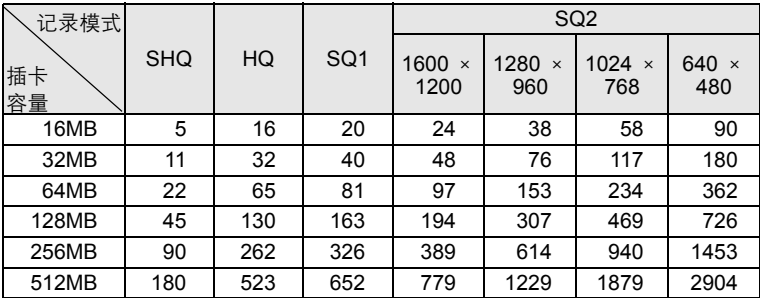

2 要点

表中所列出的可存储图像数为近似值。

剩余图像数可能根据被摄对象或是否进行了打印预约等因素而改变。

● 有时即使拍摄了图像或删除了存储的图像, 剩余图像数也不会改变。

● 记录带声音的静止图像会减少能够拍摄的图像数。

*51*

**2**

#### 分辨率和压缩率

#### ● 压缩率与图像质量

图像质量取决于压缩率。用低压缩率记录模式所拍摄的图像,比用标准压缩记 录模式拍摄的图像清晰。但是,较低的压缩率会增加文件大小,减少插卡上可 存储的图像数。

#### ● 分辨率

这是指保存图像时使用的像素数(水平×垂直)。如果打印图像,推荐使用较 高的分辨率(像素数较大),使图像更加清晰。但是,分辨率越高,文件大小 (数据量)越大,可以保存的图像数越少。

#### 分辨率和电脑屏幕的图像大小

当图像传送到电脑时,图像在电脑屏幕上的尺寸会根据电脑显示器的设定而 异。例如, 当显示器设定为 1024 × 768 分辨率时, 若将图像设定为 1 ×, 则 以 1024 × 768 分辨率拍摄的图像与屏幕尺寸相同。但如果显示器设定超过 1024 × 768 (如 1280 × 1024), 则图像仅占屏幕的一部分。

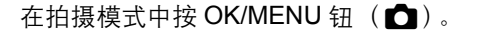

显示顶层菜单。

按 < 选择 [ $\leftarrow$  ]。

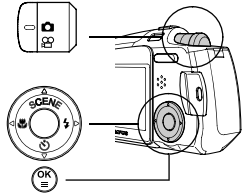

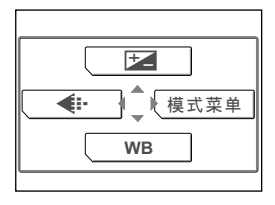

**2**

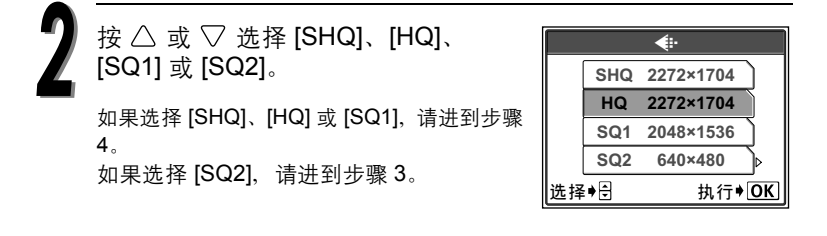

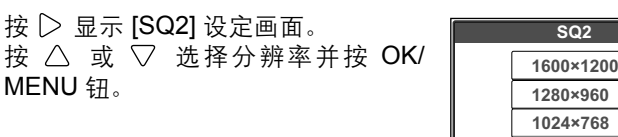

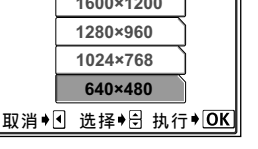

**2**

拍摄

按 OK/MENU 钮。

显示所选择的记录模式和可拍摄静止图像的数量。

### 2 要点

● 要保存选择的图像质量模式供您下次使用照相机时使用, 请将 [ 出厂设定 ] 设 为 [ 关 ]。  $\mathbb{I} \mathfrak{D}$  " 保存设定 " ( 第 114 页 )

## 动画的图像质量模式

您可以选择两种图像质量模式之一。记录时间根据图像质量模式而定。

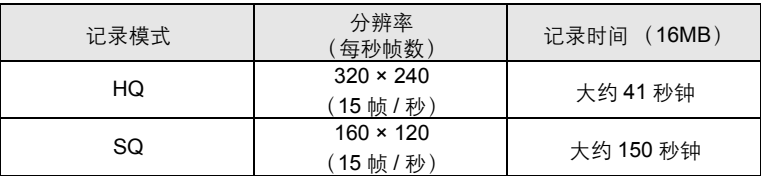

#### ● 每块插卡的总记录时间

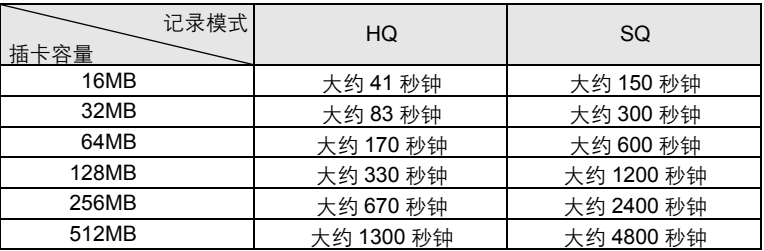

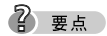

上表中的记录时间均为近似值。

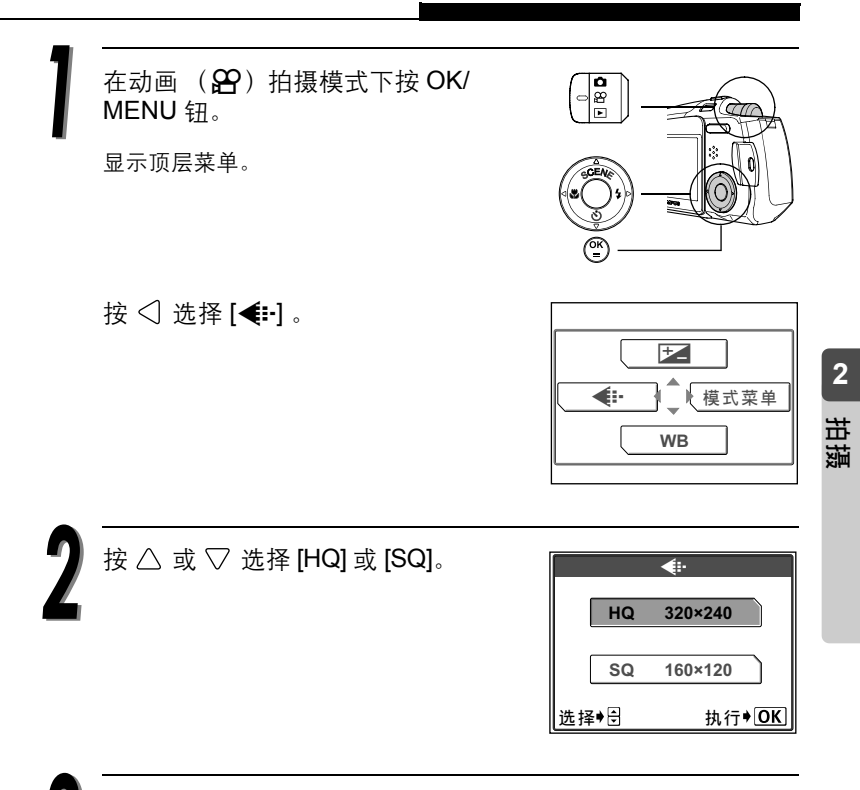

按 OK/MENU 钮。

显示所选择的记录模式和剩余时间。

## 根据照明状况选择白平衡 WB

当日光、太阳或钨灯光线在白色物体上反射时,所产生的白影之间稍有 差异。不论照明状况如何,人类的眼睛都可将白色物体辨识为白色,但 在使用数码照相机时,必须调整色彩以符合环境的照明状况,才能使白 色物体在图像中看来是白色的。这种调整功能称为 "白平衡"。

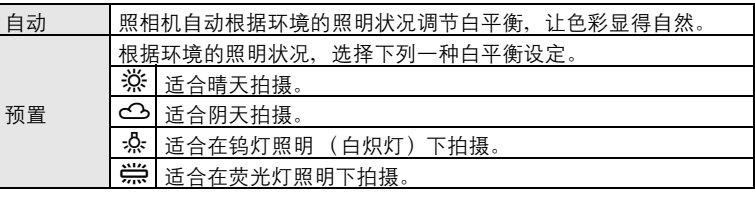

**2**

在拍摄模式下按 OK/MENU 钮。

显示顶层菜单。

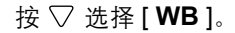

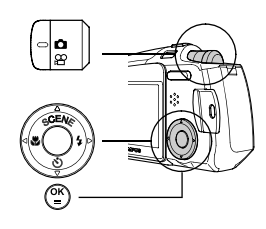

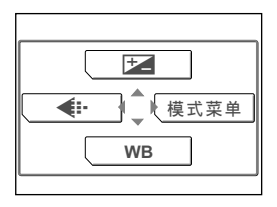

根据照明状况选择白平衡 WB

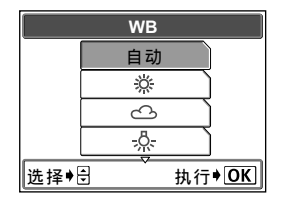

بيبر<br>بيبر **WB** 选择<sup>+ 台</sup> 执行<sup>+</sup> OK

选择的白平衡已设定。

● 在选择白平衡模式后, 白平衡指示 [※;、 c3、-众、 尝 ] 会显示在液晶显示屏上。

按  $\triangle$  或  $\nabla$  选择 [ 自动 ]、[ ); [  $\triangle$ ]、[  $\triangle$ ]、 [-  $\frac{1}{2}$ , ] 或 [  $\frac{100}{1000}$ ], 然后按 OK/MENU 钮。

● 设定 [ 自动 ] 白平衡模式时不会显示任何指 示。

#### 2 要点

● 若要获取具有美丽红色调的日出或落日景象, 请将白平衡设为 [ 说 ] 或 [ 〇 ]。

## (1) 小心

- 在某些特殊光源下, 白平衡功能可能无效, 如使用多重光源的情况。
- 若将白平衡模式设定为 [ 自动 ] 以外的模式, 请在液晶显示屏上播放图像并检 查色彩。
- 若闪光灯在白平衡设定为 [ 自动 ] 以外的模式时闪光, 最终图像的色彩可能会 与您在液晶显示屏上看到的色彩不同。

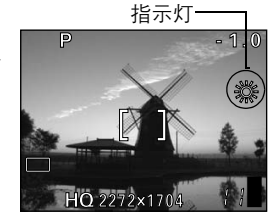

**2**

## 设定曝光补偿 F

如果被摄对象非常亮或非常暗,或者被摄对象的 亮度和背景的亮度有明显的差距,可以使用曝光 补偿功能来调整亮度。您可在 +2.0 和 –2.0 的范 围中以 1/3 EV (曝光值)的间隔调节曝光。

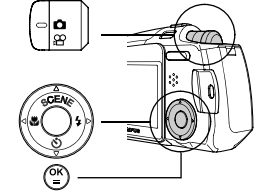

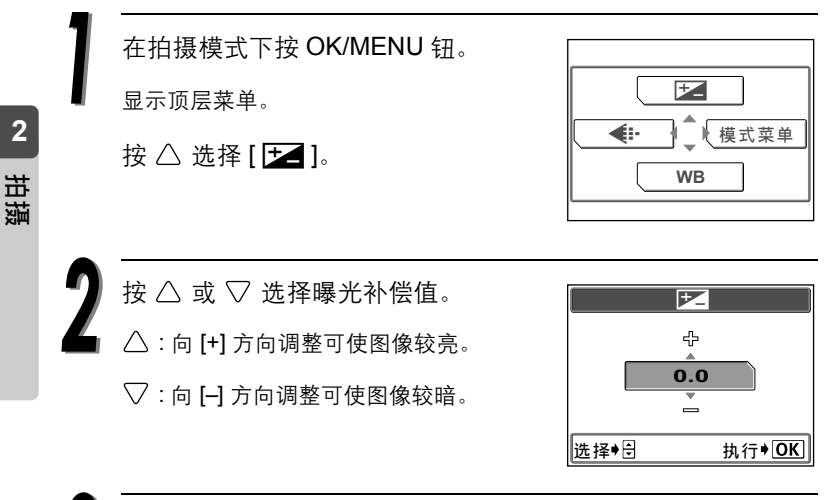

按 OK/MENU 钮。

选择的曝光补偿值已设定。

2 要点

- 明亮的被摄对象(如雪)的图像常常比其原色要暗。向 [+] 调节使这些被摄对象 更接近其真实的明暗度。同理,当拍摄黑色的被摄对象时应向 [–] 调节。
- 建议您在使用调整的曝光补偿值拍摄图像后, 将曝光补偿值调回 0。

4) 小心

● 若使用闪光灯, 图像亮度 (曝光) 可能不同于希望的亮度 (曝光)。

## 更改 ISO 感光度

拍摄黑暗环境或低照明度下的被摄对象时,设 定高等级的 ISO 感光度能起到很好的效果。然 而,图像可能会含有干扰或变成颗粒状。

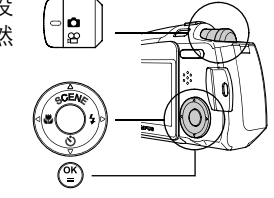

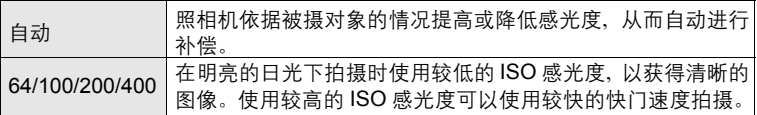

在拍摄模式下按 OK/MENU 钮。

显示顶层菜单。

按 | 方 讲到 [ 模式菜单 ]。

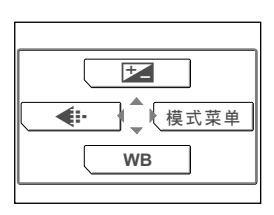

按  $\triangle$  或  $\nabla$  选择 [ 摄影 ] 标签。 按 ▷ 进到 [ 摄影 ] 菜单。

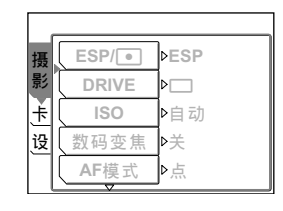

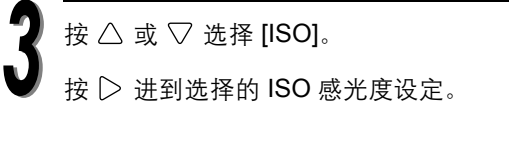

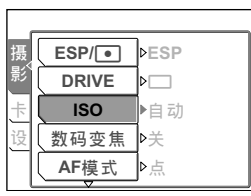

## *59*

**2**

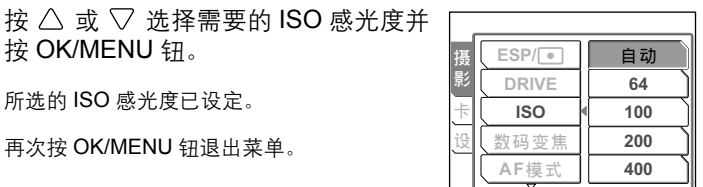

拍摄图像。

按 OK/MENU 钮。

所选的 ISO 感光度已设定。 再次按 OK/MENU 钮退出菜单。

#### (1) 小心

- 选择的 ISO 感光度设定越高, 图像上的干扰也越高。
- ISO 感光度是以卤化银胶卷为标准讲行测量的, 但数值为近似值。
- ISO 感光度设定为[自动]且不用闪光灯在黑暗环境下拍摄时,照相机会自动设 定至较快的快门速度以避免照相机抖动。
- 当[ISO]设定为[自动]且被摄对象位于闪光灯不能照到的位置时,照相机会自 动提高 ISO 感光度。

## 当被摄对象的亮度与背景亮度不同时

拍摄背光的被摄对象可能导致对象脸部或其他 前景物体变黑。在此种情况下若使用点测光,可 确保不论背景光线如何,被摄对象都会保持清 晰。

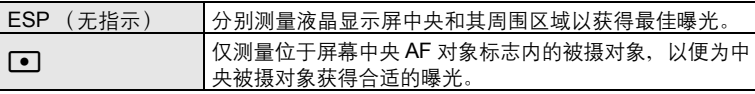

在拍摄模式下按 OK/MENU 钮。

按  $\triangle$  或  $\nabla$  选择 [ 摄影 ] 标签。

显示顶层菜单。

按  $\triangleright$  进到 [ 模式菜单 ]。

按 ▷ 进到 [ 摄影 ] 菜单。

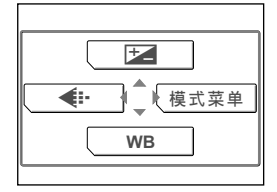

(⊸∣eୁ

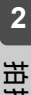

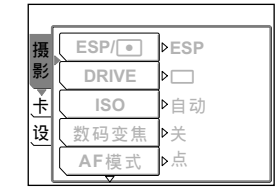

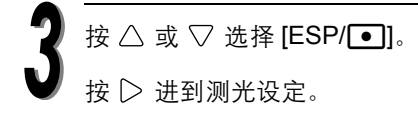

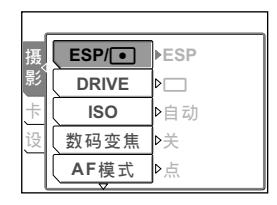

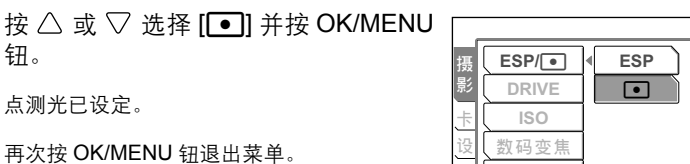

**AF**ෝါ

再次按 OK/MENU 钮退出菜单。

用点测光拍摄图像。

钮。

c 将被摄对象定于框的中央,并半按快门钮。

d 取景并完全按下快门钮拍摄图像。

**2**

## 拍摄近距图像 &

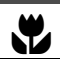

想要靠近被摄对象拍摄时,请使用近拍模式,例如拍摄花朵的图像时。

使用近拍模式可在距离被摄对象仅为 20 cm 时拍 摄图像。若要更近拍摄,请选择超级近拍模式。此 功能可在距离被摄对象仅为 8 cm 时拍摄图像。

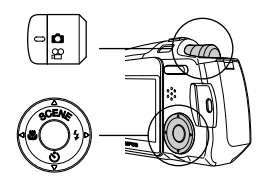

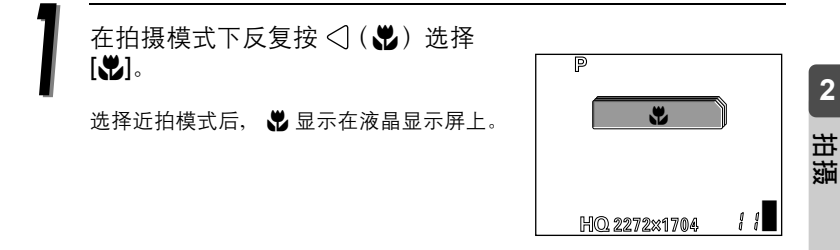

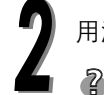

用液晶显示屏拍摄图像。

要点

- 若要取消近拍模式, 请选择 [光关]。
- 当近拍模式设为开时, 您可以在超过 50 cm 的距离处拍摄被摄对象。但是, 照相机要花比较长的时间才能聚焦。
- 如果在近拍时使用闪光灯,可能会出现明显的阴影,且无法获得正确的曝光。
- 拍摄距离与拍摄范围

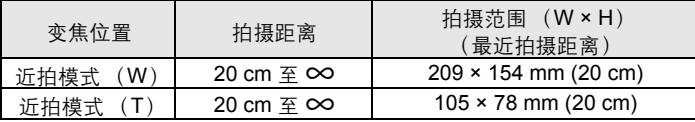

## 设定超级近拍模式 %

选择超级近拍模式可在距离被摄对象仅为 8 cm 时拍摄图像。 镜头被设定在 T (远距),闪光灯无法操作。

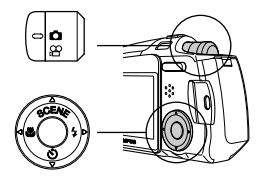

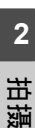

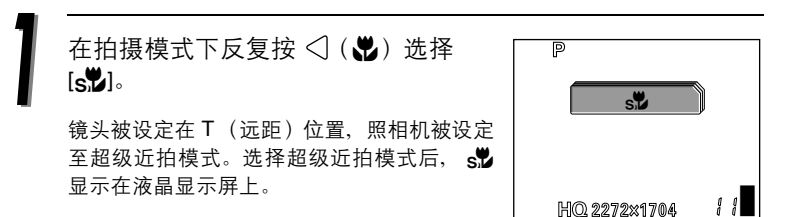

用液晶显示屏拍摄图像。

### 2 要点

- 若要取消超级近拍模式, 请设定为 [卷关 ]。
- 在超级近拍模式下, 若在 20 cm 以上的距离处拍摄被摄对象, 照相机将需要 较长的时间聚焦。
- 拍摄距离与拍摄范围

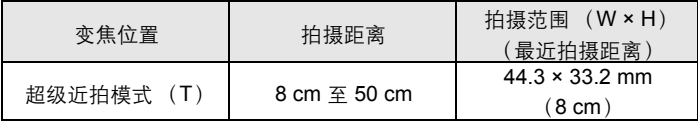

## 使用自拍定时器

在自拍定时器模式下,图像会在按下快门钮后约 12 秒钟拍摄。建议使用 三脚架固定照相机。

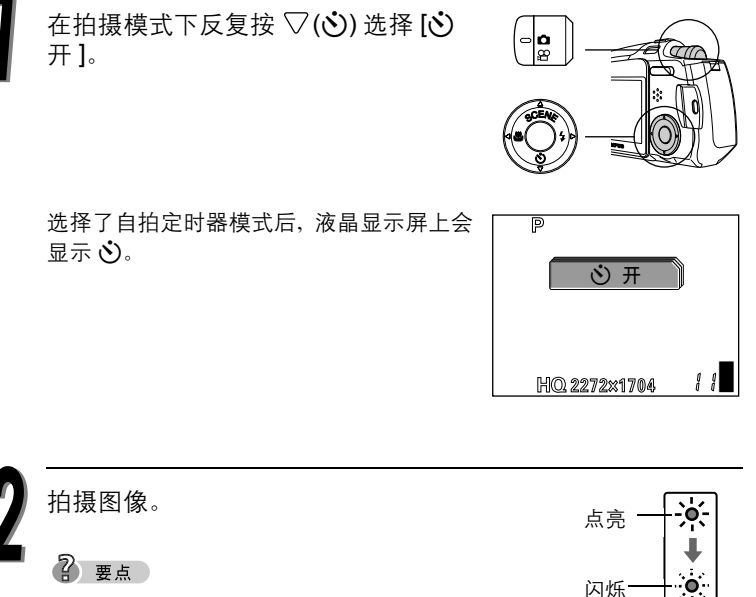

- 若要取消自拍定时器模式, 请按 [v ] 关 ]。
- 自拍定时器指示灯点亮 10 秒钟。然后开始闪烁。 闪烁约 2 秒钟之后, 拍摄图像。
- 要停止自拍定时器功能, 请按  $\nabla$ 。
- 拍摄一幅图像后,自拍定时器模式即被自动取 消。

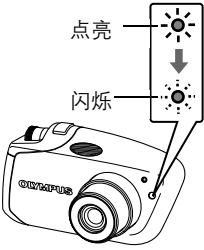

### () 小心

● 请勿直接站在照相机镜头前操作自拍定时器。聚焦和曝光将无法锁定。

**2**

## 拍摄连续图像

此功能供您在按住快门钮时, 以大约每秒 1.3 张 (在 [SHQ] 模式能连续 拍摄约7张图像)的速度拍摄快速连续的静止图像。

因为您可以从连拍的图像中选出最佳图像,所以最好在拍摄移动对象时 使用此模式。

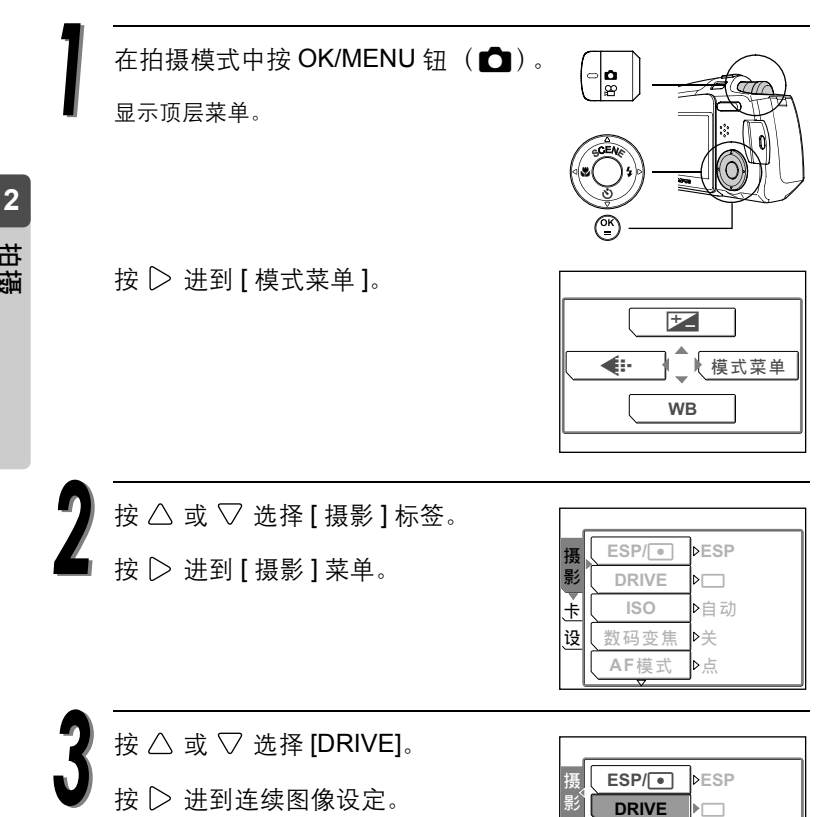

**ISO** 数码变焦 **AF**ෝါ

ఌ 设

▶白动 ি≑

࢛

拍摄连续图像 D

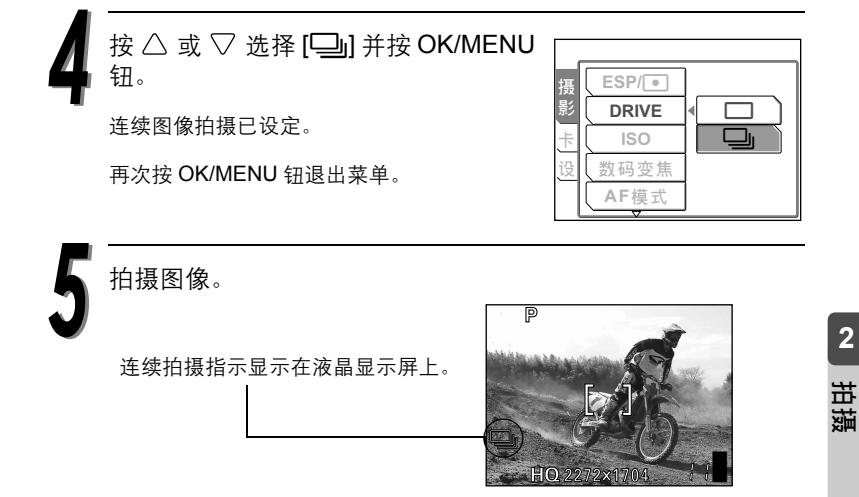

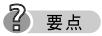

- 完全按下快门钮并持续按着。在手指从快门钮上松开前,照相机会持续拍摄 图像。
- 聚焦设定干第一张图像。

## 全景拍摄

可以使用 Olympus xD-Picture Card 进行全景拍 摄。

您可以用包含在附带 CD-ROM 中的 OLYMPUS Master 软件, 将边界相互重叠的图像连成单张 全景图像。

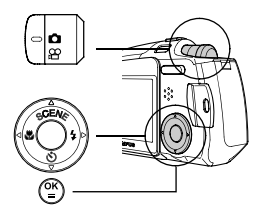

 $\Phi$   $\Phi$ 

● 全景模式只有在使用 Olympus xD-Picture Card 时才可用。

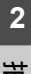

在拍摄模式中按 OK/MENU 钮 ( $\bigcirc$ )。

显示顶层菜单。

按 | 方 讲到 [ 模式菜单 ]。

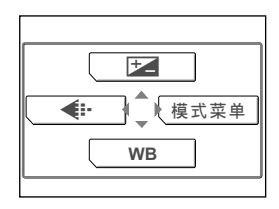

按  $\triangle$  或  $\nabla$  选择 [ 摄影 ] 标签。

按 | 法到 [ 摄影 ] 菜单。

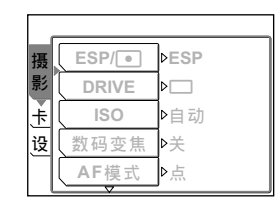

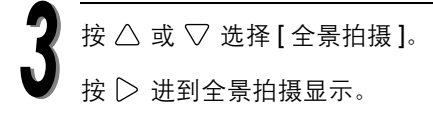

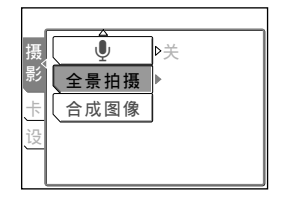

从下到上拍摄图像。

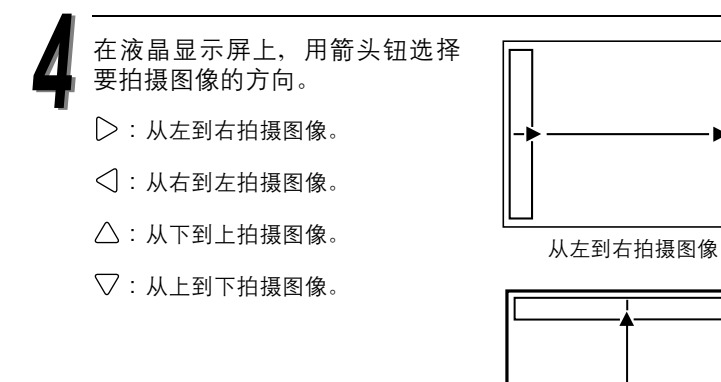

**2**拍摄

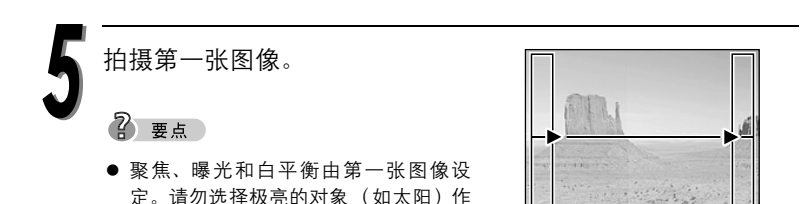

为第一张图像。

*69*

### 全景拍摄

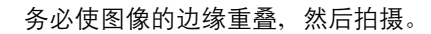

使用画面边缘的取景框当作构图时的指引。第一和第二张图像拍摄时 重叠 A 部分。第二和第三张图像则重叠 B 部分。请记住取景框中的图 像,如此才能为下一张图像构图。

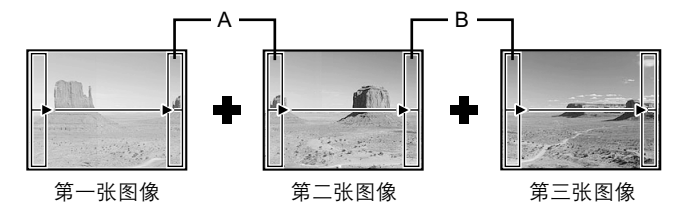

2 要点

**2**

拍摄

- 全景拍摄最多可有 10 幅图像。
- 拍摄了 10 张图像时, 警告标志 『『』 会显示。

结束图像的拍摄后,请按 OK/MENU 钮退出全景拍摄。

### 2 要点

● 要构成全景图像, 您可以用包含在附带 CD-ROM 中的 OLYMPUS Master 软件合成拍摄的图像。

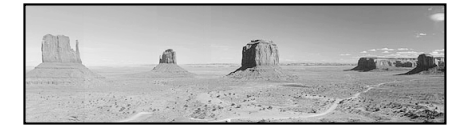

## 合并两张图像 ( 合成图像 )

此功能供您将两张连续拍摄的图像并排放好并保存为单张图像。可以将 两个不同的被摄对象合成到一幅图像中。

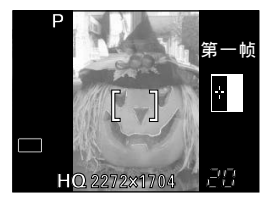

置于左侧。 置于右侧。

第一张图像 第一张图像 第二张图像 おおところ かいじょう

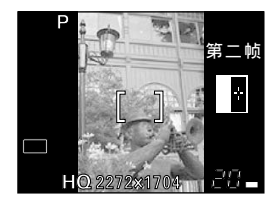

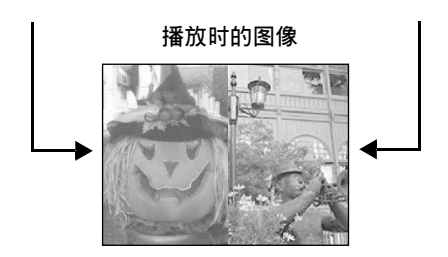

在拍摄模式中按 OK/MENU 钮 (△)。 ∣∘∣ื่ 显示顶层菜单。

按 | 方 讲到 [ 模式菜单 ]。

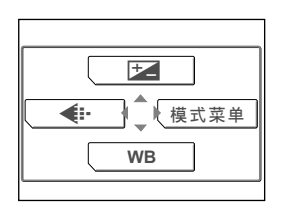

**2**拍摄

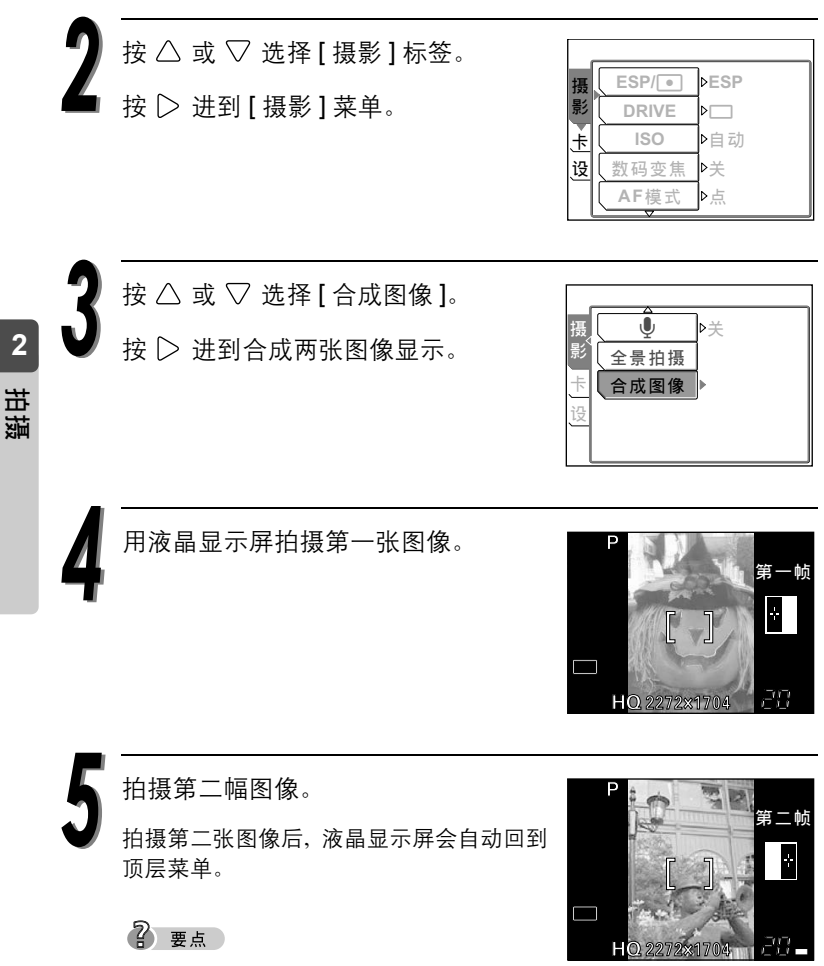
# 记录带声音的静止图像 Recording

这项功能可用来在拍摄静止图像时录音。按下 快门钮后约 0.5 秒钟开始记录,并会持续 4 秒 钟。当这项功能启用时,在拍摄图像后会自动录 音。这对在刚拍摄的图像中添加音频注解很有 用。

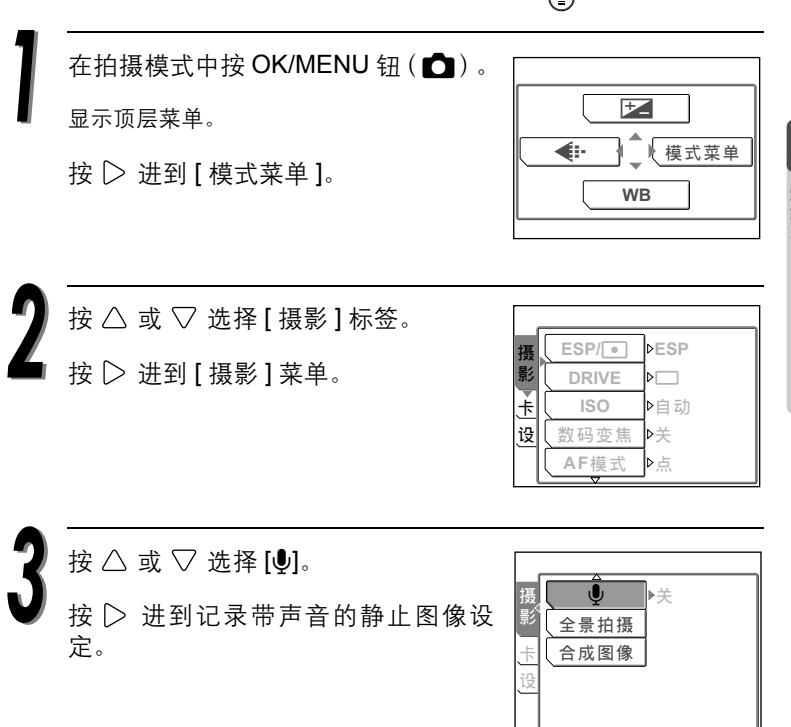

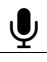

ြ∣၀ူ

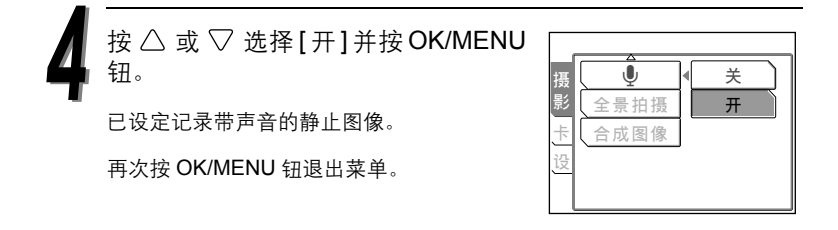

**2**拍摄 按下快门钮开始记录录音。声音记录开 始后,将麦克风对准声音源。

2 要点

● 记录声音的音量可在播放时调整。 『28 " 降低 音量 " ( 第 122 页 )

#### 4 小心

- **●** 如果您录制的声音来源距离麦克风超过 1 m, 录制的声音可能不会很清楚。
- 在声音记录停止前, 无法拍摄下一张图像。
- 在连续拍摄 (第 66 页)、全景拍摄 (第 68 页) 或合成两张图像拍摄模式 (第 71 页)中无法记录声音。

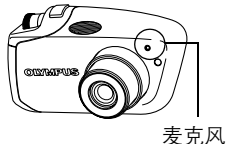

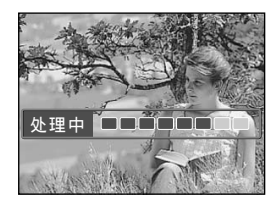

# *3* 观看

本章节说明如何播放静止图像和动画。 若要改变播放设定,请参阅 "4:设定"。

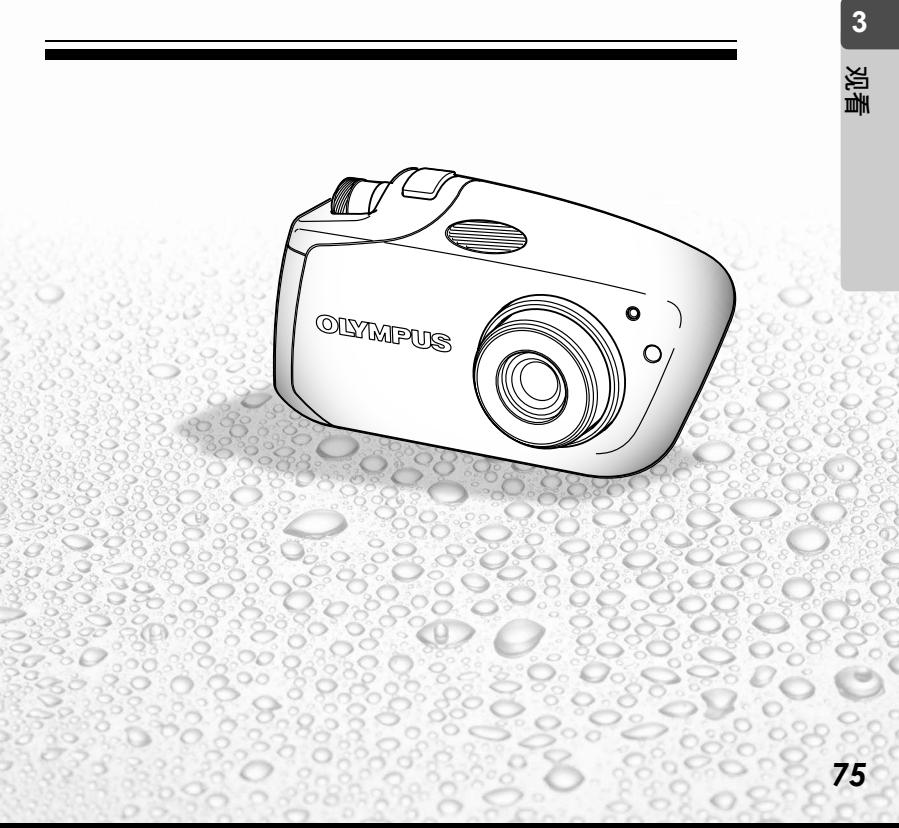

## ·次显示多幅图像

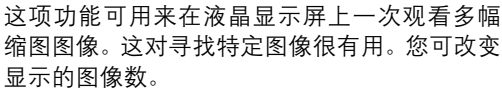

■<a>3" 选择图像数 ■■"( 第 77 页)

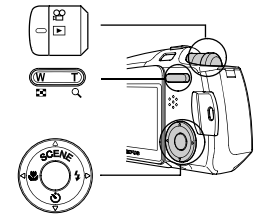

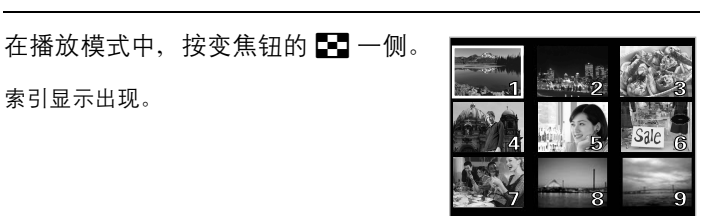

**3**观看

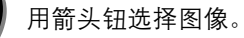

索引显示出现。

- : 移到前一张图像。
- : 移到下一张图像。
- : 跳到前一个索引显示。 (左上图像前面的图像)
- : 跳到下一个索引显示。 (右下图像后面的图像)

按变焦钥的 Q 一侧。 画面返回单张播放。

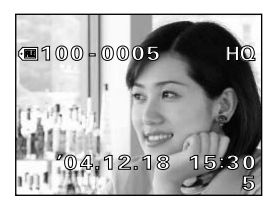

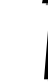

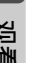

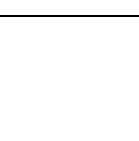

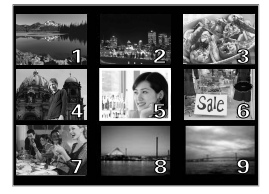

## 选择图像数 General Control of the Control of the Control of the Control of the Control of the Control of the Co

可以选择在液晶显示屏上显示 4、 9 或 16 张缩 图图像。

显示顶层菜单。

按 | 技到 [ 模式菜单 ]。

在播放模式下按 OK/MENU 钮。

- 按  $\triangle$  或  $\nabla$  选择 [ 设定] 标签。 按  $\triangleright$  进到 [ 设定 ] 菜单。
- $\frac{1}{2}$  偷删除1张

G **9**

设 定 ఌ

播 编

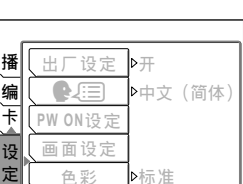

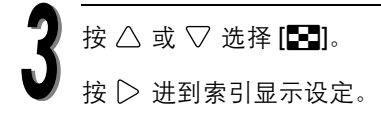

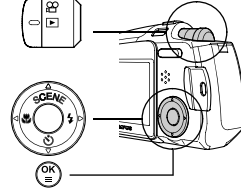

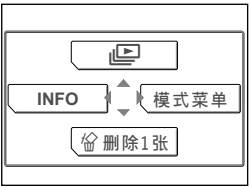

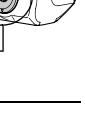

**3**

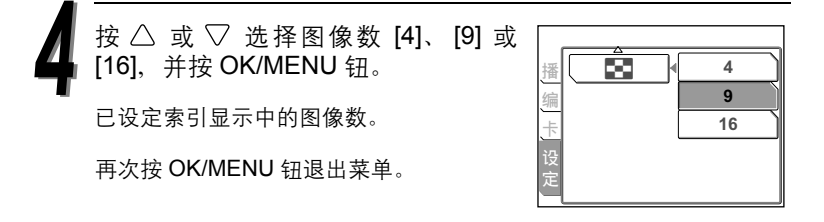

放大图像 U

可以将显示在液晶显示屏上的图像放大达原尺寸 的 4 倍,以检查图像的清晰度。

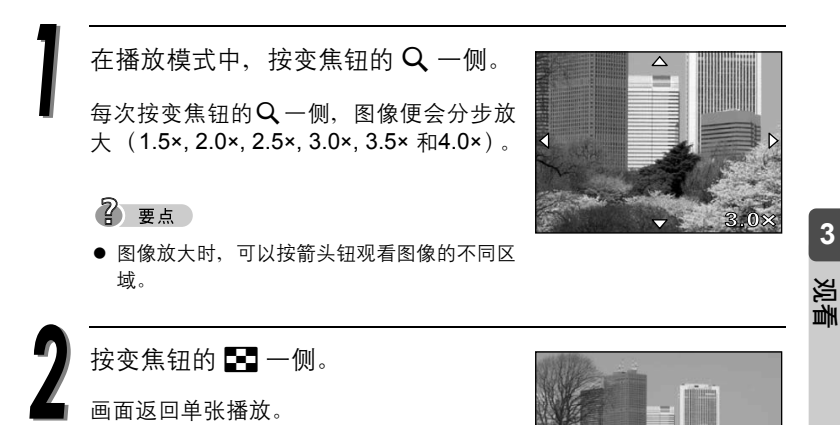

ு

⋐

**3**

旋转图像

垂直持拿照相机时拍摄的图像以水平显示。

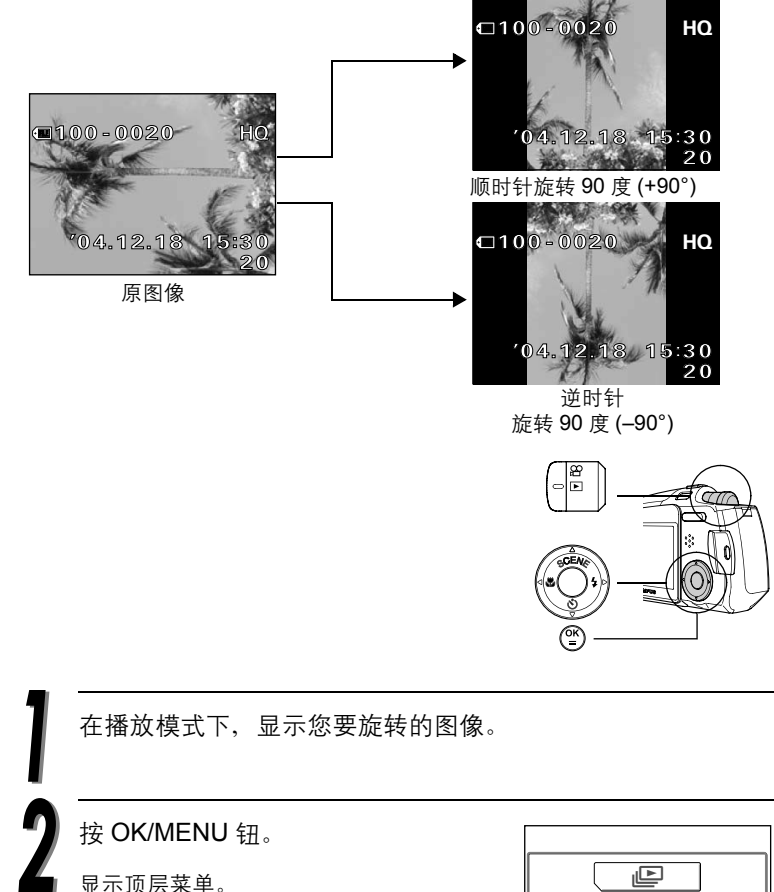

按 | 法到 [ 模式菜单 ]。

ı⊡ **INFO** ෝါݩ  $\sqrt{w + 1}$ 

**3**

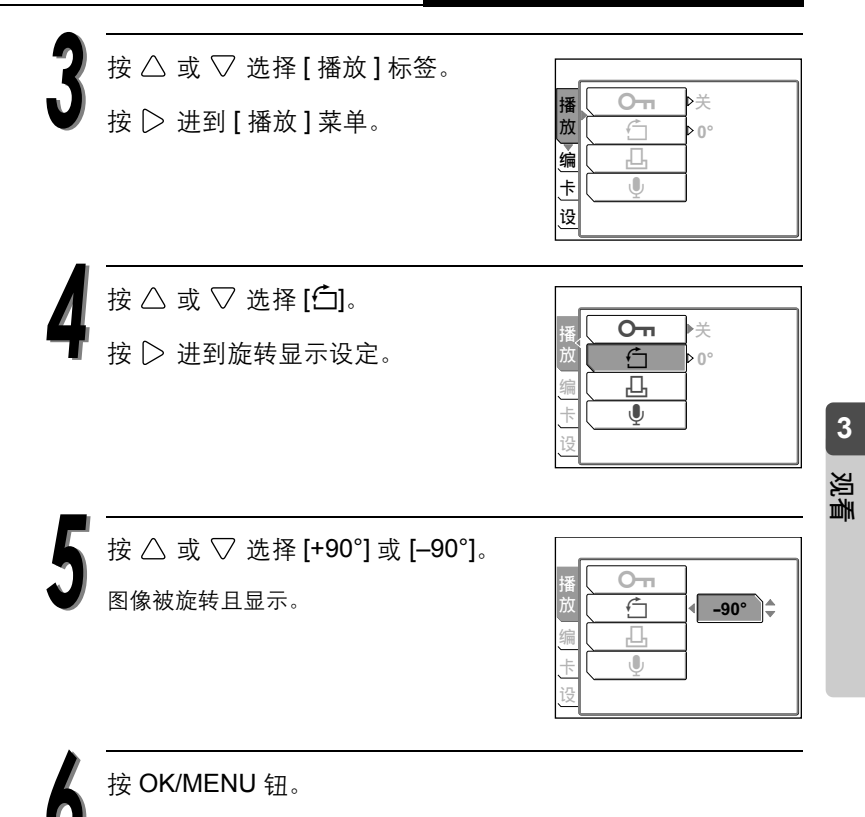

旋转的图像已保存。

再次按 OK/MENU 钮退出菜单。

 $\Phi$   $\Phi$ 

- 受保护的图像无法旋转。请在旋转受保护的图像前先取消保护设定。  $\square$   $\overline{\mathscr{C}}$  " 保护图像 **О**π" (第 103 页 )
- 下列图像无法旋转:
	- 动画
	- 在电脑上编辑过的图像
	- 用其它照相机拍摄的图像。

*81*

## さい きょうきょう きょう きょう きょうかん 正当 はんじょう こくさん はんじょう はんじょう はんじょう はんじょう はんじょう はんじょう はんじょう はんじょう はんじょう はんじょう はんじょう はんじょう

这项功能会自动依序显示图像 (幻灯片放映)。 对动画,只显示第一幅画面。

在播放模式下按 OK/MENU 钮。

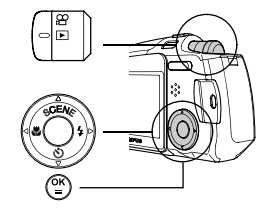

ı⊡ **INFO** · 【模式菜单  $\boxed{$  倫 删除1张

**3**

观看

显示顶层菜单。

按 △ 开始幻灯片放映。

图像会以大约三秒钟的间隔依序显示。

2 要点

● 带声音记录的静止图像以 4 秒钟左右的间隔播 放。

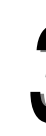

按 OK/MENU 钮退出幻灯片放映。

#### 4) 小心

**● 长时间进行幻灯片放映时, 建议使用 AC 转接器和电源连接器 (另售)。若使** 用电池,照相机将在约 30 分钟后停止幻灯片放映并关闭。

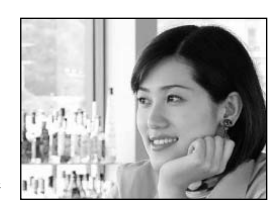

# 为已拍摄图像记录声音 ●

此功能可让您对已拍摄的静止图像记录声音, 或对已记录的声音进行更新。每个图像的录音 时间大约为 4 秒钟。

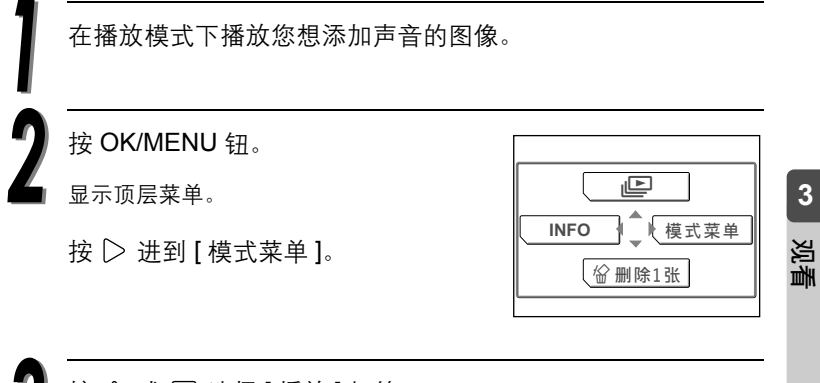

按  $\triangle$  或  $\nabla$  选择 [ 播放 ] 标签。 按 ▷ 进到 [ 播放 ] 菜单。

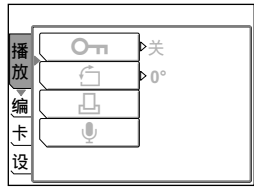

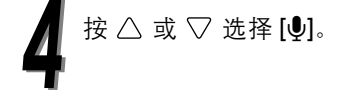

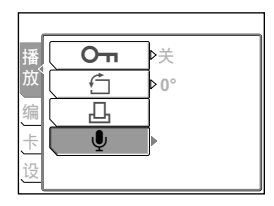

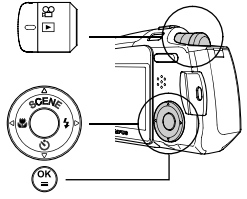

按 选择 [ 开始 ] 并按 OK/MENU 钮。

开始记录声音。

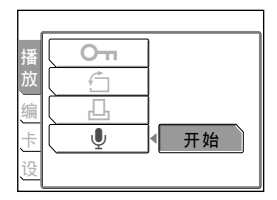

(4) 小心

- **●**如果您录制的声音来源距离照相机超过 1 m, 录制的声音可能不会很清楚。
- 如果对带声音的图像录音,则先前的声音将被删除,且只保存新记录的声音。
- 如果存储卡剩余存储空间不足 (能显示警告画面的插卡), 则可能无法记录 声音。
- 如果在记录声音的过程中操作照相机按钮, 则会录下照相机操作音。
- 一旦声音被记录到图像上, 则它将无法被删除; 除非您记录新的声音。

## 播放动画

录模式而异。

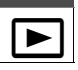

∕ ¶

此功能供您在照相机的液晶显示屏上播放动 画。

当播放模式启动时,最后记录的图像会在液晶 显示屏上播放。请依照下列说明, 选择有 Q 标 志的图像并加以播放。

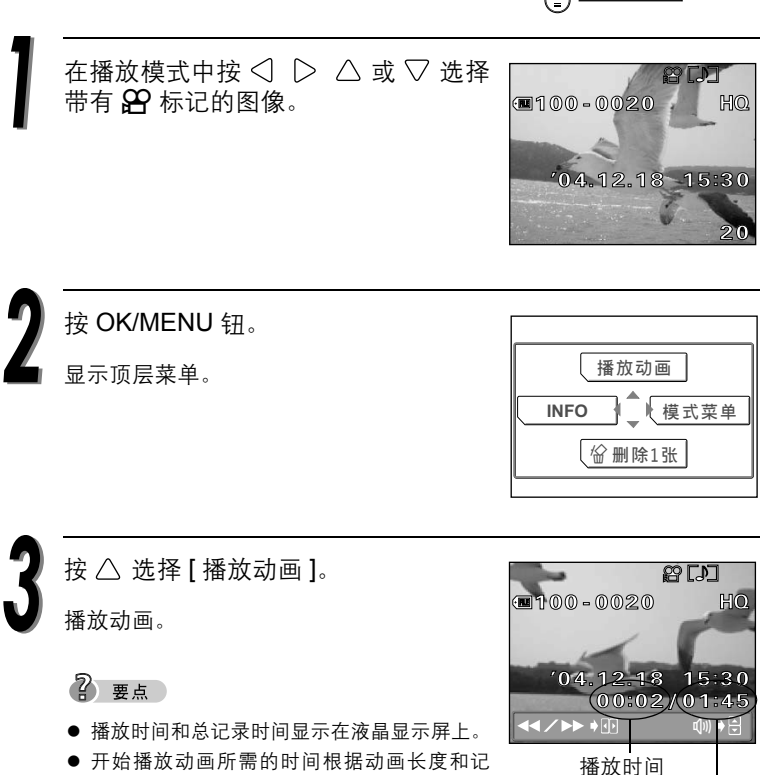

#### 播放动画 ▶

 播放动画时,您可以选择下列操作。 : 快倒 : 快进 : 提高音量 : 降低音量 OK/MENU 钮: 暂停 ● 在暂停模式中, 您可以如下操作。 : 按住此按钮进行反向播放 : 按住此按钮进行正常播放 : 显示第一幅画面 : 显示最后一幅画面 OK/MENU 钮:显示动画播放菜单

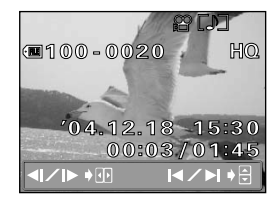

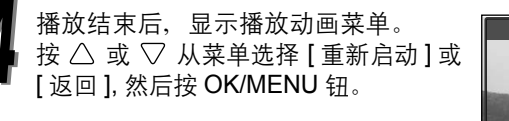

重新启动 : 再次播放整个动画。 返回 : 取消动画播放。

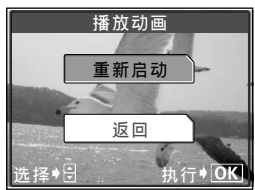

观看

**3**

### 建立索引

照相机自动从动画中选出 9 帧图像并存储为静 止图像,供您快速浏览动画。

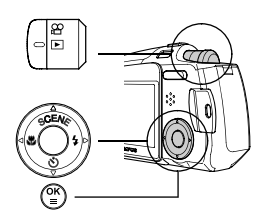

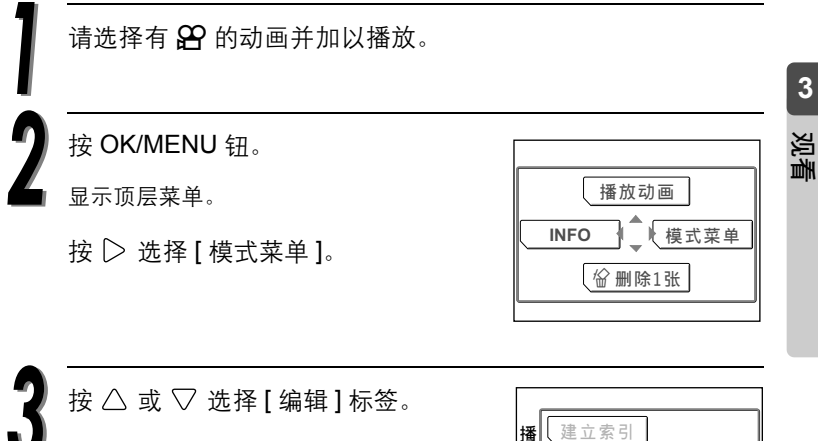

按 ▷ 进到 [ 编辑 ] 菜单。

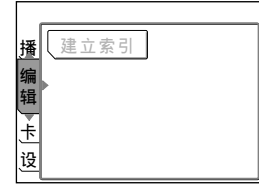

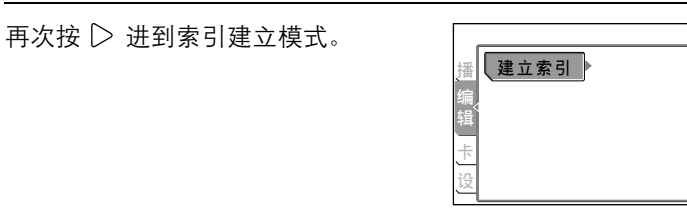

观看

按  $\triangle$  或  $\nabla$  选择 [ 建立索引 ], 然后按 OK/MENU 钮。

操作完成后,图像被保存为新的静止图像。

2 要点

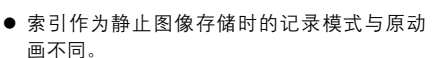

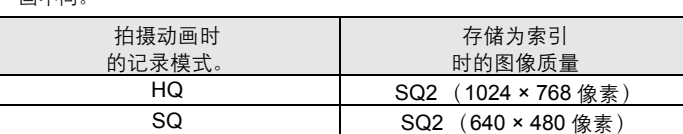

き立 索弓

建立索引

取消

执行◆ OK

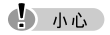

● 自动选取为索引的帧图像之间的间隔取决于动画的长度。

## 在电视机上播放

可以在电视机上播放图像。请用随照相机提供 的 AV 电缆将照相机连接到电视机。

根据电视机的视频信号系统选择NTSC或 PAL。

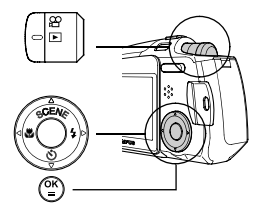

2 要点

#### 电视机视频信号系统

● NTSC: 北美、中国台湾、韩国、日本 PAL: 欧洲国家、中国

在播放模式中按 OK/MENU 钮。 显示顶层菜单。

按  $\triangle$  或  $\nabla$  选择 [ 设定 ] 标签。

按 ▷ 进到 [ 模式菜单 ]。

按 ▷ 进到 [ 设定 ] 菜单。

- ıĿ  $\frac{1}{2}$  倫 删除1张 **INFO** · 【模式菜单
- **3**观看

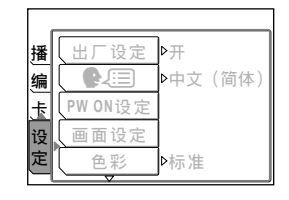

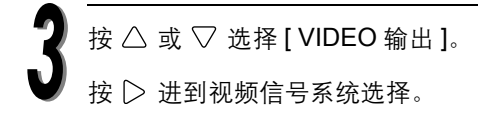

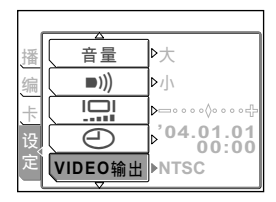

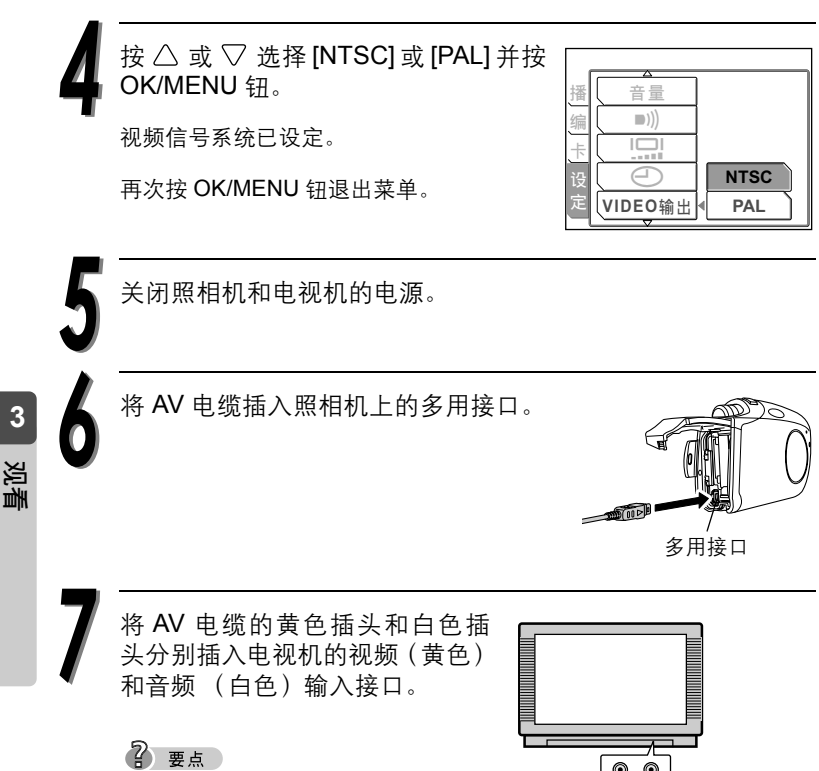

 有关电视机音频 / 视频输入接口的详细 说明,请参阅电视机的使用说明书。

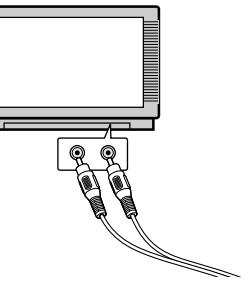

打开电视机电源并切换到视频输入模式。

2 要点

● 有关视频输入模式的详细说明, 请参阅电视机的使用说明书。

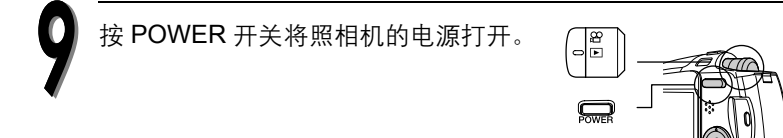

图像显示在电视机上。

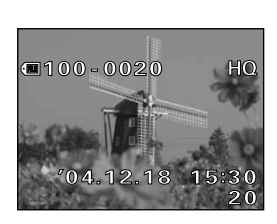

2 要点

- 以普通播放相同的方式操作照相机,在电视机上显示图像。
- 在电视机上播放图像时, 建议您使用AC转接器和电源连接器 (另售), 以节 约照相机电池的电量。
- 按 POWER 开关将照相机的电源关闭, 再拔下 AV 电缆。

**3**

## 显示拍摄信息

这项功能可改变液晶显示屏上所显示的拍摄信息。

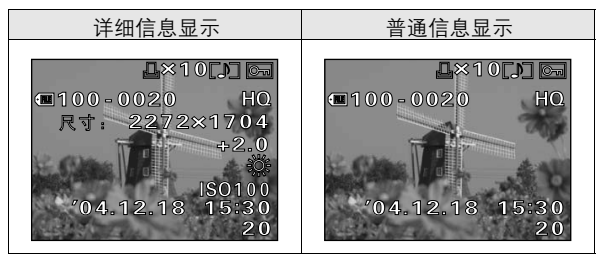

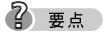

● 拍摄信息约显示 3 秒钟。

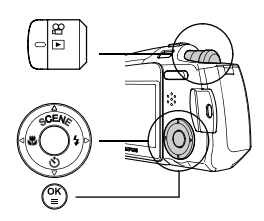

在播放模式中按 OK/MENU 钮。 显示顶层菜单。

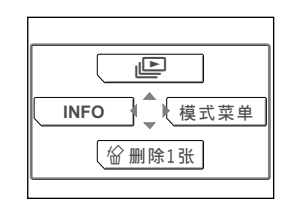

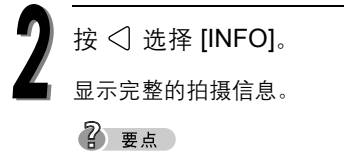

● 要返回普通显示, 请重复步骤 1 和 2。

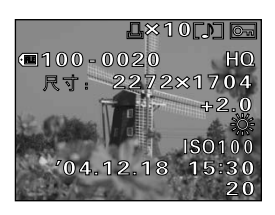

**3**

编辑图像

#### 产生柔焦图像

此功能可让您在所选的图像上添加柔焦效果, 并将它们另存为新图像。

通过使用柔焦效果,您可以将您的图像改变为 柔焦图像,以产生一种梦幻效果。

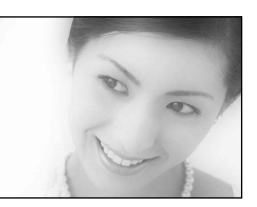

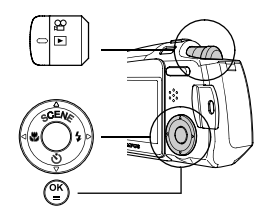

**3**观看

在播放模式中,显示您想转换为柔焦图像的那幅图像。

按 OK/MENU 钮。

显示顶层菜单。

按 ▷ 进到 [ 模式菜单 ]。

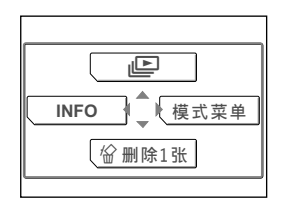

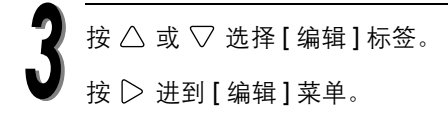

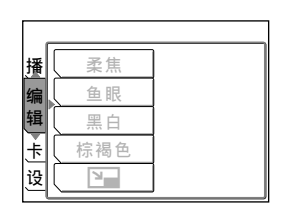

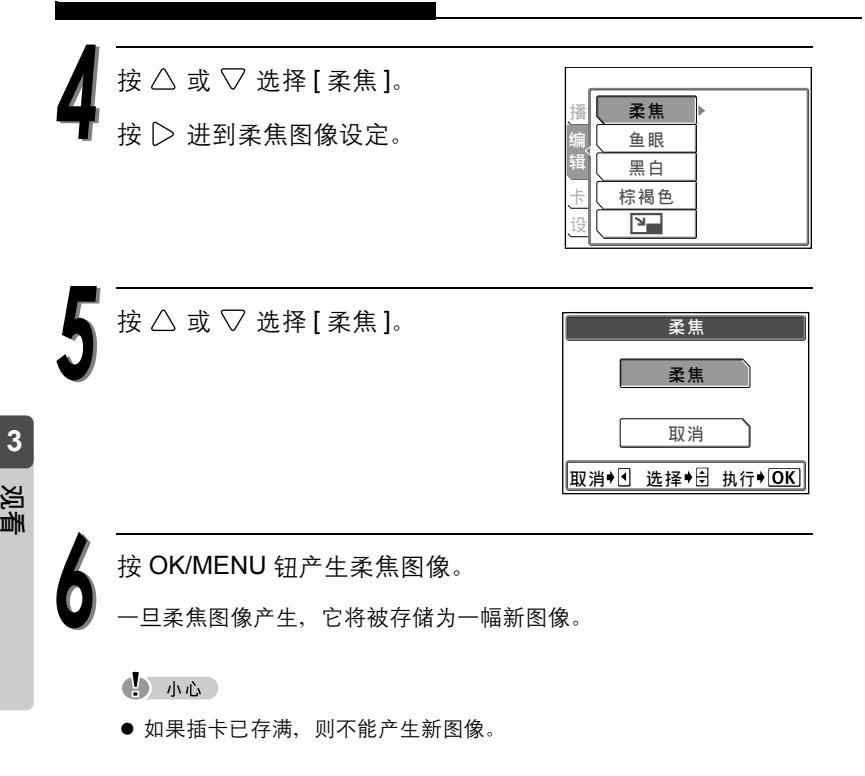

#### 产生鱼眼图像

此功能可让您在所选的图像上添加鱼眼视觉效 果,并将它们另存为新图像。

选择鱼眼视觉模式后,图像被转换为球幕图 像。

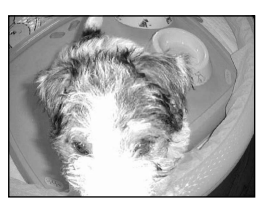

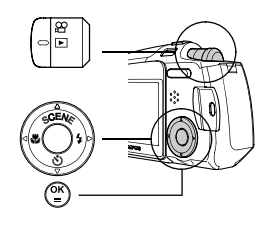

在播放模式中,显示您想转换为鱼眼图像的那幅图像。

按 OK/MENU 钮。

显示顶层菜单。

按 | 法到 [ 模式菜单 ]。

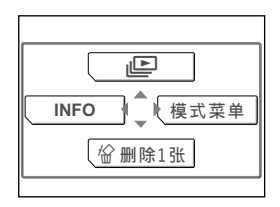

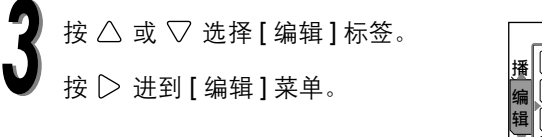

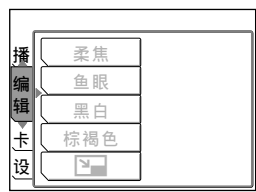

**3**

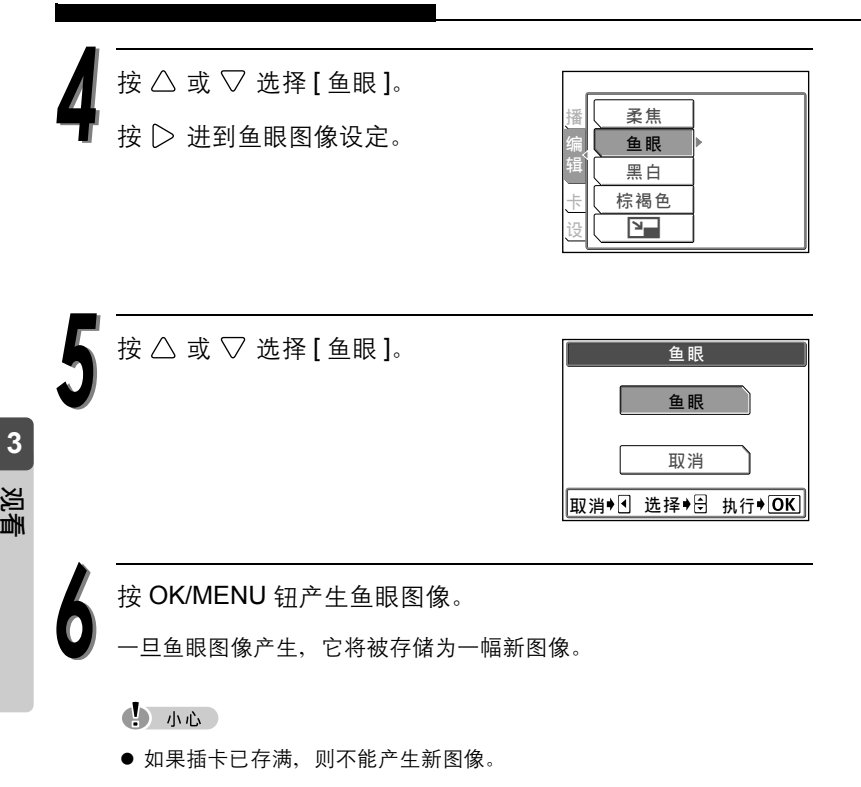

## 产生黑白图像

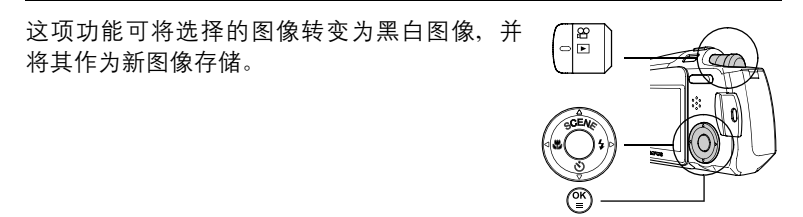

在播放模式下,显示您要转换成黑白的图像。 按 OK/MENU 钮。 显示顶层菜单。 按 ▷ 进到 [ 模式菜单 ]。  $\overline{\mathbb{F}}$  $\sqrt{w}$  删除1张 **INFO** · 【模式菜单

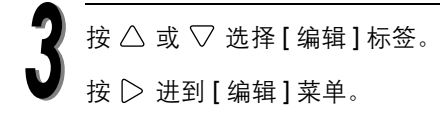

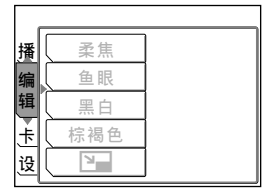

**3**

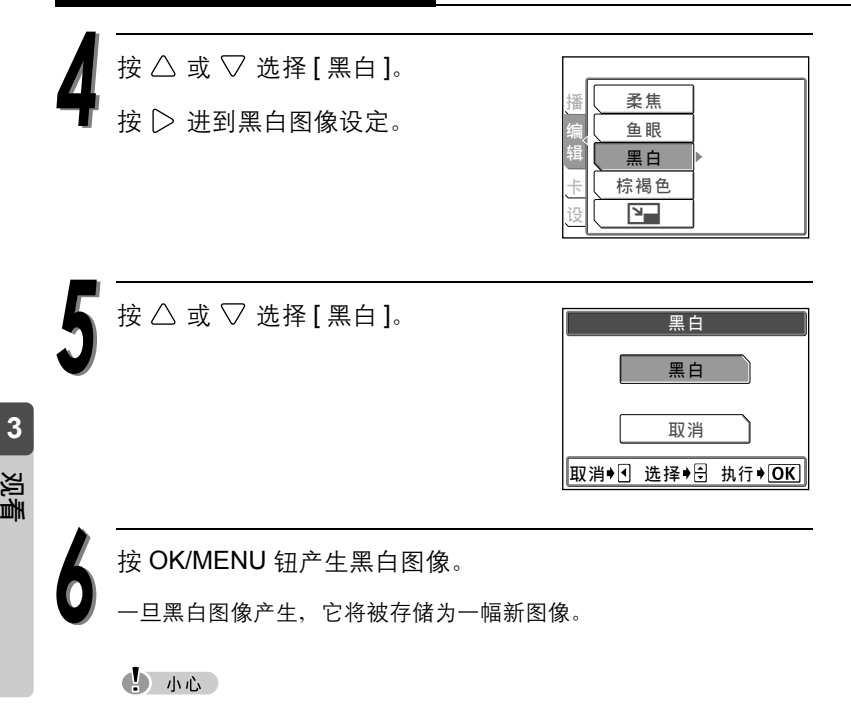

● 如果插卡已存满, 则不能产生新图像。

### 产生棕褐色图像

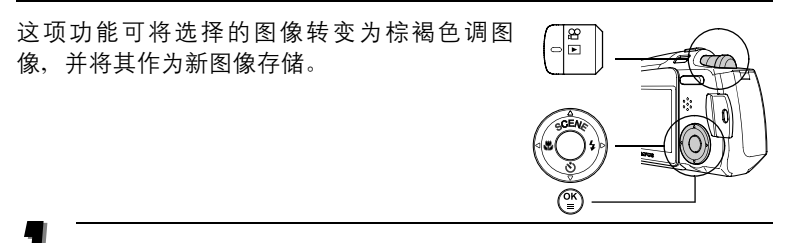

在播放模式下,显示您要转换成棕褐色的图像。

按 OK/MENU 钮。

显示顶层菜单。

按 ▷ 进到 [ 模式菜单 ]。

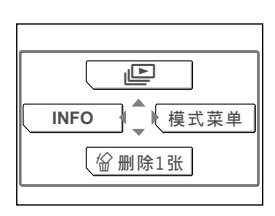

按  $\triangle$  或  $\nabla$  选择 [ 编辑 ] 标签。 按 ▷ 进到 [ 编辑 ] 菜单。

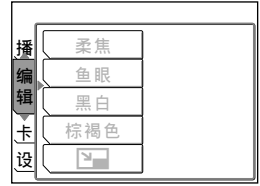

**3**

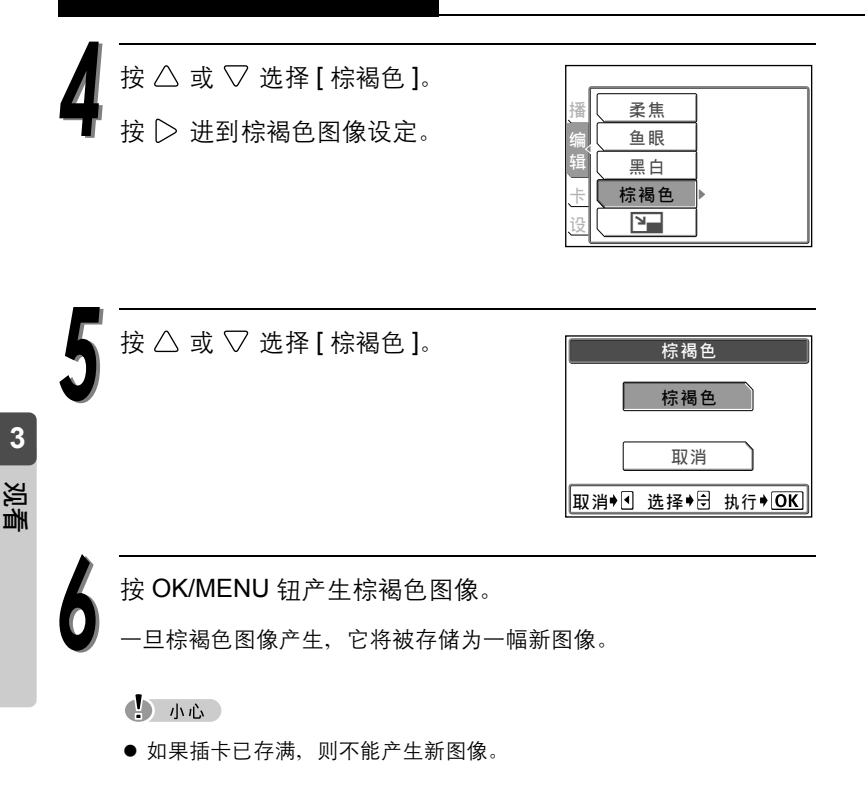

## 改变分辨率 Q

这项功能供您改变选择图像的分辨率,并将其 作为新图像存储。当您想要减少图像的资料量 (如将图像发布到互联网或附加到电子邮件) 时,这项功能很有用。

您可从两种文件大小选择分辨率, 640 × 480 和 320 × 240。

在播放模式下,显示您要改变尺寸的图像。

按 OK/MENU 钮。

显示顶层菜单。

按 | 法到 [ 模式菜单 ]。

按  $\triangle$  或  $\nabla$  选择 [ 编辑 ] 标签。 按 ▷ 进到 [ 编辑 ] 菜单。

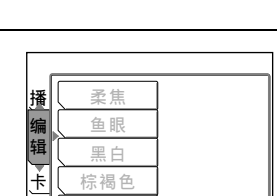

19 II D

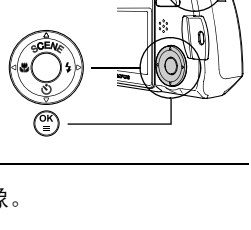

∏ଞ୍

 $\overline{m}$ 

份删除1张 **INFO** · 【 模式菜单

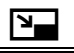

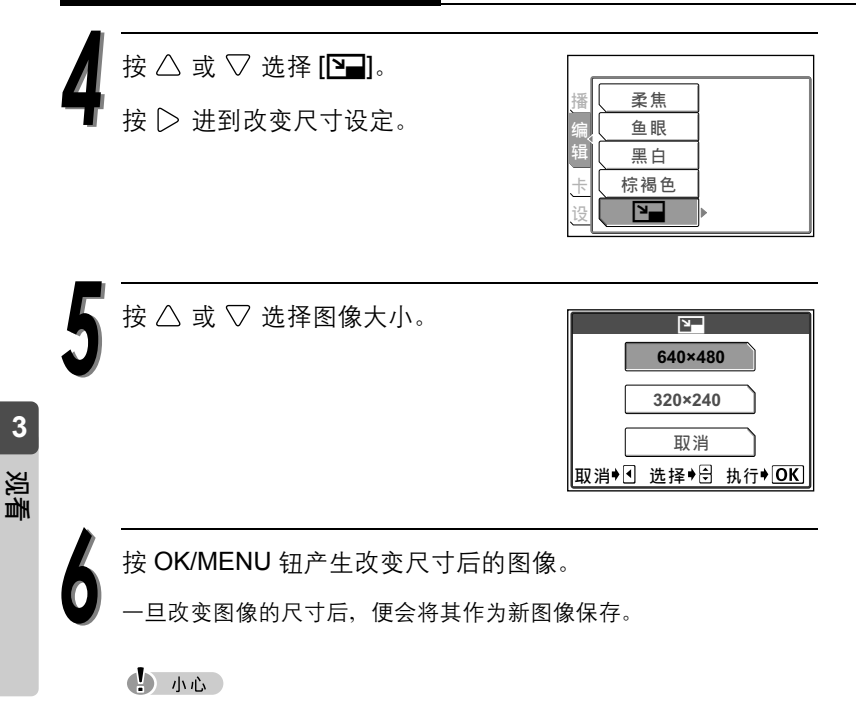

- 如果插卡已存满,则不能产生新图像。
- 如果拍摄图像时的分辨率是 640 × 480, 则无法设定为 [640 × 480]。

您可以保护重要图像以免无意中将其删除。受 保护的图像无法用单张删除 / 全部删除功能删 除。

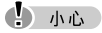

● 格式化会删除未受保护和受保护的图像。 『37 "格式化插卡"(第 133 页)

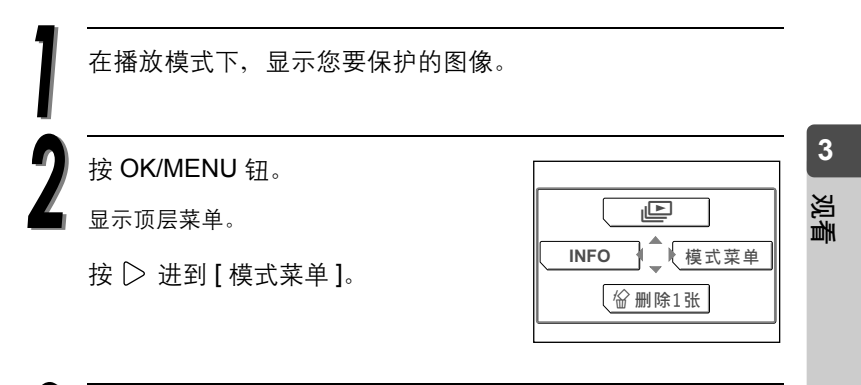

按  $\triangle$  或  $\nabla$  选择 [ 播放 ] 标签。 按 ▷ 进到 [ 播放 ] 菜单。

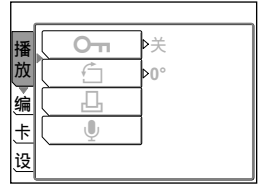

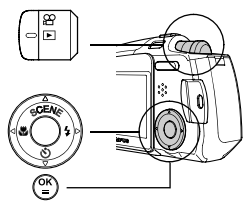

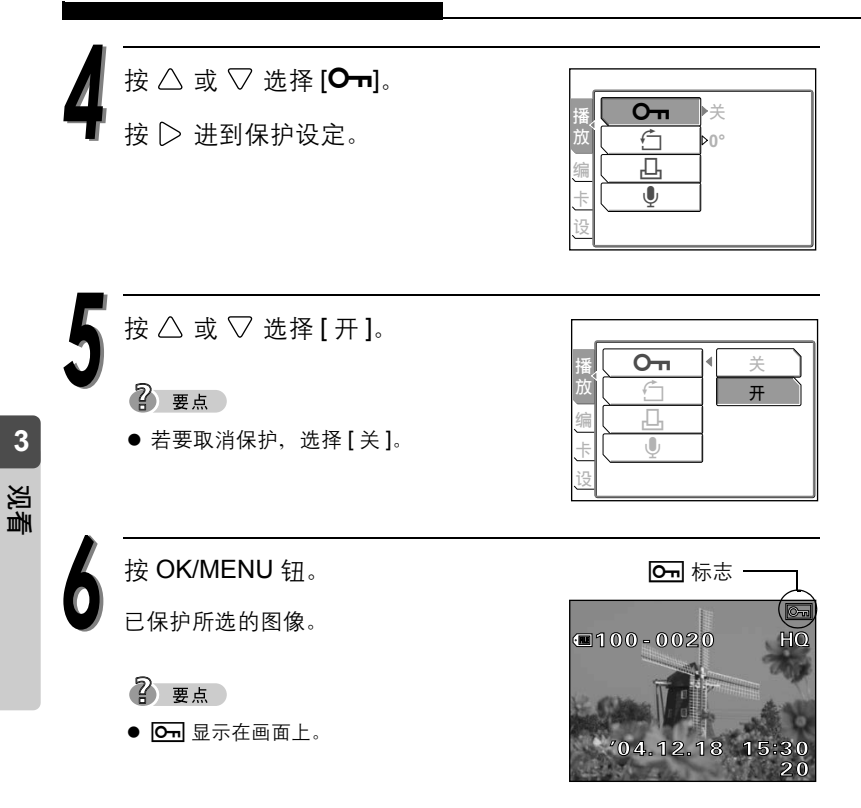

删除一幅图像

数码照相机可让您删除不想保存的图像。

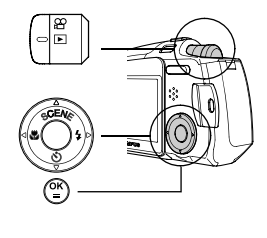

2 要点

- 您还可以一次性删除插卡上存储的所有图像 (不包括受保护图像)。 『38゜"删除所有图像 **徐**" (第106页)
- 受保护图像不能删除。 $\mathbb{Q}$  " 保护图像  $O$   $\mathbb{H}$ " (第 103 页 )

4) 小心

● 图像一旦删除便无法恢复。

在播放模式下,显示您要删除的图像。

按 OK/MENU 钮。

显示顶层菜单。

按  $\nabla$ 选择 [俗删除 1 张 ]。

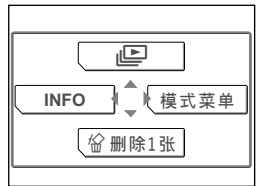

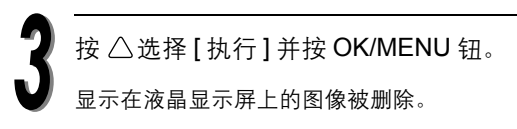

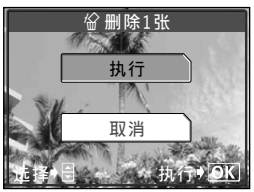

**3**

删除所有图像

这项功能可删除存储在插卡上的所有图像。

2 要点

 $\bullet$  受保护图像不能删除。 $\bullet$  "保护图像 $\bullet$   $\bullet$ " ( 第 103 页 )

(1) 小心

● 图像一旦删除便无法恢复。

在播放模式中按 OK/MENU 钮。 显示顶层菜单。 按 $\triangleright$  进到 [ 模式菜单 ]。

按  $\triangle$  或  $\nabla$  选择 [ 存储卡 ] 标签。 按 ▷ 进到 [ 存储卡 ] 菜单。

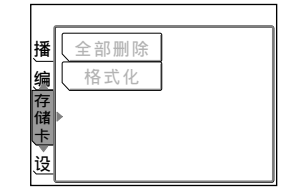

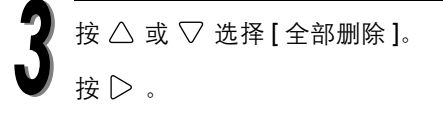

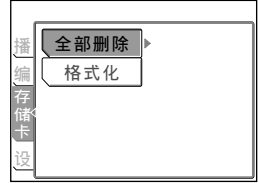

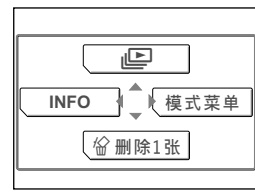

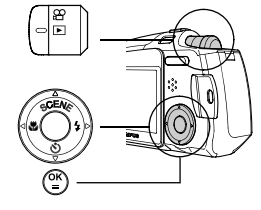

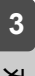

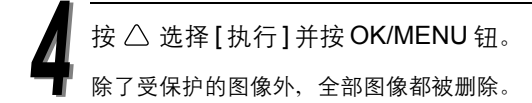

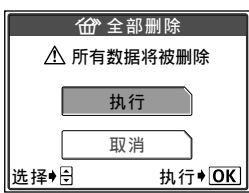

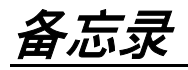

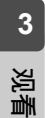

*108*
# *4* 设定

说明如何设定操作模式和更改设定。

当 "拍摄模式"和 "播放模式"采用了相同的设定,则本章节中将使用 "拍 摄模式"的液晶显示屏显示。

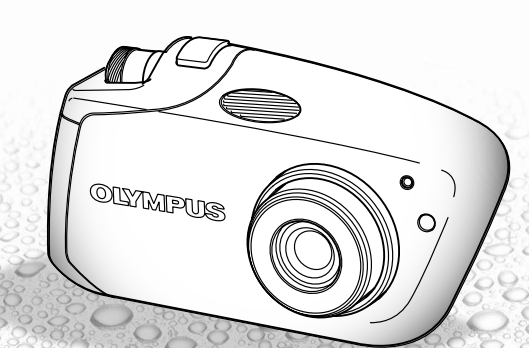

选择语言 W

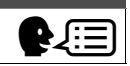

您可以选择液晶显示屏上显示的菜单和错误信 息所使用的语言。

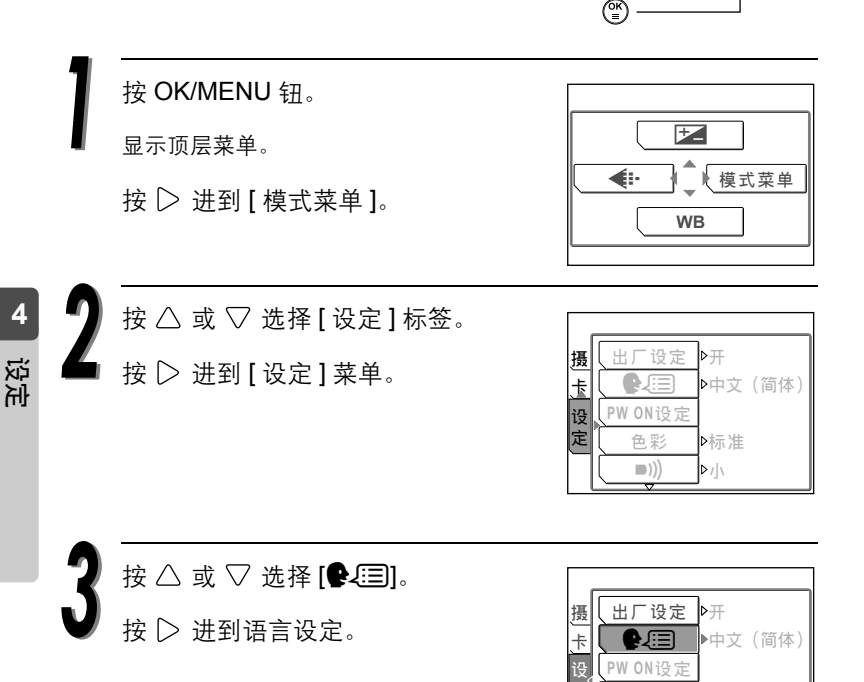

色彩  $\ket{\bullet}$ 

定

▶标准  $\mathsf{P}/\mathsf{N}$ 

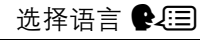

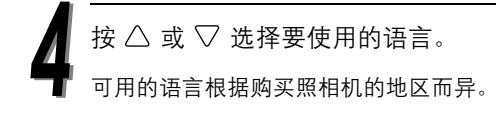

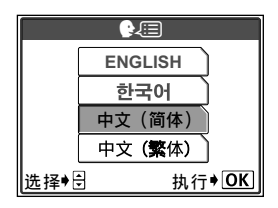

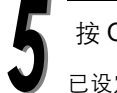

按 OK/MENU 钮。

已设定所选的语言。

再次按 OK/MENU 钮退出菜单。

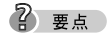

● 您也可以选择其他语言。可以从Olympus主页上下载其他语言的固件。有关详 情,请参阅 Olympus 主页。

# 设定日期和时间

您可以设定日期和时间。 在电脑上管理图像或打印图像时,这项功能很 方便。

按 OK/MENU 钮。

显示顶层菜单。

按 ▷ 进到 [ 模式菜单 ]。

按  $\triangle$  或  $\nabla$  选择 [ 设定 ] 标签。

按 ▷ 进到 [ 设定 ] 菜单。

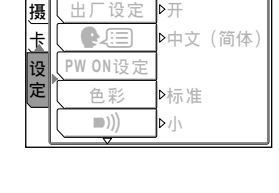

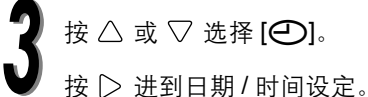

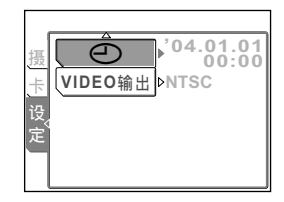

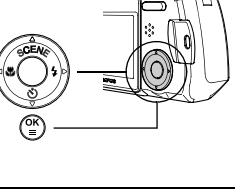

**WB** ← ● ● 模式菜单

F

**4**

设定日期和时间 日

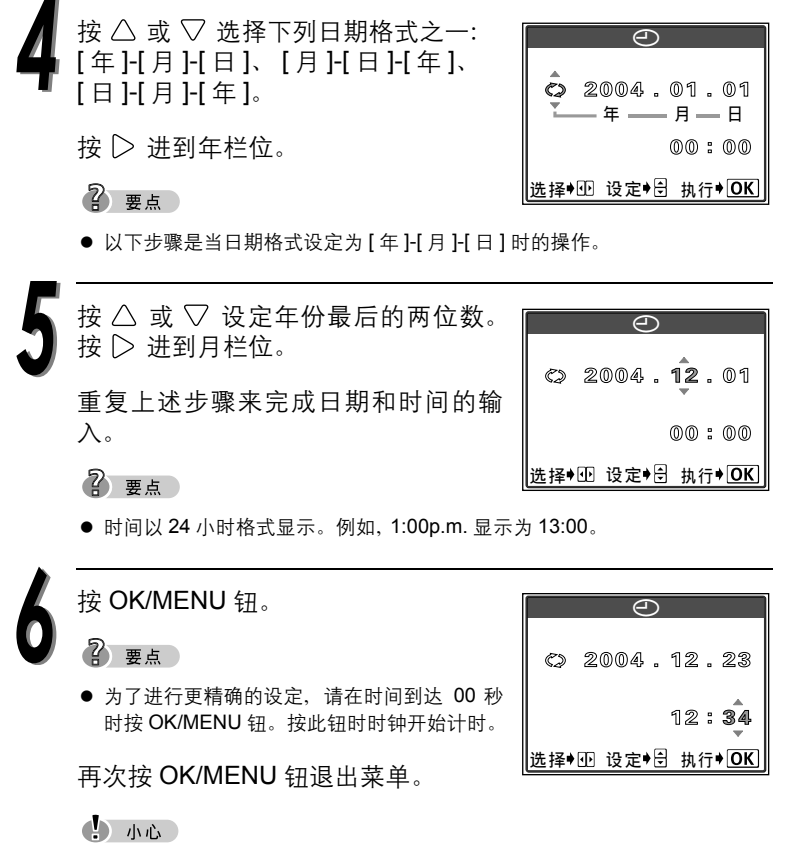

● 如果照相机取出电池约一天, 日期和时间设定将回到出厂缺省设定。

*113*

**4**

# 保存设定

此功能供您保存在拍摄或播放时所进行的拍摄 和其它设定。

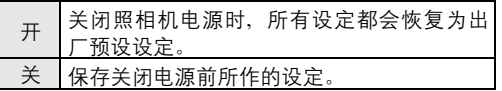

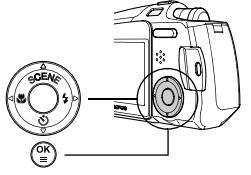

#### 2 要点

- 照相机在购买时是设定为 [开]。
- 受 [ 出厂设定 ] 影响的设定列于 $\overline{L}$ [68] 第 115 页。

按 OK/MENU 钮。

显示顶层菜单。

按 ▷ 进到 [ 模式菜单 ]。

按 ▷ 进到 [ 设定 ] 菜单。

按  $\triangle$  或  $\nabla$  选择 [ 设定] 标签。

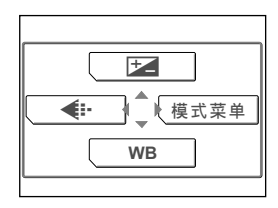

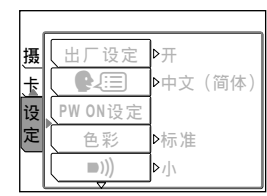

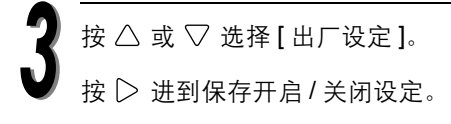

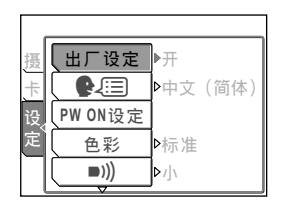

按  $\triangle$  或  $\nabla$  选择 [关]。

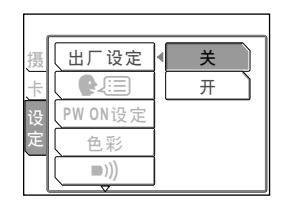

按 OK/MENU 钮。

保存设定开启。

再次按 OK/MENU 钮退出菜单。

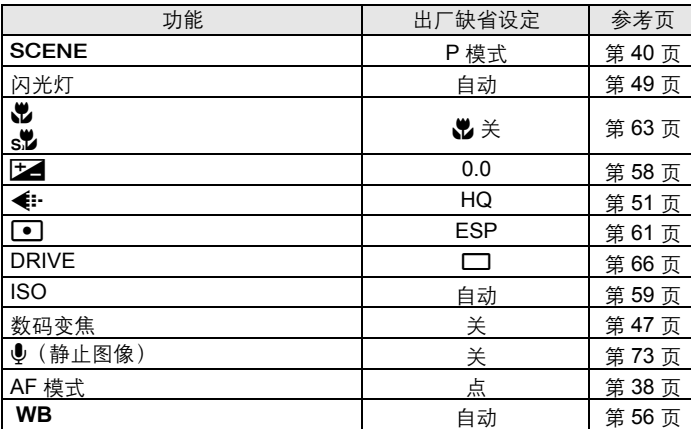

这些功能和设定可用于保存或重设您的设定

2 要点

- 上述未提及的设定总是会保存。
- 有关所有预设设定 (出厂时的设定)的详细说明, 请参阅 『 》 " 菜单清单" ( 第 206 页 - 第 209 页 )。

# 检查刚拍摄的图像

记录浏览可用来在液晶显示屏上检查刚拍摄的 图像。两次拍摄中间会显示图像,让您在每次拍 摄之后检查图像。如果您想马上进行下一次拍 摄而不想查看上一幅图像,请将 [ 记录浏览 ] 设 定为 [ 关 ]。

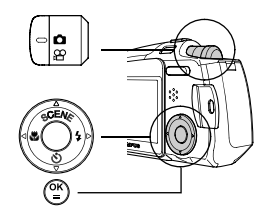

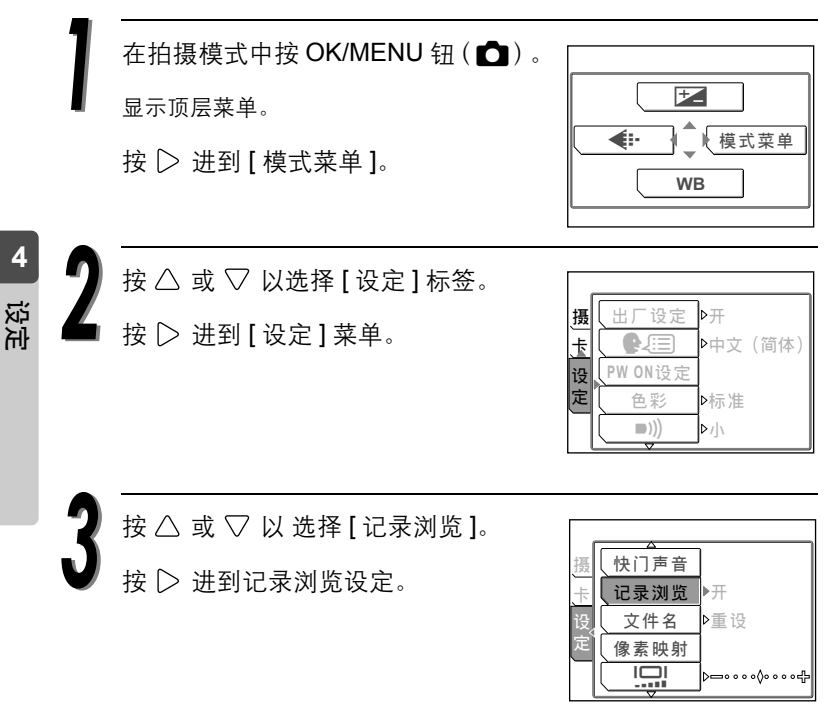

按 $\triangle$  或 $\nabla$  选择 [ 开 ] 或 [ 关 ], 然后按 OK/MENU 钮。

再次按 OK/MENU 钮退出菜单。

#### 关  $#$ 快门声音 ᆪୈ 像素映射 s 记录浏览 摄 设 定

2 要点

- 对动画拍摄模式, [记录浏览]功能不能设定。
- 对于连续照片模式,则不出现记录浏览图像。

**4**设定

## 设定哔声 **8**

此功能可用来调整或关闭哔声 (用于警告和按 钮操作)。

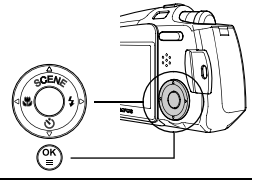

按 OK/MENU 钮。

显示顶层菜单。

按 ▷ 进到 [ 模式菜单 ]。

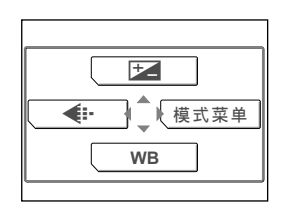

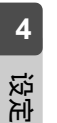

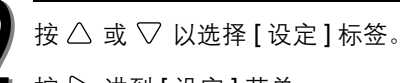

按 ▷ 进到 [ 设定 ] 菜单。

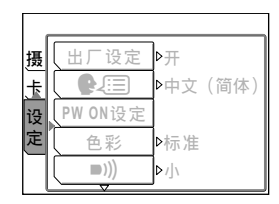

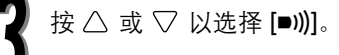

按 进到哔声设定。

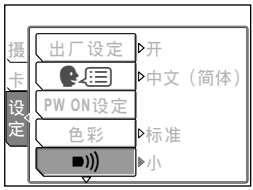

*118*

大

 $\blacksquare$ )

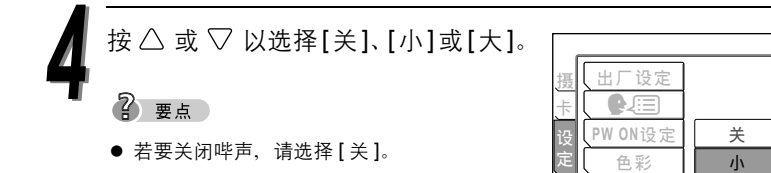

按 OK/MENU 钮。

哔声被设定为所选的音量。

再次按 OK/MENU 钮退出菜单。

**4**

设定

*120*

#### 设定快门声音

您可以选择三种不同的声音用作快门声音。还 可以将音量设定为 [ 大 ] 或 [ 小 ]。

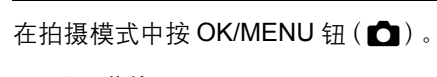

显示顶层菜单。

按 | 方 讲到 [ 模式菜单 ]。

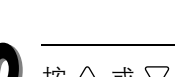

按  $\triangle$  或  $\nabla$  以选择 [ 设定 ] 标签。

按 ▷ 进到 [ 设定 ] 菜单。

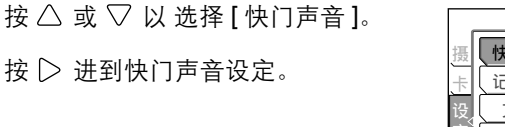

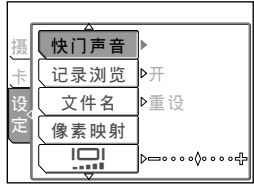

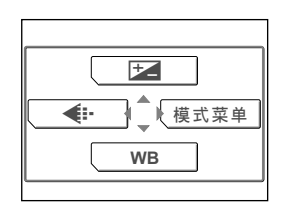

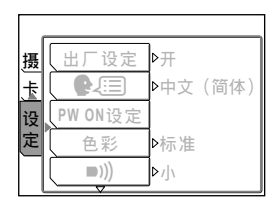

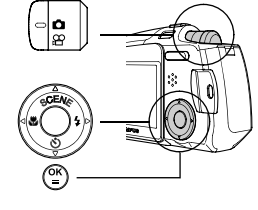

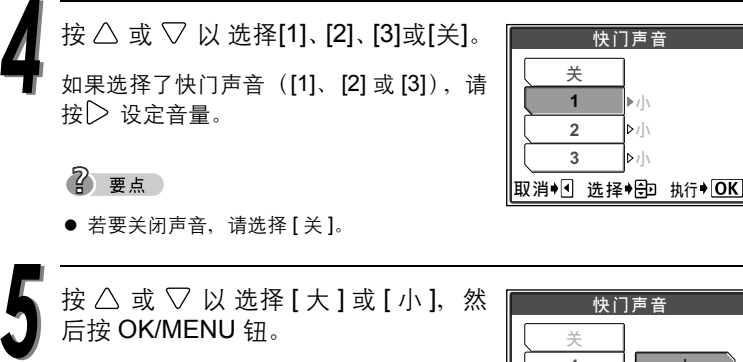

再次按 OK/MENU 钮两次退出菜单。

已设定快门声音。

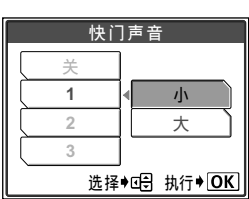

(4) 小心

在动画拍摄模式中,快门声音的音量不能改变。

设定

**4**

# 降低音量

播放带声音的静止图像或动画时,您可以调整 音量。

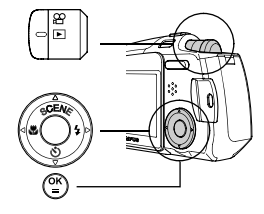

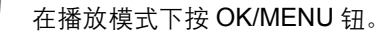

显示顶层菜单。

按 ▷ 进到 [ 模式菜单 ]。

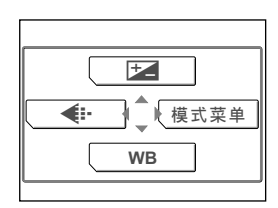

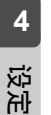

按  $\triangle$  或  $\nabla$  以选择 [ 设定 ] 标签。 **▲**<br>■ 按 D 进到 [ 设定 ] 菜单。

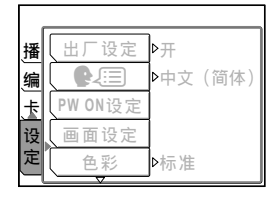

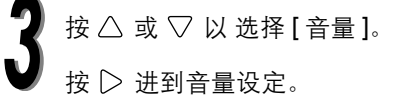

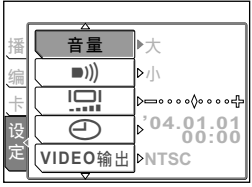

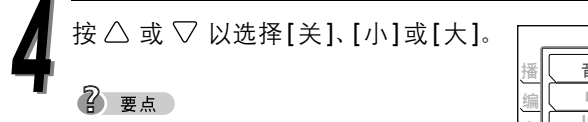

● 若要关闭声音, 请选择 [ 关 ]。

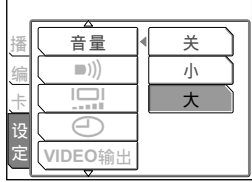

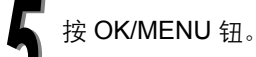

已设定音量。

再次按 OK/MENU 钮退出菜单。

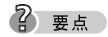

● 当播放记录的带声音图像时, 【】 会显示于液晶显示屏上。

# 设定电源打开时的画面和声音

您可以设定每次打开照相机电源时,所显示的 画面及播放的声音。您可以记录自己的图像并 将其设定为开机画面。

[3] "记录开机画面" (第126页)

按 OK/MENU 钮。

显示顶层菜单。

按 ▷ 进到 [ 模式菜单 ]。

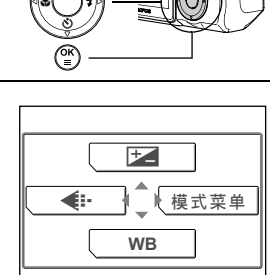

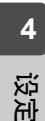

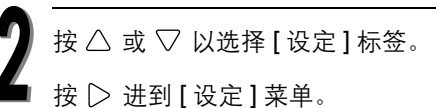

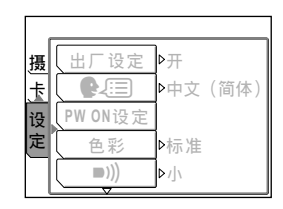

按  $\triangle$  或  $\nabla$  以选择 [PW ON 设定]。

按 进到开机画面和声音设定。

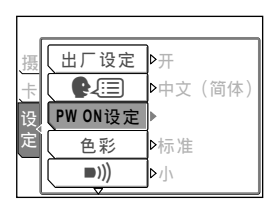

设定电源打开时的画面和声音

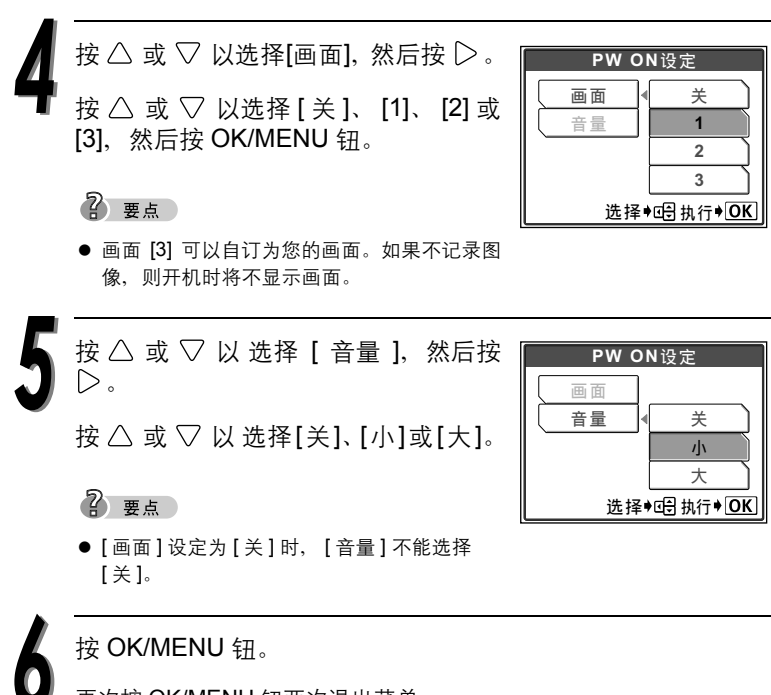

**4**设定

再次按 OK/MENU 钮两次退出菜单。

已设定画面和音量。

#### 记录开机画面

记录照相机开启时显示在液晶显示屏上的画 面。可以从存储于图像插卡的图像中选择。

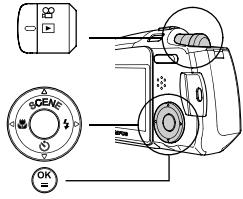

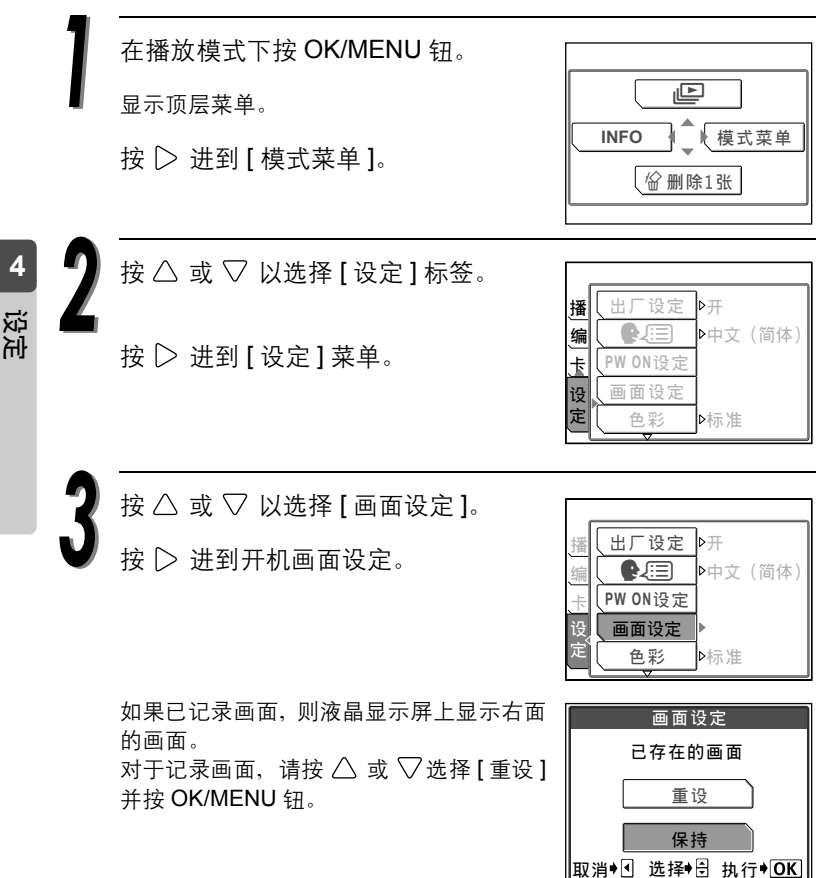

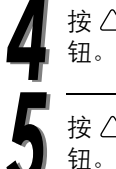

按  $\triangle$ 、 $\nabla$ 、 $\triangle$  和  $\triangleright$ , 选择要记录的画面。然后按 OK/MENU

按 $\triangle$  或 $\nabla$  选择[确定]并按OK/MENU 钮。

再次按 OK/MENU 钮退出菜单。

2 要点

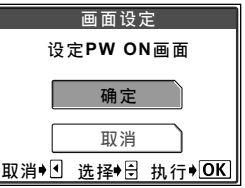

- 此处记录的画面保存在 [PW ON 设定1的 [3] 位 置。  $\widehat{L}$  " 设定电源打开时的画面和声音" (第124页)
- 动画无法记录成开机画面。

#### 设定画面色彩

您可将液晶显示屏上显示的画面色彩设定为[标 准 ]、 [ 棕色 ]、 [ 蓝色 ] 或 [ 黑色 ]。

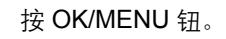

显示顶层菜单。

按 ▷ 进到 [ 模式菜单 ]。

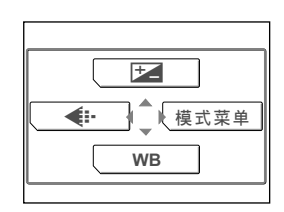

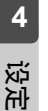

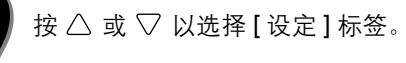

按 ▷ 进到 [ 设定 ] 菜单。

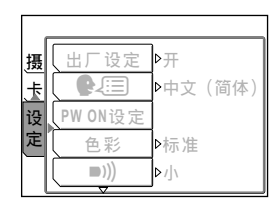

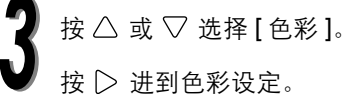

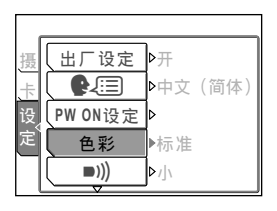

按 △ 或 ▽ 以 选择 [ 标准 ]、 [ 棕色 ]、 [ 蓝色 ] 或 [ 黑色 ]。

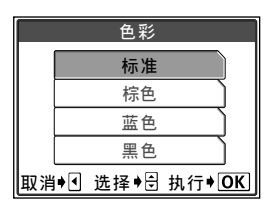

按 OK/MENU 钮。

已设定画面色彩。

再次按 OK/MENU 钮退出菜单。

#### 设定文件名称

对存储在插卡上的图像,文件名称和文件夹名称是由照相机自动记录 的。文件和文件夹名称分别用文件号码 (0001-9999) 和文件夹号码 (100-999)以如下方式指定。

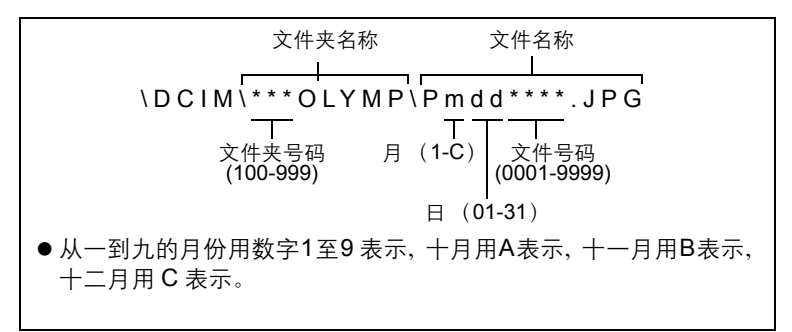

这项功能可以设为 [ 重设 ] 或 [ 自动 ], 以决定如何指定文件和文件夹号 码。请选取较方便的设定,将图像从照相机传送至电脑。

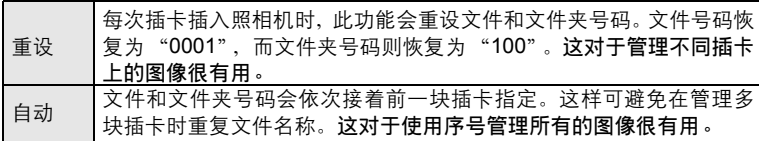

**4**

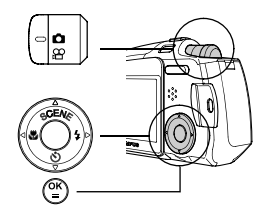

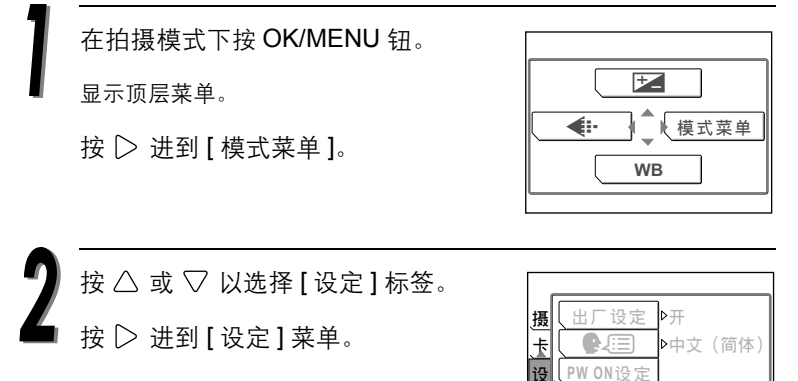

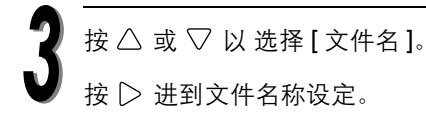

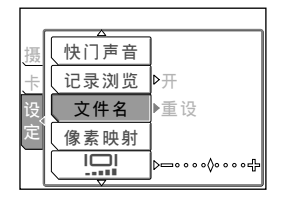

▶标准 ቃ

台 彩  $\blacksquare$ 

定

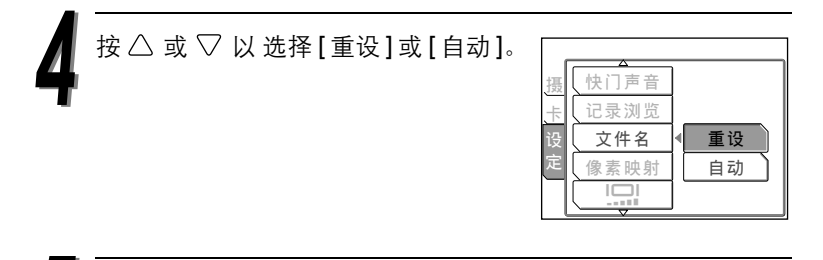

按 OK/MENU 钮。

文件名称被设定为选择的模式。

再次按 OK/MENU 钮退出菜单。

## 格式化插卡

格式化可将插卡准备好从照相机接收资料。本 照相机可能无法识别在电脑或另一台照相机上 格式化的插卡。请务必在本照相机上对插卡进 行格式化。

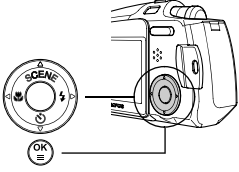

 $\mathbf{I}$   $\mathbf{A}$ 

 格式化插卡时,插卡上存储的所有资料均被删 除。受保护的图像也会删除。对存储有图像的插卡进行格式化时,注意,勿 意外将这些图像删除。

按 OK/MENU 钮。 显示顶层菜单。 按 | 法到 [ 模式菜单 ]。 F **WB ← √** ∤ 模式菜单

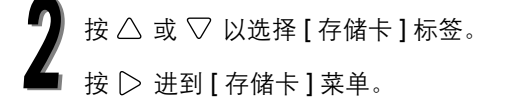

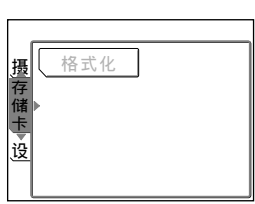

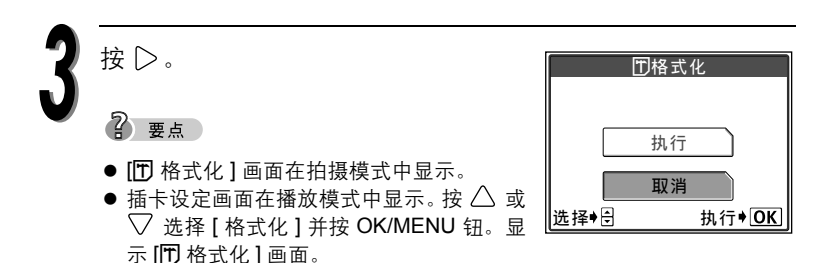

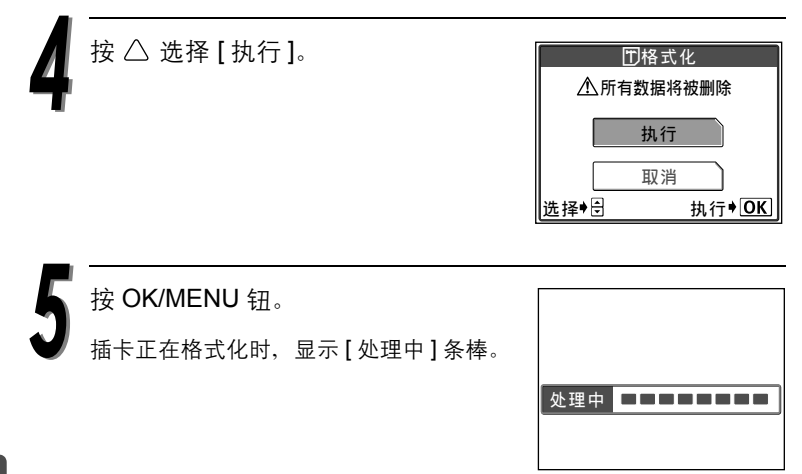

**4**设定

4) 小心

● 在进行格式化时, 切勿打开插卡舱盖, 安装或拆下电池、连接或拔下 AC 转接 器或电源连接器。这类动作可能使插卡无法使用。

# 调节液晶显示屏的亮度 state state state in the

此功能供您调节液晶显示屏的亮度。

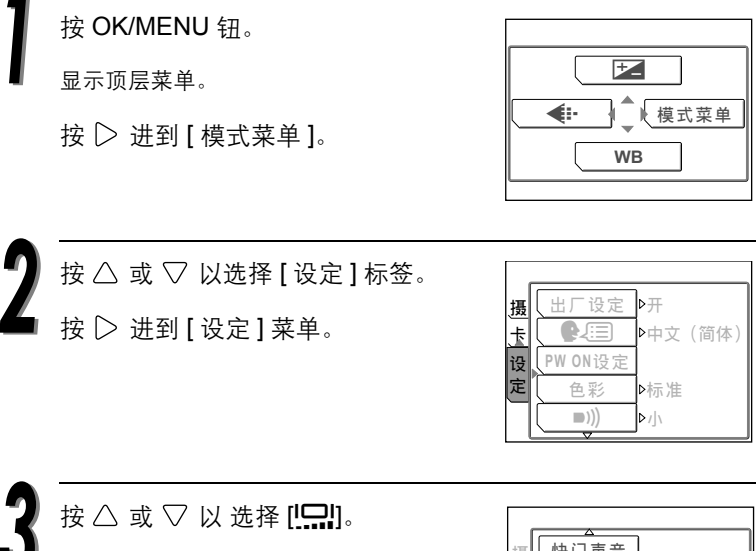

按 进到亮度设定。

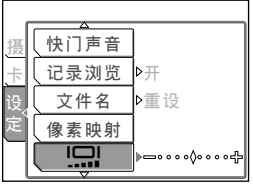

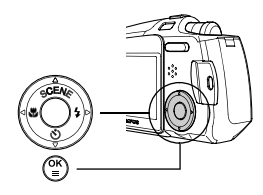

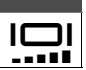

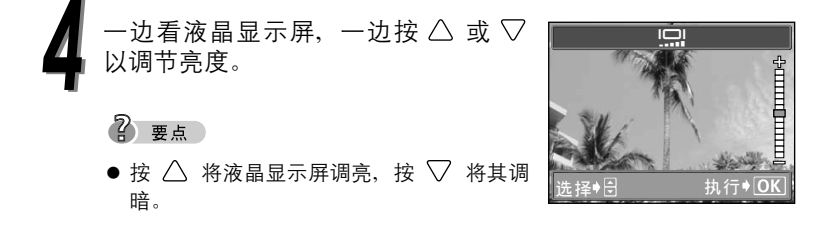

按 OK/MENU 钮。

亮度已设定。

再次按 OK/MENU 钮退出菜单。

# 调整 CCD 和图像处理功能

像素映射功能供照相机检查和调节 CCD和图像 处理功能。此项操作应该一年施行一次。拍摄图 像或播放图像后,请等待 1 分钟,以便使像素映 射功能正确执行。

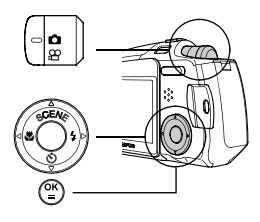

2 要点

 此功能在工厂时已经调整过,不需在购买后就 立刻进行调整。

在拍摄模式下按 OK/MENU 钮。 显示顶层菜单。

按  $\triangleright$  讲到 [ 模式菜单 ]。

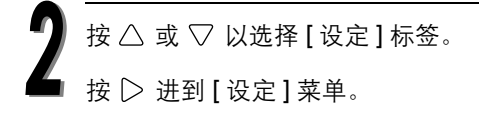

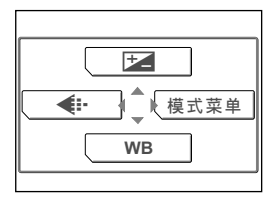

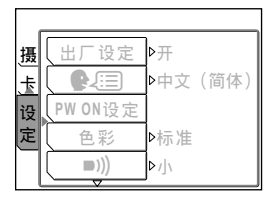

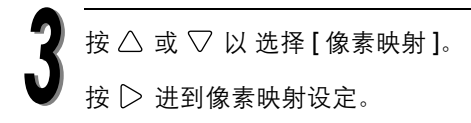

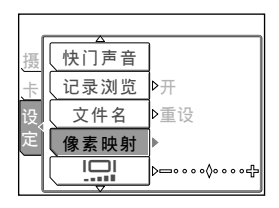

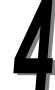

按 OK/MENU 钮。

在像素映射时会显示 [ 处理中 ] 条棒, 照相 机调整完成。

ಯᒦࠀ

再次按 OK/MENU 钮退出菜单。

#### () 小心

● 万一在像素映射中关闭电源, 请重新从步骤 1 开始操作。

# *5* 打印图像

说明如何用两种方法打印相机拍摄的照片。

一种是使用 Digital Print Order Format (DPOF) 打印,另一种是采 用 PictBridge 兼容打印机。

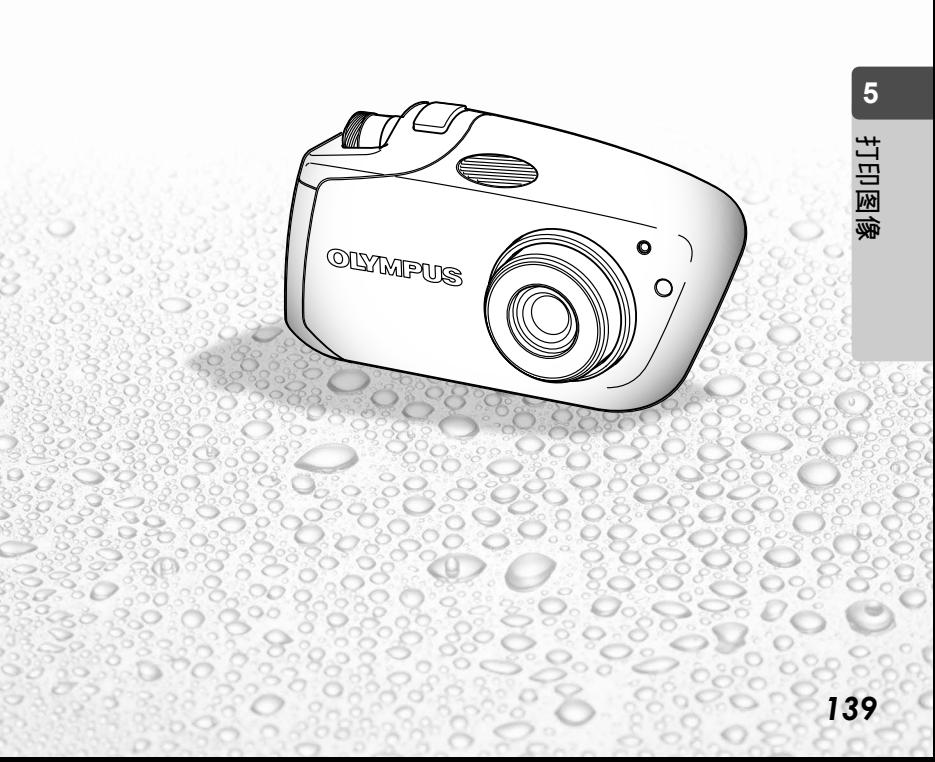

#### 选择打印方式

#### 不使用电脑打印

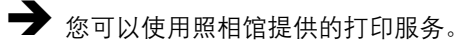

● 您可在照相馆打印插卡上的图像。如 果您在照相机上进行打印预约 (DPOF), 则可根据打印预约资料 打印图像。168"进行打印预约 凸" ( 第 141 页 )

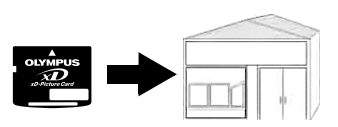

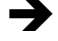

 $\overrightarrow{a}$  您还可以使用 PictBridge 兼容打印机直接打印图像。(直接打 印)

● 通过使用 USB 电缆将照相机连接到 PictBridge 兼容打印机, 可以直接打 印出记录的图像。

 $\mathbb{R}$  "使用 PictBridge 兼容打印机打印"(第148页)

#### 使用电脑打印

您可以用连接至电脑的打印机打印图像。

● 可以从插卡将图像传送到电脑并加以 打 印。您 可 使 用 照 相 机 所 附 的 OLYMPUS Master 软件轻松进行打 印。

 $\mathbb{R}$ <sup>"使用所附的 OLYMPUS Master</sup> 软件"(第 165 页)

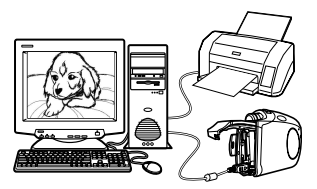

#### 进行打印预约

您可以在插卡上指定图像和打印份数。将包含此打印预约信息的插卡拿 到支持 DPOF 的相片冲洗店打印。如果您的打印机是 DPOF 兼容的, 您 也可以在家里打印图像。

预约的方式有两种, 您可以预约所有图像 [L ] (全部预约), 或选择单 张图像并加以单独预约 [4] (1张预约)。

■<a" 全部预约 出" (第142页) 13 "单张预约 日" (第 144 页)

#### 什么是 **DPOF**?

DPOF 是数码打印预约格式的缩写。DPOF 是用来记录下列信息的格式: 选择了哪些张、需要打印多少份数以及是否包含日期和时间等。DPOF 打 印预约资料存储在插卡上。

#### 4) 小心

- 可以在一张插卡上讲行 999 张 DPOF 打印预约。
- 存储打印预约资料可能会花很长的时间。
- 用其他装置设定的 DPOF 预约内容无法用本照相机改变。请用原装置改 变。
- 如果插卡包含由其它装置设定的 DPOF 预约内容, 使用本照相机输入预 约内容可能覆盖以前的预约内容。

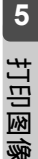

#### 全部预约 しょうしゃ しょうしゃ こうしょう ふくしょう ふくしょう ふくしょう

使用此功能可打印存储在插卡上的全部图像。 可以选择是否包含拍摄日期和时间。每一张都 会打印一份。要对某一张预约多张打印时,请使 用单张预约。

2 要点

● 您无法对具有 SP (动画)标志的图像进行打印 预约。

在播放模式下按 OK/MENU 钮。

按  $\triangle$  或  $\nabla$  选择 [ 播放 ] 标签。

显示顶层菜单。

按 | 方 讲到 [ 模式菜单 ]。

按 ▷ 进到 [ 播放 ] 菜单。

按  $\triangle$  或  $\nabla$  选择 [ $\Box$ ]。

不变。

2 要点

按 进到打印预约设定。

● 如果已进行了打印预约, 则会出现 [4] 打印预 约 ] 画面,供您选择重新设定资料还是保持其

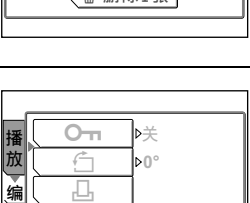

 $\overline{\mathbb{C}}$ 

ఌ

设

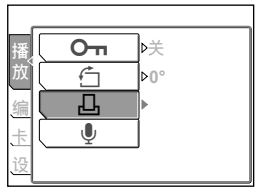

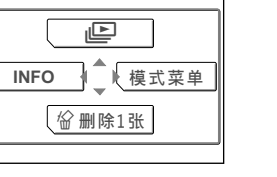

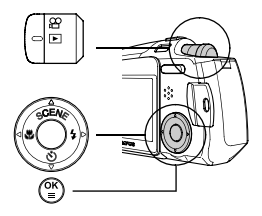

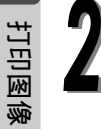

**5**

打印预约

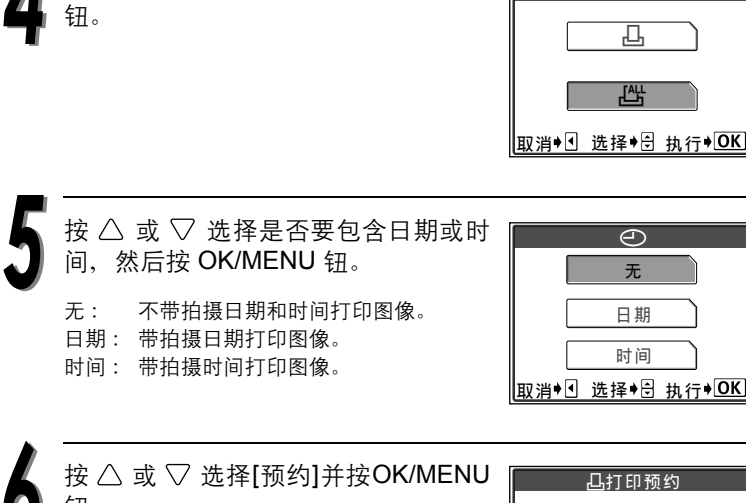

钮。

按  $\triangle$  或  $\nabla$  选择 [出] 并按 OK/MENU

打印预约资料存储在插卡上。

再次按 OK/MENU 钮退出菜单。

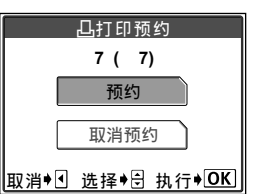

**5**打印图像 **5**

打印图像

2 要点

#### 单张预约

请使用这项功能一次选择一张要打印的图像。 可以设定每张图像所要打印的份数,或改变之 前的预约设定。

● 无法打印带 8 (动画) 标志的图像。

在播放模式下按 OK/MENU 钮。 显示顶层菜单。

按  $\triangleright$  进到 [ 模式菜单 ]。

按  $\triangle$  或  $\nabla$  选择 [ 播放 ] 标签。

按 ▷ 进到 [播放] 菜单。

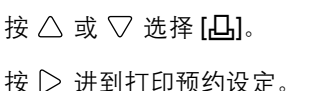

2 要点

● 如果已进行了打印预约, 则会出现 [4] 打印预 约 ] 设定画面,供您选择重新设定资料还是保 持其不变。

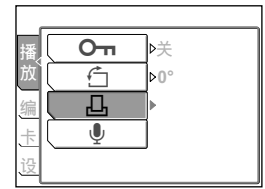

ఌ 偏

设

播 放  $O<sub>II</sub>$ 

J.  $\mathbf{d}$ 

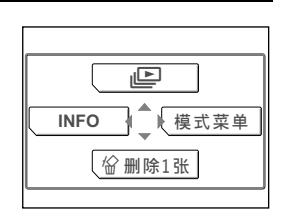

y **0°**

ਈ

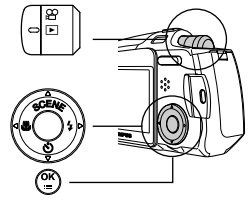
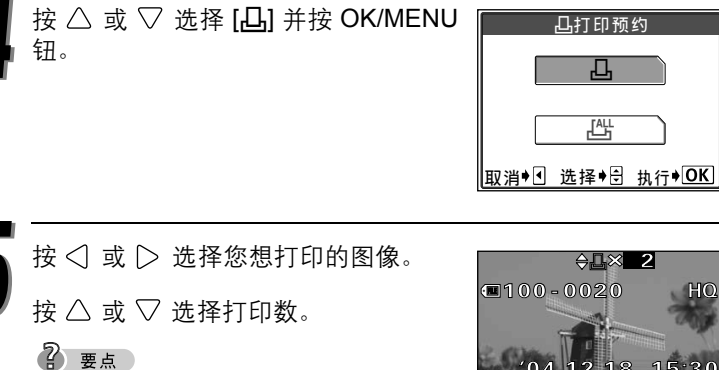

● 可以设定的最大打印数为 10。如果选择 0, 则不进行打印。

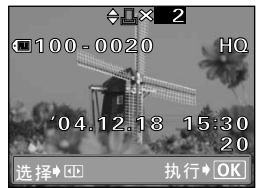

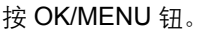

按  $\triangle$  或  $\nabla$  选择是否要打印日期 / 时 间, 然后按 OK/MENU 钮。 无: 不带拍摄日期和时间打印图像。 日期: 带拍摄日期打印图像。 时间: 带拍摄时间打印图像。

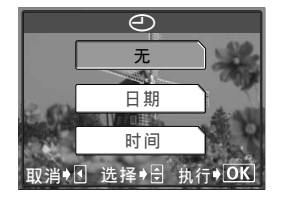

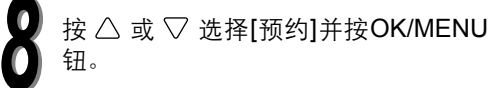

打印预约资料存储在插卡上。

再次按 OK/MENU 钮退出菜单。

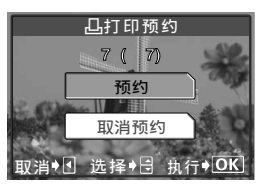

## 取消打印预约

这项功能供您取消存储在插卡上的所有打印预 约资料。

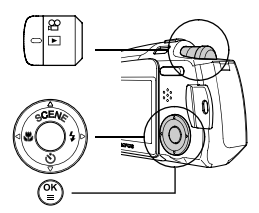

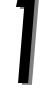

在播放模式下按 OK/MENU 钮。

显示顶层菜单。

按 $\triangleright$  进到 [ 模式菜单 ]。

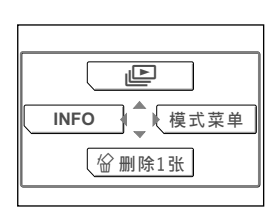

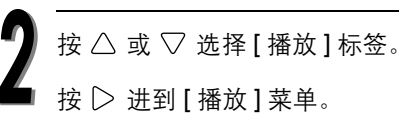

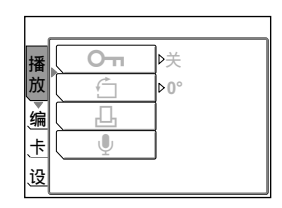

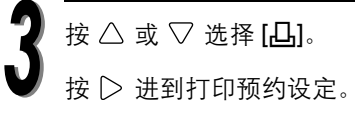

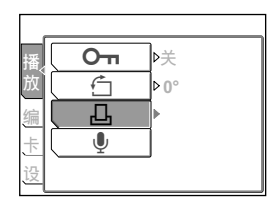

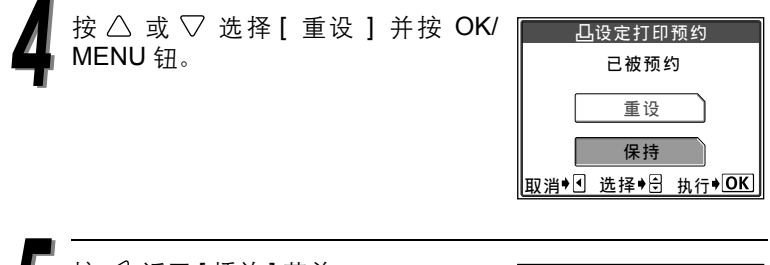

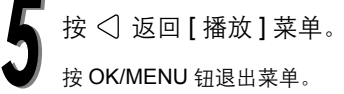

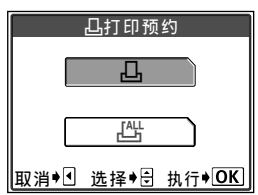

# 使用 PictBridge 兼容打印机打印

### 使用直接打印功能

通过使用 USB 电缆将照相机连接到 PictBridge 兼容的打印机,可以直接 打印出记录的图像。当照相机连接到打印机时,在照相机的液晶显示屏 上选择要打印的图像以及打印份数。也可以使用打印预约资料打印图 像。

 $\mathbb{R}$  " 讲行打印预约 日" ( 第 141 页 )

若要确定打印机是否与 PictBridge 兼容,请参考打印机的使用说明书。

#### 什么是 **PictBridge**?

它是用来连接不同制造商的数码照相机和打印机,并直接打印图像的标 准。

#### 什么是标准设定?

所有支持 PictBridge 的打印机都有标准的打印设定。在设定画面上选择 [4] 标准设定 ] (第 153-161 页),图像会根据这些设定打印。请参阅打 印机的使用说明书或咨询打印机制造商。

2 要点

● 有关打印纸张类型、墨盒等的详细说明, 请参阅打印机的使用说明书。

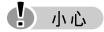

- 打印图像时, 建议使用选购的 AC 转接器和电源连接器。如果使用电池, 请确 定电量充足。如果照相机在与打印机通讯时停止操作,打印机可能发生故障, 图像资料也可能丢失。
- 动画无法打印。
- 连接 USB 电缆时, 照相机不会进入睡眠 (待机)模式。

### 将照相机连接到打印机

使用附带的 USB 电缆将照相机连接到 PictBridge 兼容打印机。

开启打印机的电源,并将 USB 电缆 的标志端插入打印机的 USB 端口。

● 有关如何开启打印机的电源以及 USB 端口的位置,请参阅打印机的使用说明 书。

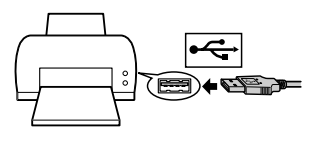

- 将 USB 电缆的另一端插入照相机上的 多用接口。
	- 照相机电源自动打开。
	- 照相机的液晶显示屏打开, 并显示 USB 电缆 目的选择画面。

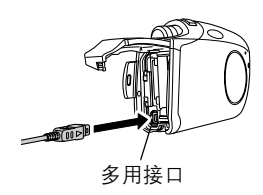

按  $\wedge$  或  $\nabla$  选择[打印]并按OK/MENU 钮。

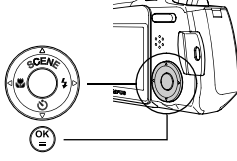

● 显示 [ 请稍等 ], 然后液晶显示屏上显示 [ 选 择打印模式 ] 画面。请使用照相机的液晶显 示屏进行打印设定。 ■ 参阅 "打印图像" (第150页)

 $\Phi$   $\Phi$ 

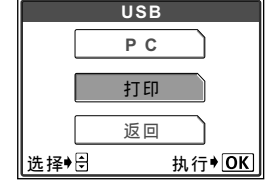

- 如果不慎选择了 [PC], 请拔下 USB 电缆并从步 骤 1 重新开始。
- 您甚至可以使用不与 PictBridge 兼容的打印机打印图像。有关详细说明, 请洽 询打印机的制造商。

### 打印图像

当照相机正确地连接到 PictBridge 兼容打印机 时,[选择打印模式]画面显示在液晶显示屏上。 使用此画面选择打印模式。可以选择以下的打 印模式。

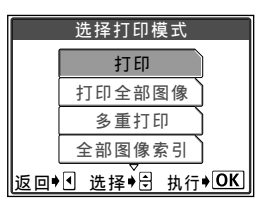

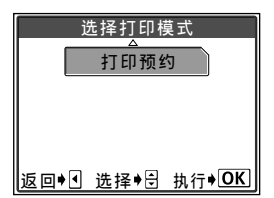

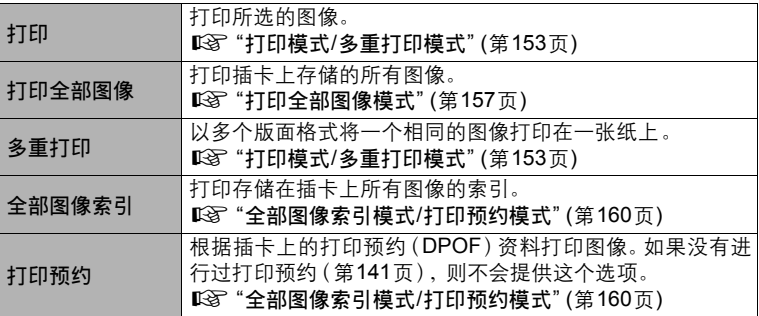

#### -打印模式和每种设定-

可用的打印模式、纸张尺寸等根据所使用的打印机会有所不同。请咨询打印 机制造商服务部,或参考打印机使用说明书。

#### 最简易的打印

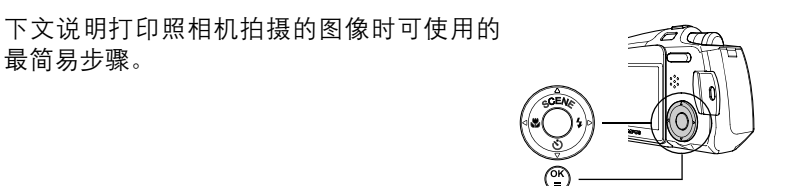

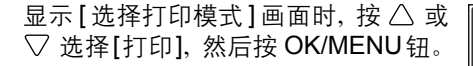

● 显示 [ 打印纸设定 ] 画面。

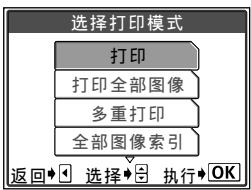

- 按 △ 或 ▽ 选择纸张尺寸, 然后按  $\triangleright$ .
	- 不显示[打印纸设定]画面时, [尺寸]、[无框] 和 [ 分割数 ] 被设定为 [日 标准设定 ]。进到 步骤 4。

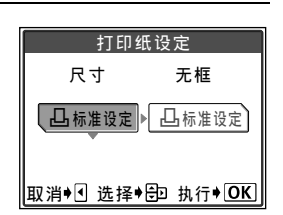

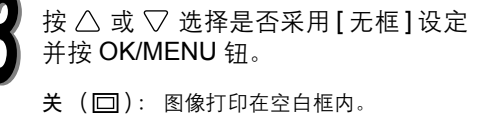

开 (□): 图像打印时充满整个页面。

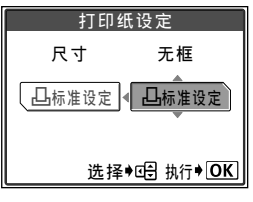

按 OK/MENU 钮。

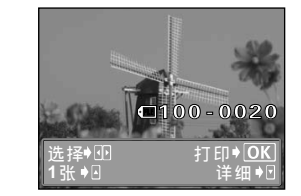

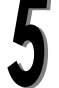

按  $\triangle$  或  $\nabla$  选择 [ 确定 ] 并按 OK/ **MENU** 钮。

按 √ 或 ▷ 选择您想打印的图像。

- 打印开始。
- 若要返回 [ 选择打印模式 ] 画面, 请选择 [ 取消 ] 并按 OK/MENU 钮。
- 打印结束后,请返回步骤 4。当您想打印更 多图像时, 请重复步骤 4 和步骤 5。

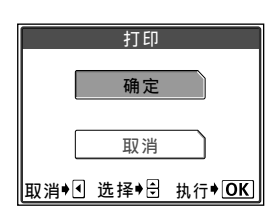

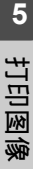

### 打印模式 **/** 多重打印模式

按 OK/MENU 钮。

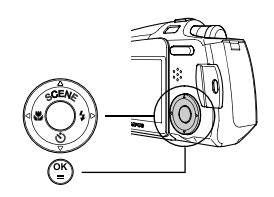

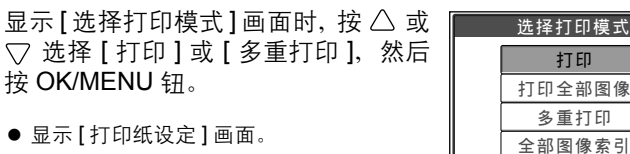

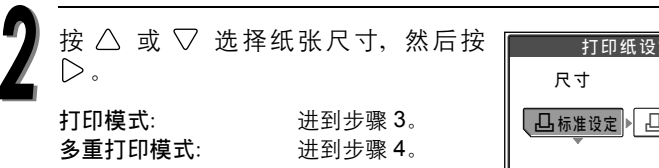

#### ● 不显示 [ 打印纸设定 ] 画面时, [ 尺寸 ]、 [无框 ] 和 [ 分割数 ] 被设定为 [4] 标准设 定 ]。进到步骤 5。

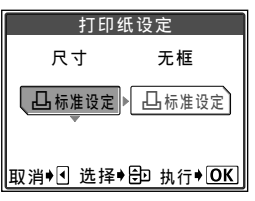

|返回♦ 데 洗择♦ <mark>위 # # ↑ OK</mark>

**5**打印图像

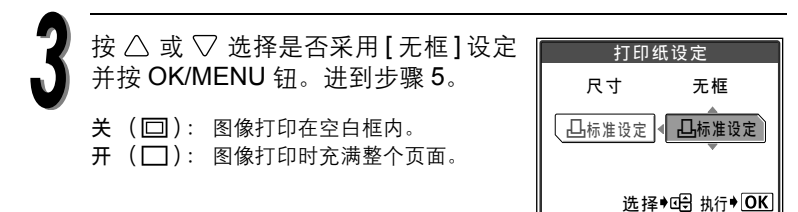

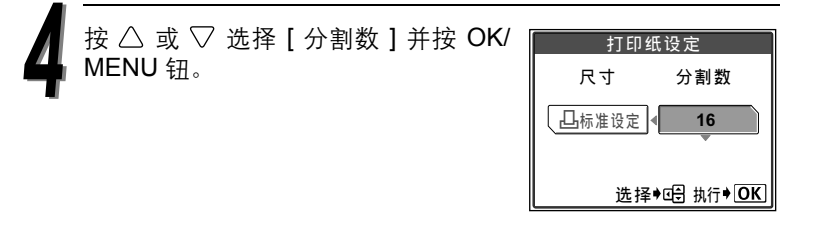

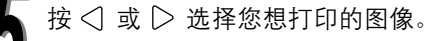

● 按变焦钮的 ■■ 一侧以显示索引。 然后可以 从索引选择要打印的图像。

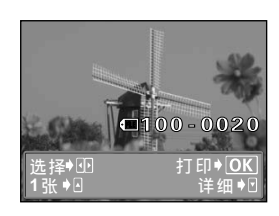

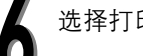

**5**

打印图像

选择打印预约方式。

**1** 张: 根据标准设定对所选的图像进行1张打印预约。打印一份图像。 详细: 在打印预约资料中设定所选图像的打印数。还可以添加日期和 文件名称。

#### 设定 **1** 张预约

按△。

● 显示带 [4] 的图像时按 △ 取消预约。

打印预约标志显示。

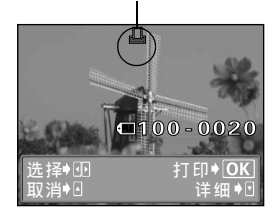

#### 设定详细打印预约

- $\circ$  按  $\nabla$ .
	- 显示 [ 打印信息 ] 画面。
- $Q$  按  $\triangle$  或  $\nabla$  选择您要设定的项目, 然后按  $\mathsf{D}_{\mathsf{a}}$ 
	- $\bullet$  按  $\triangle$  或  $\nabla$  改变设定, 然后按 OK/MENU **钮。**

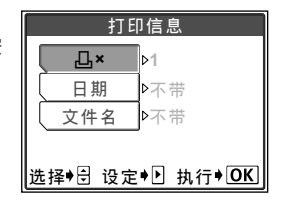

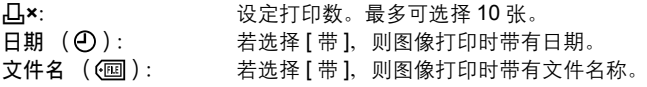

- 在 [ 多重打印 ] 模式下无法使用 [ 日期 ] 和 [ 文件名 ]。
- e 完成 [ 详细 ] 的所有设定后,请按 OK/MENU 钮。
	- 出现在步骤 5 中显示的画面。
	- ●若要以 [打印]和/或 [多重打印] 模式打 您所进行的设定显示。 印一幅以上的图像,请重复步骤 5 和步 骤 6,并对要打印的所有图像进行 "1 张和 / 或多张打印预约"。
	- 国在 [ 多重打印 ] 模式显示。

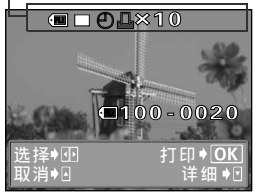

**5**打印图像

按 OK/MENU 钮。

● 显示 [打印] 画面。

打印图像。

●按 $\triangle$  或 $\nabla$  选择[确定]或[取消], 然后按 OK/MENU 钮。

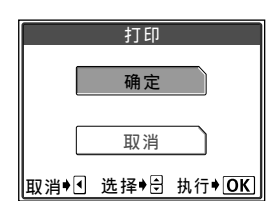

- 确定: 打印开始。
- 取消: 取消设定,液晶显示屏返回 [ 选 择打印模式 ] 画面。
- 在完成打印后, 液晶显示屏返回 [ 选择打 印模式 ] 画面。 ■<br />3 " 使用直接打印功能 " ( 第 148 页 )

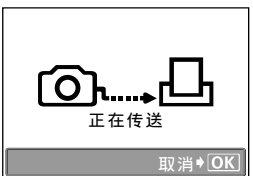

资料传输时的画面

取消打印

**5**

打印图像

在传送打印资料时按 OK/MENU 钮会显示是否 要继续或取消打印的选择画面。若要取消打 印, 请按  $\triangle$  或  $\nabla$  选择 [ 取消 ], 然后按 OK/MENU 钮。

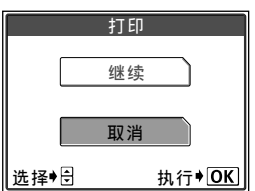

### 打印全部图像模式

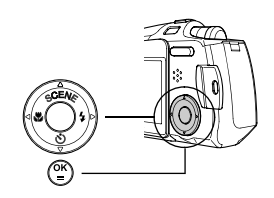

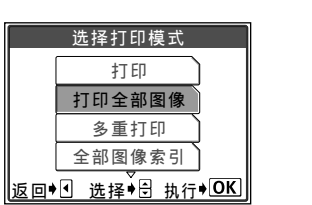

显示 [ 选择打印模式 ] 画面时, 按 八 或 选择 [ 打印全部图像 ] 模式,然后按 OK/MENU 钮。

● 显示 [ 打印纸设定 ] 画面。

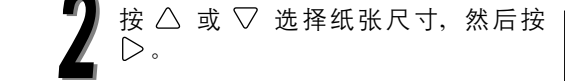

● 不显示 [ 打印纸设定 ] 画面时, [ 尺寸 ] 和 [无框 ] 被设为 [日 标准设定 ]。 讲到步骤 4。

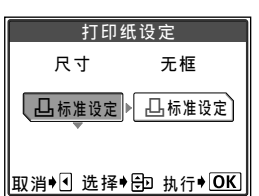

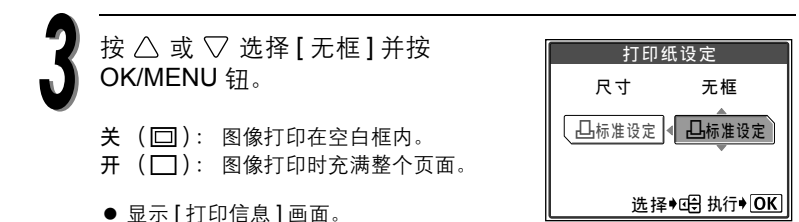

**5**打印图像

#### 使用 PictBridge 兼容打印机打印

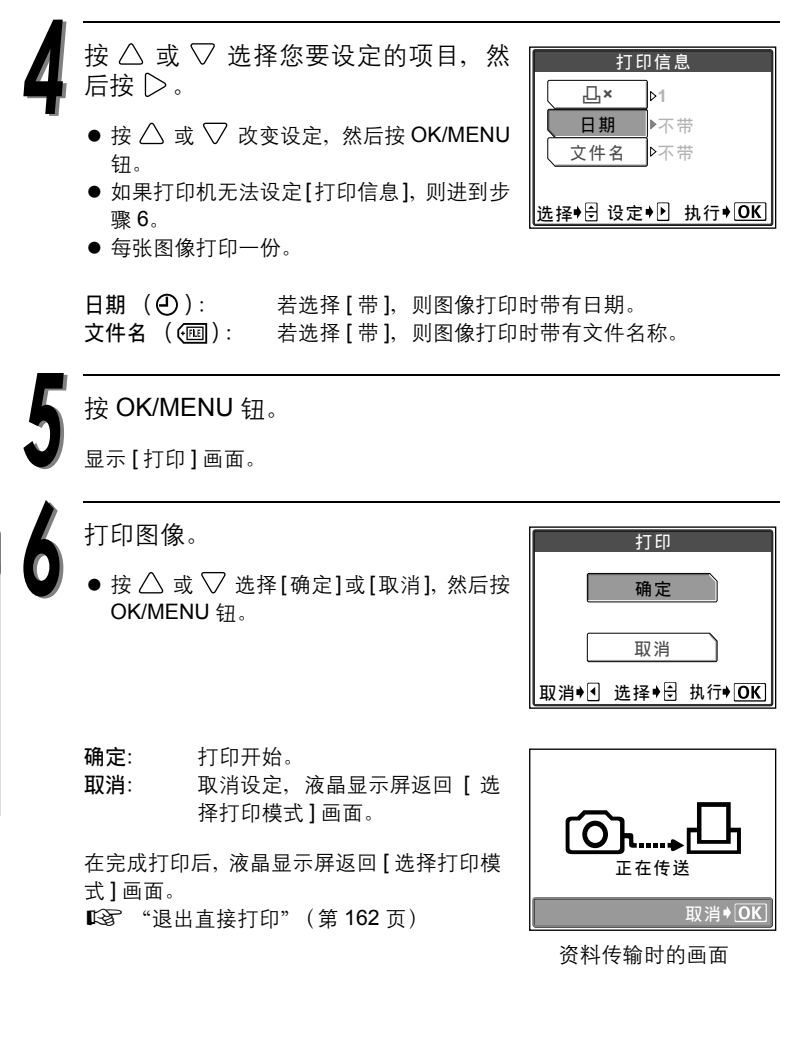

#### 取消打印

在传送打印资料时按 OK/MENU 钮会显示是否 要继续或取消打印的选择画面。若要取消打 印, 请按  $\triangle$  或  $\nabla$  选择 [ 取消 ], 然后按 OK/MENU 钮。

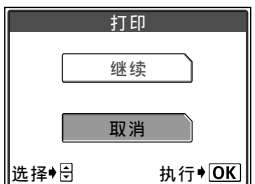

# 全部图像索引模式 **/** 打印预约模式

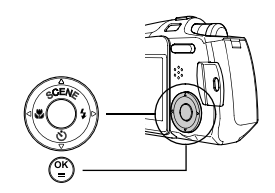

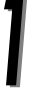

显示 [ 选择打印模式 ] 画面时, 按 八 或 ▽ 选择 [ 全部图像索引 ] 或 [打印预约 ],然后按 OK/MENU 钮。

● 显示 [ 打印纸设定 ] 画面。

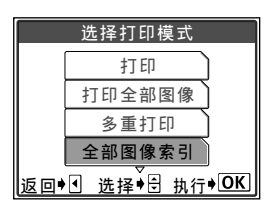

按 △ 或 ▽ 选择纸张尺寸, 然后按  $\triangleright$  .

● 不显示 [ 打印纸设定 ] 画面时, [ 尺寸 ] 和 [ 无框 ] 被设为 [4] 标准设定 ] ( 打印机预设 设定)。进到步骤 4。

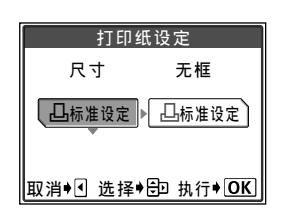

按  $\triangle$  或  $\nabla$  选择是否采用 [ 无框 ] 设定 并按 OK/MENU 钮。

关 ( ): 图像打印在空白框内。 开 (□): 图像打印时充满整个页面。

- 显示 [打印] 画面。
- 在[全部图像索引]模式中, 不能选择[无框]。 进到步骤 4。

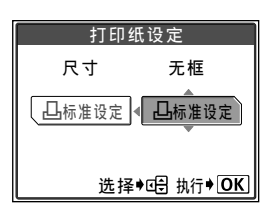

打印图像。

●按 $\triangle$  或 $\nabla$  选择[确定]或[取消], 然后按 OK/MENU 钮。

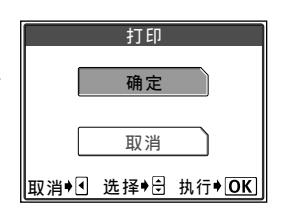

- 确定: 打印开始。
- 取消: 取消设定,液晶显示屏返回 [ 选择 打印模式 ] 画面。
- 在完成打印后, 液晶显示屏返回 [ 选择打印 模式 ] 画面。 13 "退出直接打印"(第162页)

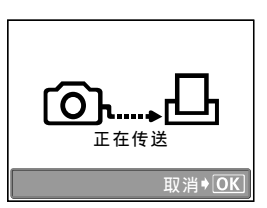

#### 取消打印

在传送打印资料时按 OK/MENU 钮会显示是否 要继续或取消打印的选择画面。

若要取消打印, 请按  $\bigwedge$  或  $\nabla$  以选择 [ 取消 ], 然后按 OK/MENU 钮。

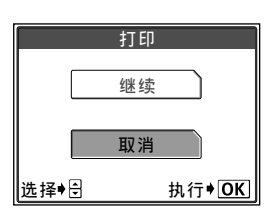

**5**打印图像

### 退出直接打印

完成打印后,请断开照相机与打印机的连接。

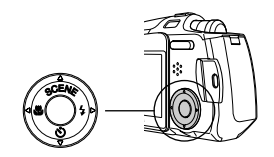

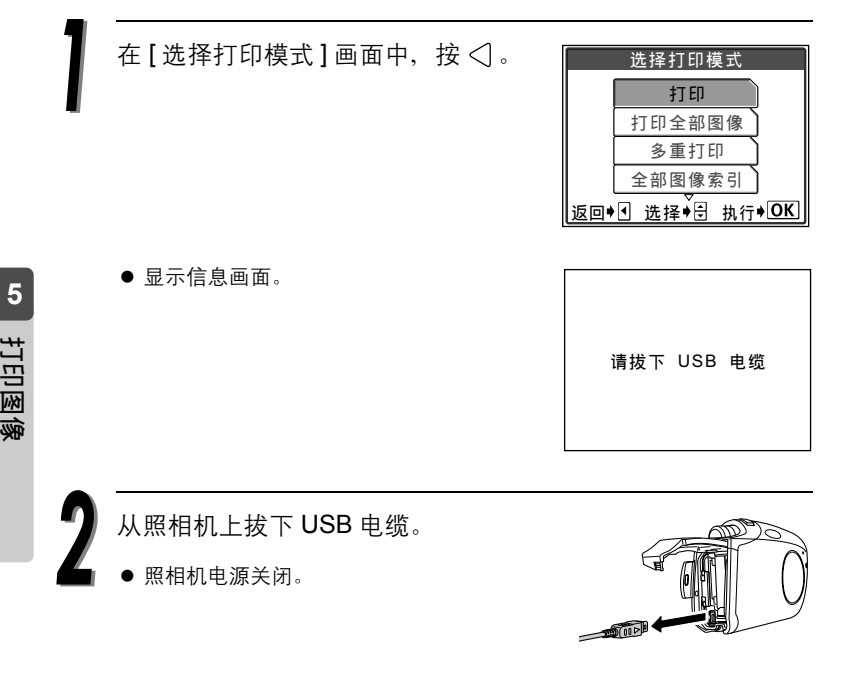

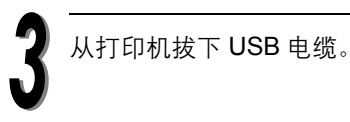

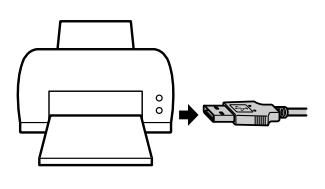

# *6* 连接电脑

本章节说明如何将存储在图像插卡中的图像传输到电脑,以及如 何使用 OLYMPUS Master 的各种功能。

详细资料,请参阅 OLYMPUS Master 说明书的在线 "帮助"。

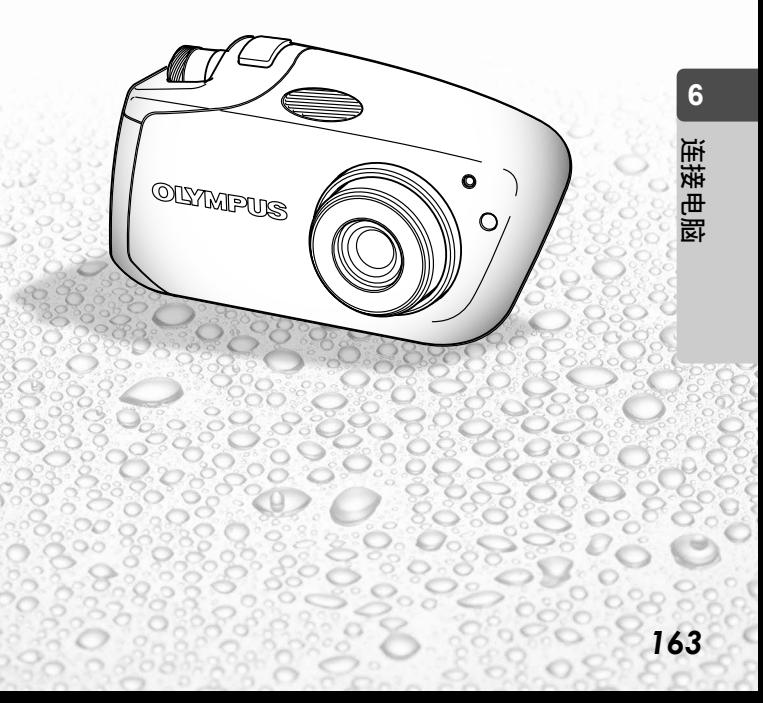

# 操作步骤

通过用提供的 USB 电缆将照相机连接到电脑, 您可以将照相机插卡中的图像传输到 电脑。

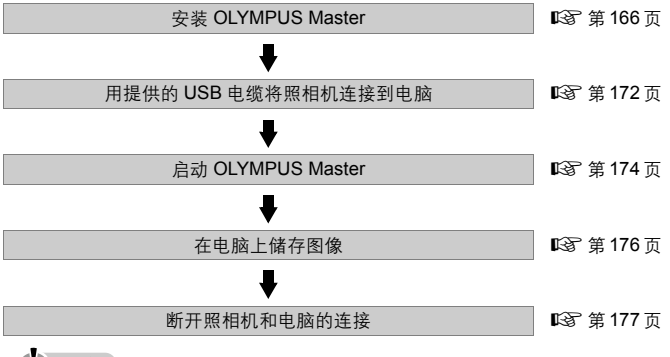

(1) 小心

- 当相机配合电脑使用时,建议使用 AC 转接器和电源连接器 (另售)。在照相机连 接到电脑的情况下使用电池时,请确保电池有足够的电量。注意,照相机与电脑 连接 (通讯)时,电池将持续放电 (消耗电量)。如果电池电量耗尽,则照相机 将停止工作,电脑可能出现故障,而正在传输的图像资料 (文件)可能会丢失。
- 照相机与电脑连接时, 勿关闭照相机的电源, 否则可能引起故障。
- 如果通过 USB 集线器将照相机连接到电脑, 则不能保证可靠的操作。如果发生故 障, 请直接将照相机连接到电脑, 而勿使用 USB 集线器。

#### 2 要点

#### 使用存入电脑的图像

- → 在使用图形软件编辑图像之前, 必须将图像复制到电脑上。视所用的应用软件而 定,对插卡上的图像进行编辑 (如旋转)可能会引起插卡上文件资料的损坏。 如果用 USB 电缆连接照相机后,其插卡中的图像资料不能传输
- → 请根据从 xD-Picture card 向电脑传输图像资料所用的操作系统, 使用一个 xD-Picture Card 转接器 (另售)。详细资料,请参阅 Olympus 主页。

**6**

连接电 脑

# 使用提供的 OLYMPUS Master 软件

随照相机提供的 CD-ROM 中含有 OLYMPUS Master 应用软件,可用于 编辑图像,组织照片和动画。

### 什么是 OLYMPUS Master?

OLYMPUS Master 用于在电脑上观看、编辑和组织数码照相机拍摄的图 像。安装此软件后,可进行下列操作。

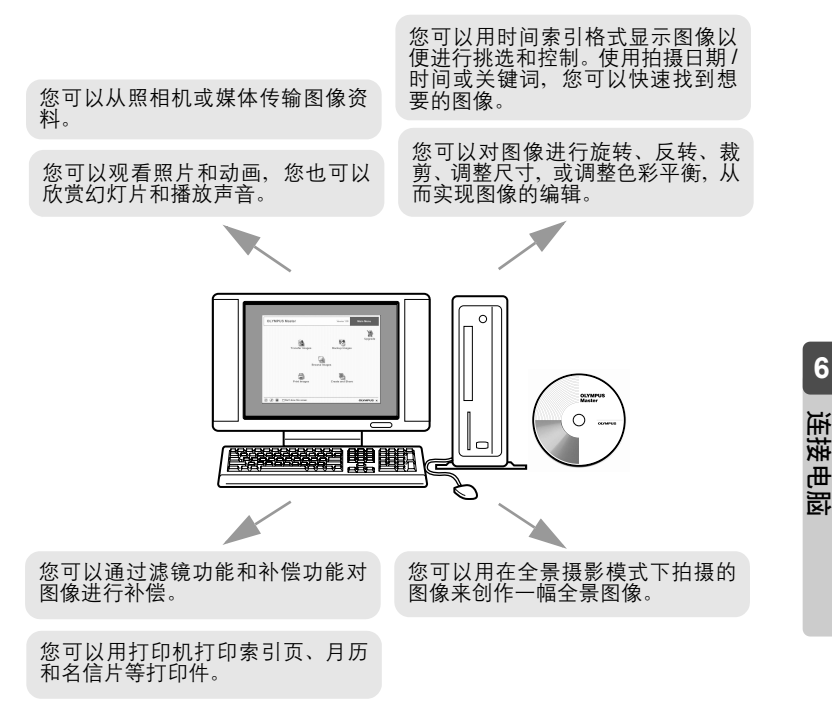

对于其他功能和操作,请参阅 OLYMPUS Master 的在线"帮助"和本说 明书的相关章节。

### 安装 OLYMPUS Master

安装 OLYMPUS Master 之前,请检查电脑的操作系统。 关于新操作系统的兼容性,请登录 OLYMPUS 网站。

#### 操作环境

#### Windows

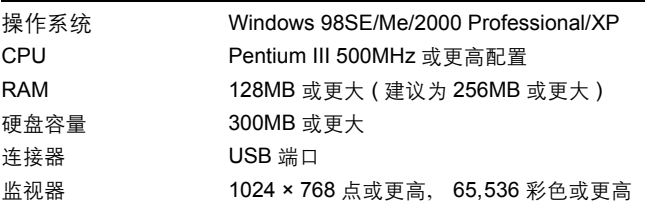

#### 4) 小心

- 此软件用于已预装操作系统的电脑。
- Windows XP 系统中仅支持 Windows XP Professional/Home Edition。
- Windows 2000 系统中仅支持 Windows 2000 Professional。
- 如果使用 Windows 98SE, 则 USB 驱动程序为自动安装。
- 如果您使用 Windows 2000 Professional/XP 进行安装, 请作为具有管理员权 限的用户登录。
- 电脑上必须安装 QuickTime 6 或更新版本和 Internet Explorer 6 或更新版本。

#### Macintosh

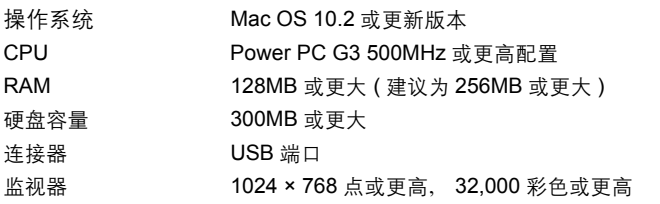

() 小心

- 如果Macintosh电脑原来未配备USB端口, 则用USB连接器连接照相机时不能 保证电脑操作能正常进行。
- 应安装 QuickTime 6 或更新版本和 Safari 1.0 或更新版本。
- 开始下列操作之前,务必以安全删除硬件的方法退出安装的可移动存储媒 体。否则可能导致电脑功能不稳定且要求重新启动。
	- 拔下照相机和电脑之间的连接电缆
	- 关闭照相机电源
	- 打开照相机上的插卡盖

**6**连接电

#### 使用提供的 OLYMPUS Master 软件

#### **Windows**

在 CD-ROM 机中插入 CD-ROM。

显示 OLYMPUS Master 安装窗口。

如果安装窗口不自动出现,请双击桌面上 的 [ 我的电脑 ] 图标, 然后单击 CD-ROM 图标。

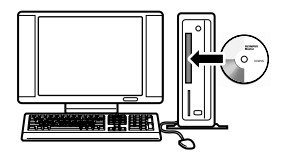

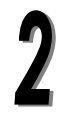

选择要安装的语言。

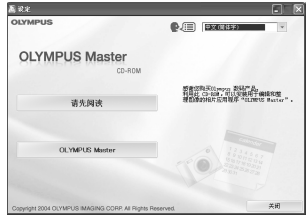

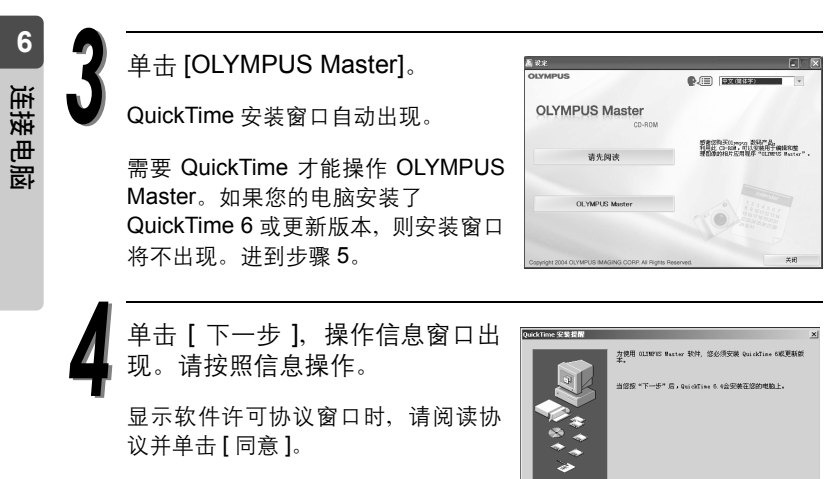

显示 OLYMPUS Master 安装窗口。

 $\boxed{\color{blue}{\mathcal{R}\text{--}\mathcal{B}\oplus\mathcal{V}}}\quad \text{and} \quad \blacksquare$ 

*168*

请按照窗口信息操作。 **OLYMPUS Master With** 図 欢迎使用 OLTEPUS Haster InstallShield 显示软件许可协议窗口时,请阅读协 InstallShield(8) Wizard 将在计算机中安装<br>01/MPIS Master。若要修理,這单市"下一步"。 议并单击 [ 是 ]。 <上一步(D) 下一步(D) X 取消 显示用户信息窗口时,请输入 [ 名称 ] 输入你的地名和爱利曼,并地提供霍作的国家 和 [OLYMPUS Master 序列号 ]。然后, 20 选择您的居住国并单击 [ 下一步 ]。 序列号在 CD-ROM 包装上所贴的标签 **Texas**  $\leftarrow$   $\rightarrow$   $\bullet$   $\rightarrow$ 

当显示 DirectX 许可协议窗口时,审阅 内容并单击 [ 是 ]。

上。

出现 Adobe Reader 安装对话窗口, 询问是否想进行安装。 Adobe Reader 用来查看说明书。如果您的电脑中已经安装了 Adobe Reader, 则安装对话窗口不会出现。

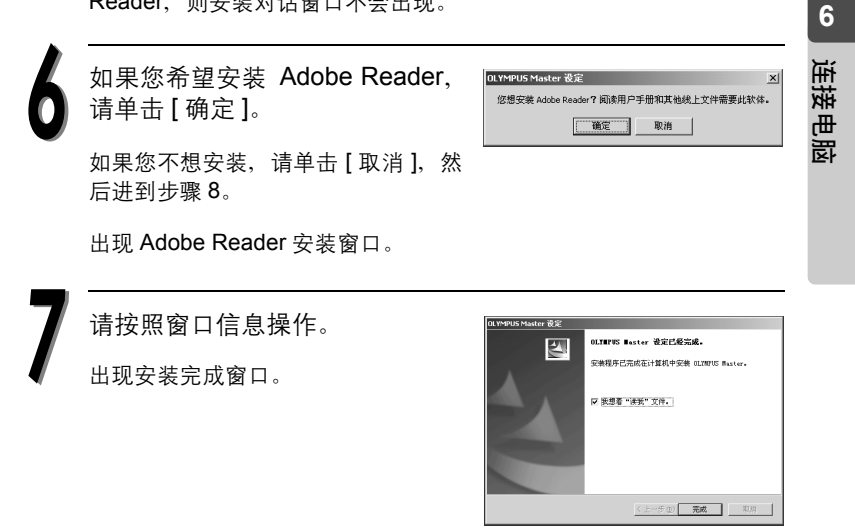

न

**Drive** 

#### 使用提供的 OLYMPUS Master 软件

单击 [ 完成 ]。

画面返回到初始窗口。

选择此选项立即重启电脑并单击 [ 完成 ]。从 CD-ROM 驱动器中 取出 CD-ROM,并妥善保存。

#### Macintosh

在 CD-ROM 机中插入 CD-ROM。

显示 CD-ROM 窗口。

如果安装窗口不显示,请双击桌面上名为 [OLYMPUS Master]的[CD-ROM]图标 。

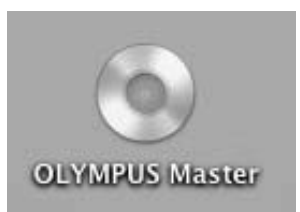

双击安装程序图标。

请按照窗口信息操作。

OLYMPUS Master 的安装程序启动。

显示软件许可协议窗口时, 请阅读协议并单击 [ 继续 ] 和 [ 同意 ]。 出现安装完成窗口。

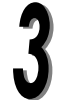

单击 [ 完成 ]。

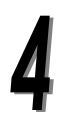

从 CD-ROM 驱动器中退出 CD-ROM, 然后单击 [重新启动]。

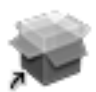

Installer

连接电 脑

# 将照相机连接至电脑

使用附带的 USB 电缆将照相机连接到电脑。

将 USB 电缆的标记端连  $\frac{55}{200}$ 接至电脑上的USB端口。 关于电脑上 USB 端口的位 置,请参阅电脑的说明书。 将 USB 电缆的另一端连接至照相机上 的多用接口。 照相机自动开启,照相机液晶显示屏开启并 显示 USB 电缆的连接选择窗口。 **RT ALC** 

多用接口

按△ 或▽ 选择 [PC] 并按 OK/MENU 钮。

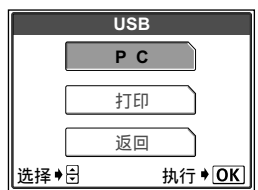

**6**连接电

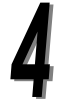

电脑将照相机识别为新设备。

Windows 98SE/Me/2000

照相机第一次连接至电脑时,电脑会安装用来识别照相机的软件。请等 待识别完成且显示完成信息。

单击 [ 确定 ] 使信息消失。

电脑将相机识别为 | | | | 可移动磁盘)。

Windows XP

电脑已连接至照相机时,显示一个窗口,提示您选择对图像文件的操作。 单击 [ 取消 ], 因为图像将用 OLYMPUS Master 软件进行传输。

 $\bullet$  Mac OS X

图像文件通常由 iPhoto 应用程序控制。当第一次连接相机时, iPhoto 应 用程序将启动,请终止此应用程序。

() 小心

● 照相机连接至电脑时, 照相机不能象照相机一样使用。

#### **Windows**

双击桌面上的 图 (OLYMPUS Master)图标。

主菜单窗口自动出现。

#### Macintosh

双击 "OLYMPUS Master"文件夹中的图 (OLYMPUS Master)图标。

主菜单窗口自动出现。

电脑第一次启动时,将出现用户信息 窗口, 请输入 [ 名称 ] 和 [OLYMPUS Master 序列号 1, 然后选择您的居住 国。

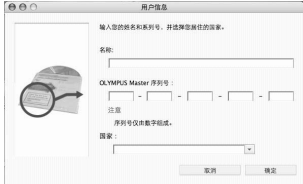

#### OLYMPUS Master 主菜单

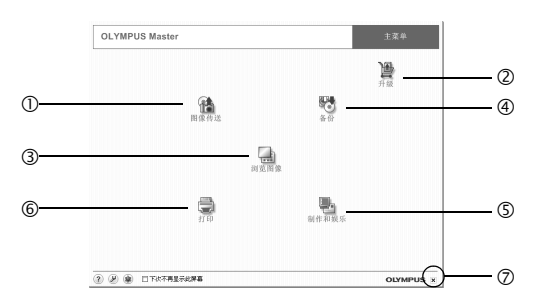

① [图像传送 ] 钮

用来从照相机或媒体传输图像。

- 2 [ 升级 ] 钮 使用此钮显示升级至 OLYMPUS Master Plus 的对话框。
- 3 [ 浏览图像 ] 钮 用来显示浏览图像。
- 4 [ 备份 ] 钮 用于备份图像。
- g [ 制作和娱乐 ] 钮 用来显示欣赏菜单。
- 6 [打印 ] 钮 用于显示打印菜单。
- **② [关闭] 钮** 用来关闭 OLYMPUS Master 应用程序。

#### 关闭 OLYMPUS Master

单击主菜单上的 X (关闭)钮。

OLYMPUS Master 应用程序关闭。

# 在电脑上显示照相机图像

# 在电脑上传输和储存照相机图像

在电脑上储存照相机图像。

像1钮。

显示确认信息。

在 OLYMPUS Master 主菜单中, 单击 d(传送图像) 钮。

出现传输来源选择菜单窗口。

单 击 菜 单 窗 口 中 的 (来 自 相 OLYMPUS Master **BECAMING** 机) 钥。 血 出现传输来源窗口。出现显示照相机 插卡上所有图像的清单。  $\mathbf{B}$  $\mathcal{Q}$ 

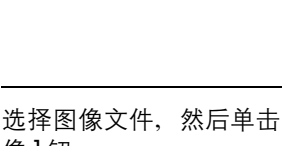

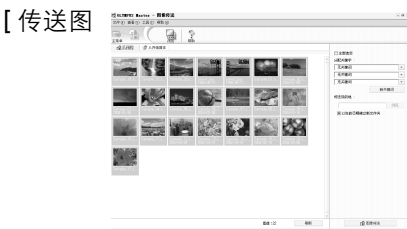

OLYMPUS X

 $\begin{tabular}{c} 68 & \multicolumn{1}{c}{\textbf{0}8} \\ \hline \multicolumn{1}{c}{\textbf{0}8} & \multicolumn{1}{c}{\textbf{0}787827688} \\ \hline \multicolumn{1}{c}{\textbf{0}8} & \multicolumn{1}{c}{\textbf{0}787827688} \\ \hline \end{tabular}$ 

**6**

连接电 脑

在电脑上显示照相机图像

 $\mathbf{v}$ 

通定

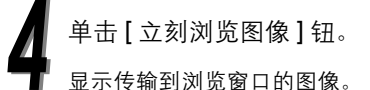

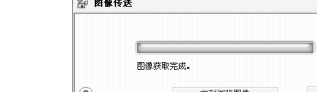

若要返回主菜单,请单击浏览窗口上 的 [ 主菜单 ]。

 $\Phi$  dvolate

● 当正在传送图像时,相机机身上的指示灯闪烁红色。 切勿打开相机上的插卡舱盖、安装或拆下电池,连接或拔下 AC 连接器或电源 连接器。否则可能损坏插卡中的数据。

#### 断开照相机和电脑的连接

传输照相机图像后可断开照相机的连接。

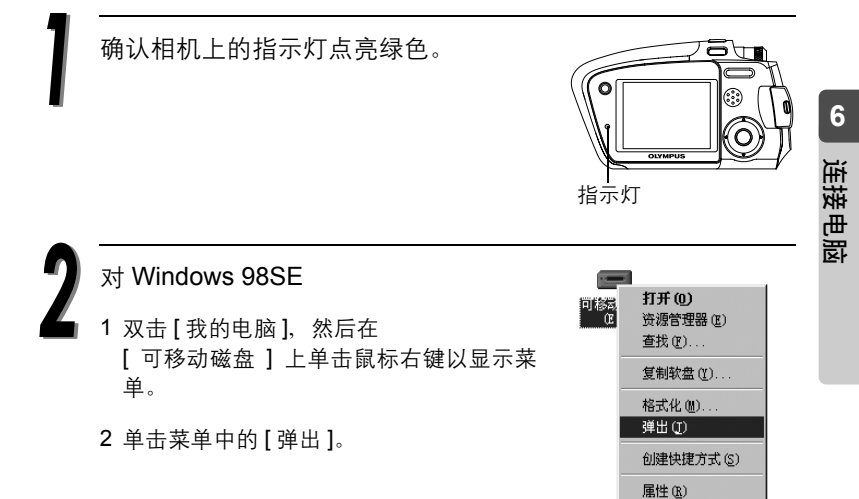

#### 对 Windows Me/2000/XP

- 1 单击显示在控制条上的 [ 安全删除硬件 ] 图标。
- 2 单击显示的信息。
- 3 当显示 [ 可安全删除硬件 ] 信息时, 请单 击 [ 确定 ]。
- **对 Macintosh** 
	- 1 将桌面上的 [NO\_NAME] ([ 未命名 ] 图 标) 拖到 [ 废纸篓 ] 中。

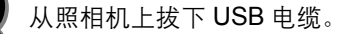

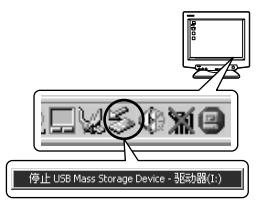

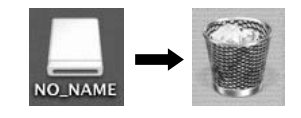

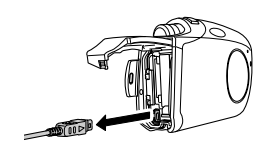

4) 小心

● 对Windows Me/2000/XP, 如果单击[安全删除硬件]菜单, 则可能会出现 [ 无法停止相机 ] 的警告信息。在此情况下,请检查是否未在读取相机图 像数据, 或未在使用用于打开相机图像的应用程序软件。然后, 重新进 行 [ 安全删除硬件 ] 操作并拔下电缆。

连接电 脑

# 观看静止图像 / 动画

在 OLYMPUS Master 主菜单中,单击–1(浏览图像)钥。

显示浏览窗口。

双击您想观看的静止图像的缩图。

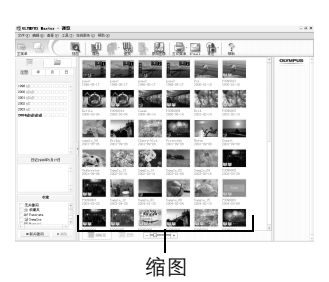

- 画面切换至观看模式,且图像被放 大。
- 若要返回主菜单, 请单击浏览窗口上 的 [ 主菜单 ] 。

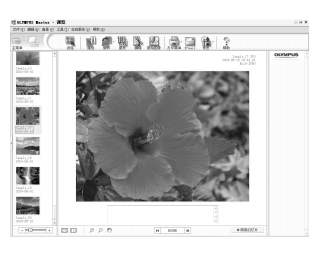

**6**连接电

#### 观看静止图像 / 动画

#### 观看动画

在浏览窗口中,双击您想要观看动画的缩略图。

画面切换至观看模式,且显示动画的第一幅画面。

单击动画显示画面底部的播放钮 开始播放动画。

其它按钮的操作如下所示:

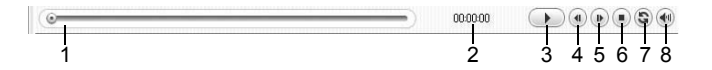

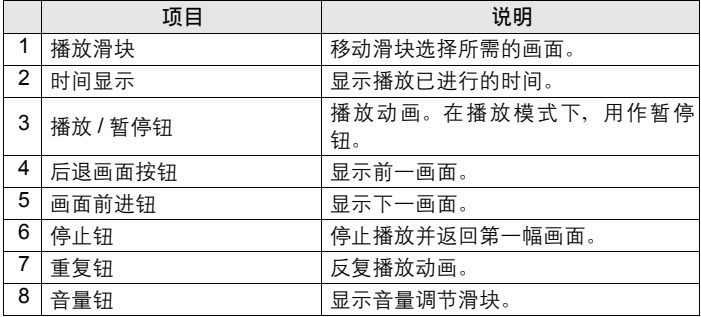
### 打印图像

有许多针对照片、索引、名信片、月历等的打印菜单。本章节说明如何 打印照片。

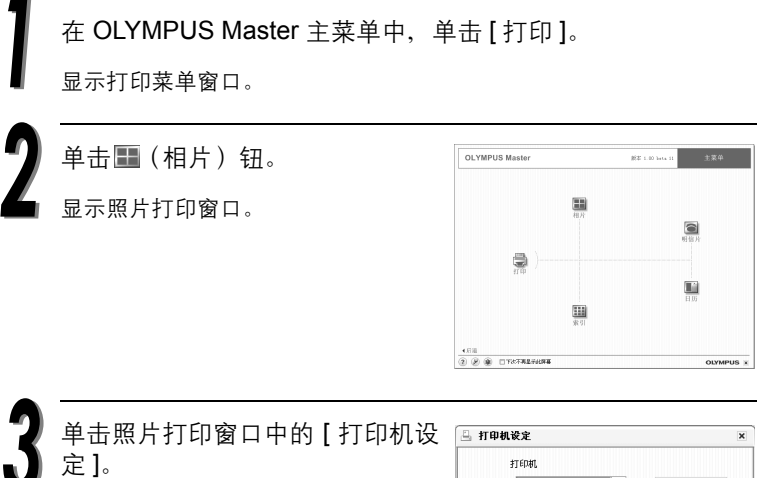

显示打印机设定对话框窗口。根据需 要设定打印机。

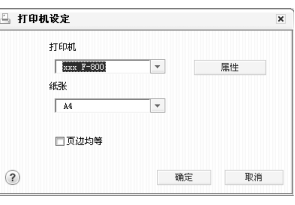

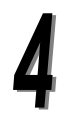

选择打印照片的布局和尺寸。

如果想要打印带有拍摄日期和/或时间 的照片, 则单击 [ 打印日期 ] 复选框, 然后选择 [ 日期 ] 或 [ 日期和时间 ]。

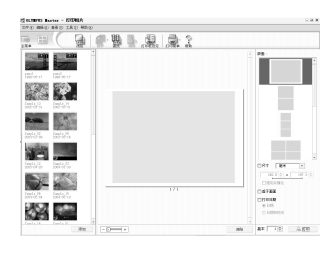

连接电 脑

#### 打印图像

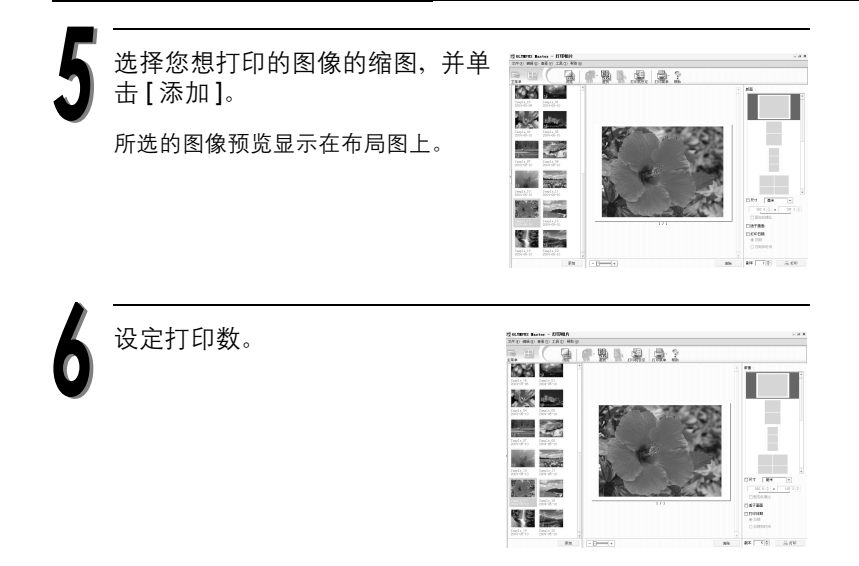

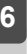

连接电 脑

### 单击 [ 打印 ]。

若要返回主菜单,请单击照片打印窗口上的 [ 主菜单 ]。

# 不使用 OLYMPUS Master 应用程序将相机图像传送并储存到电脑

本照相机受 USB Mass Storage Class Device Standards 支持。因此, 您 可以使用提供的设备指定 USB 电缆将相机连接至电脑,进行传送并储存 图像,而不使用 OLYMPUS Master 应用程序。

可连接电脑的作业环境如下所示。

Windows: Windows 98/98SF/Me/2000 Professional/XP

Macintosh: Mac OS 9.0-9.2/X

(1) 小心

- 在下列作业环境中, 即使电脑配备有 USB 连接器, 也不能保证操作的正常。
	- Windows 95/NT 4.0
	- 从 Windows 95 升级的 Windows 98/98SE
	- Mac OS 8.6 或之前的版本(仅限于原先配备 USB 连接器的 Mac OS 8.6, 且 USB MASS Storage Device Support 1.3.5 已确认以便进行正常操 作)。
	- 用扩充卡等新增 USB 连接器的电脑。
	- 原来未安装操作系统的电脑,或自己配置的电脑。
- 如果使用Windows 98/98SE, 则应安装USB驱动程序。 在使用USB电缆将相 机连接至电脑之前,双击 [INSTALL.EXE] 从提供的 OLYMPUS Master CD-ROM 上的文件夹 (以下所示) 安装 USB 驱动程序。 (您电脑的驱动程序名称):\USB

脑

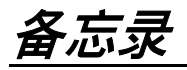

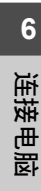

*7* 附录

故障检修、照相机保养、检查功能和规格。

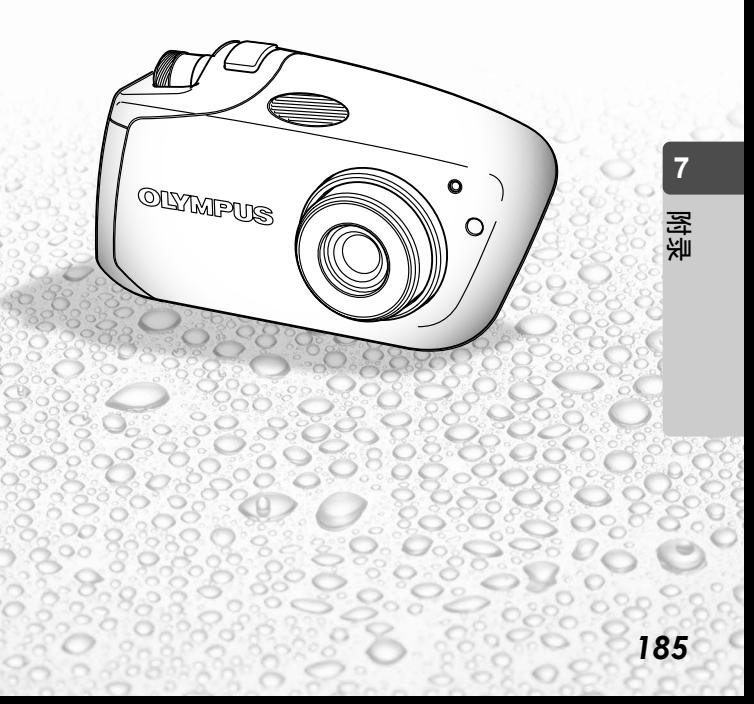

# 注意事项

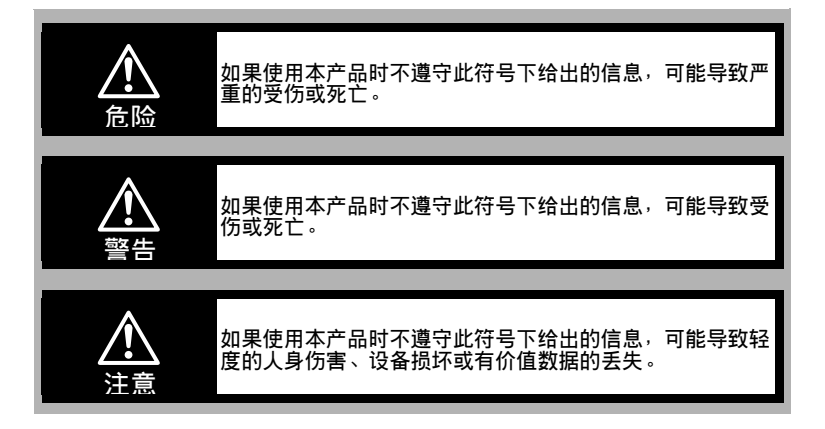

### 使用照相机须知

### 八 警告

- 不要在可燃或爆炸性气体附近使用本照相机。 为避免引起火灾或爆炸,切勿在可燃或爆炸性气体附近使用本照相机。
- 不要近距离对人 (婴孩、幼儿等)使用闪光灯。 近距离拍摄闪光照片时必须小心。闪光时,应在离开被摄者脸部至少1米远的地方,尤其 在拍摄婴、幼儿时更应注意。如果在人眼过近的地方闪光,可能会造成短暂的视力丧失。
- 使儿童和婴儿远离照相机。 务必在儿童和婴儿拿不到的地方使用和存放照相机,以防止会造成严重受伤的下列危险情 况:
	- 被照相机腕带缠绕,引起窒息。
	- 意外吞下电池、插卡或其他小部件。
	- 意外对自己眼睛或其他孩子眼睛闪光。
	- 移动照相机部件而意外受伤。
- 不要将照相机对准太阳或强光。 为避免眼睛受伤,切勿将照相机对准太阳或其他任何极亮的光源。
- 在充电完成及电池冷却前不要触摸正充电的电池或充电器。 充电时电池和充电器会发热。长期使用后,指定的 AC 适配器也会发热。此时,触摸他们 可能导致轻度烫伤。
- 不要在多尘或潮湿的地方使用或存放照相机。 在多尘或潮湿的地方使用或存放照相机可能导致火灾或电击。
- 闪光时不要用手遮住闪光灯。 当闪光灯闪光时不要用手遮住闪光灯,或刚闪光后用手触摸闪光灯,这会引起轻度烫伤。 应避免长期使用闪光灯。
- 不要分拆或改装昭相机。 切勿分拆照相机。照相机内部电路有高压点,可能导致严重的烫伤或电击。
- 不要让水或异物讲入照相机。 如果照相机意外掉入水中或液体意外溅入照相机,请停止使用,使其干燥,然后取出电 池。向最近的 Olympus 授权服务中心咨询。

### 注意

- 如果您注意到照相机旁有不正常的气味、噪音或烟气,立即停止使用。 操作时如果注意照相机旁边有不正常的气味、噪音或烟气,立即关闭电源 — 断开指定的 AC 适配器 (如果已接上)。让照相机冷却几分钟,将照相机拿出门外,远离可燃物并小 心取出电池。切勿裸手取出电池,这可能会引起火灾或烫伤您的手。立即向最近的 Olympus 服务中心咨询。
- 不要用湿手操作照相机。 为避免电击,切勿用湿手拿持或操作照相机。
- 不要将相机放在温度可能急剧上升的地方。 否则可能会使部件性能变差,在某些情况下,会使相机起火。不要使用被毯子等盖住的充 电器或 AC 适配器。否则会因过热而引起火灾。
- 小心处置照相机以防止低温燃烧。 如果照相机内含有金属部件,过热会引起低温燃烧。请当心下列情况:
	- 长时间使用时,照相机会变得很热。此时,如果继续使用照相机,可能会引起低温燃 烧。
	- 在温度急剧下降的地方,照相机机体的温度可能比环境温度低。如果可能,在低温环 境中持拿照相机时,请戴手套。
- 用腕带时注意。
	- 当携带照相机时要小心腕带,背带很容易挂住物体 并引起严重伤害。
- 只使用 Olympus 公司指定的 AC 话配器。

切勿使用非 Olympus 公司指定的 AC 适配器。使用其他的 AC 适配器可能损坏照相机或 电源,或导致事故或火灾。确保使用的适配器是为您所在地区或国家设计的。更多的信息 请向最近的 Olympus 服务中心或经销店咨询。对于非 Olympus 公司推荐的 AC 适配器引 起的任何损害, Olympus 公司概不负责。

● 不要损坏电源线。

切勿硬拉或改动 AC 适配器或附件的电源线。确保在插拔插头时,只是握住插头。

如果出现下列情况之一,请立即停止使用照相机并同最近的 Olympus 服务中心或经销店联 系:

- 电源线发热或冒烟或有不正常的气味。
- 电源线被割断或损坏,或插头接触不良。

**7**

### 使用电池注意事项

请遵守这些重要的指示,以防止电池漏液、过热、燃烧、爆炸或引起电击或烫 伤。

### 危险

- 本照相机使用由 Olympus 公司指定的锂离子电池。请使用指定的充电器给电池充电。不要 使用任何其他充电器。
- 切勿加热或焚烧电池。
- 小心携带或存放电池, 以防电池与金属物, 如首饰、别针、拉链等接触。
- 切勿在阳光直射的地方存储电池或让其在很热的汽车或热源旁承受高温。
- 为防止电池漏液或损坏电池端头, 认真遵守所有关于电池使用的说明。切勿拆卸电池或用 焊接等方法改装电池。
- 如果电池液流入眼睛,立即用清洁的冷自来水冲洗眼睛,并立即找医生处理。
- 务必将电池存放在小孩拿不到的地方。如果小孩意外吞下电池, 立即找医生处理。

#### 警告 ⁄^

- 应保持电池干燥, 切勿使其与淡水或盐水接触。
- 为防止电池漏液或过热, 或引起火灾或爆炸, 只使用推荐用于本产品的电池。
- 按使用说明书说明小心插入电池,切勿将 +/– 极性弄错。切勿将电池硬塞入电池舱。
- 如果充电式电池在指定时间内不能充好电, 停止对其充电并不要使用它们。
- 不要使用破裂或损坏的电池。
- 如果电池在工作期间漏液、变色或变形,或在任何其他方面不正常,停止使用照相机,向 经销店或授权的 Olympus 服务中心咨询。继续使用可能引起火灾或电击。
- 如果电池漏液溅到衣服或皮肤上,脱下衣服,立即用清洁的冷自来水冲洗受影响的部位。 如果漏液灼伤了皮肤,立即找医生处理。
- 切勿改装照相机的电池舱, 切勿将任何物体 (除了推荐的电池外)插入电池舱。
- 切勿使电池受到强烈冲击或持续的振动。

### 注意

- 装电池之前,仔细检查电池是否漏液、变色、凹凸变形或有其他任何不正常情况。
- Olympus锂离子电池只能用于Olympus 数码照相机。要了解您的照相机是否可以使用这些 电池,请阅读您相机的使用说明书。
- 在第一次使用锂离子电池前或长时间不使用电池后再次使用前,务必对其充电。
- 长期使用后, 电池可能发热。为避免轻度烫伤, 用过照相机后不要立即取出电池。
- 当在低温下用电池操作照相机时,试着尽可能使照相机和备用的电池保持温暖。电池在低 温下性能下降,当回到室温时又恢复正常。
- 长期存放照相机之前, 务必取出电池。
- 在使用充电式电池前,务必阅读说明书。
- 可以拍摄的照片数目取决于拍摄条件或电池。
- 在讲行长涂旅行之前,特别在出国之前,请购买足够数量的电池。旅途中可能买不到推荐 的电池。

**7**

### 使用插卡的注意事项

- 该插卡是精密的电子装置。请勿将其凹折或撞击, 并请保护它不受静电干扰。存储在插卡 上的资料,是存储在非易失性半导体存储器中,但可能会被意外破坏。
- 请勿让插卡碰到水或将其放在很多灰尘之处。
- 请避免在高温和高湿度的场所使用及存储插卡。
- 请避免在产生高温或易燃的物质附近使用插卡。
- 插卡接触面上的指印或灰尘,可能会造成无法正确读取或写入资料。请用柔软干布轻轻擦 拭接触面。
- 插卡是消耗品。在长期使用后,就不能再对插卡进行写入与删除资料的动作。发生这种情 况时,请用新插卡更换。
- 以其它媒体存储的资料若有任何损坏,或者插卡上所存储的资料若有丢失, Olympus 概 不负责。

### 使用环境注意事项

- 为保护本产品内部的高精度工艺,不论在使用或存放时,切勿将照相机放在下列地点;
	- 温度和 / 或湿度很高或变化很大的地方。
	- 阳光直射、海滩、锁住的汽车内,或靠近其他热源 (炉子、散热器等)或增湿器。
	- 多沙或多尘的环境。
	- 靠近可燃物或爆炸物。
	- 湿的地方,如浴室或雨中。使用具有全天候设计的产品时,请务必参阅其使用说明 书。
	- 有强烈振动的地方。
- 切勿跌落照相机或使其遭受强烈冲击或振动。
- 当固定在三角架上时,用三角架头调节照相机位置,不要转动照相机。
- 切勿接触相机上的电器触点。
- 不要让照相机直接对准太阳。否则可能引起镜头或快门帘损坏、色彩失真、 CCD 上产生 鬼影,还可能导致失火。
- 不要强力推拉镜头。
- 在长期存放照相机之前,取出电池,选择 凉爽、于燥的地方存放, 以防止照相机内结露 或发霉。存放结束后,通过打开照相机并按下快门释放钮试验照相机,确保其工作正常。
- 务必遵守照相机使用说明书所描述的操作环境限制。

**7**

*190*

**7**

附录

### 液晶显示屏

- 请勿强力按压液晶显示屏, 否则图像会变模糊, 导致显示模式失效或液晶显示屏损坏。
- 在液晶显示屏的上下边缘有时会出现条纹, 这不是故障。
- 当用照相机对被摄对象倾斜取景时, 其边缘可能出现锯齿状。这不是故障, 在显示模式并 不明显。
- 在低温条件下, 液晶显示屏点亮的时间延长, 并会产生暂时变色。在极冷的地方使用时, 最好经常将照相机放在温暖之处。低温时液晶显示屏性能降低,回到常温时性能恢复。
- 液晶显示屏所使用的 LCD 采用高精技术制造而成。但是在液晶显示屏上可能会持续出现黑 点或亮点。由于这一特征或浏览液晶显示屏的角度不同,光点的色彩和亮度可能不均匀, 这不是故障。

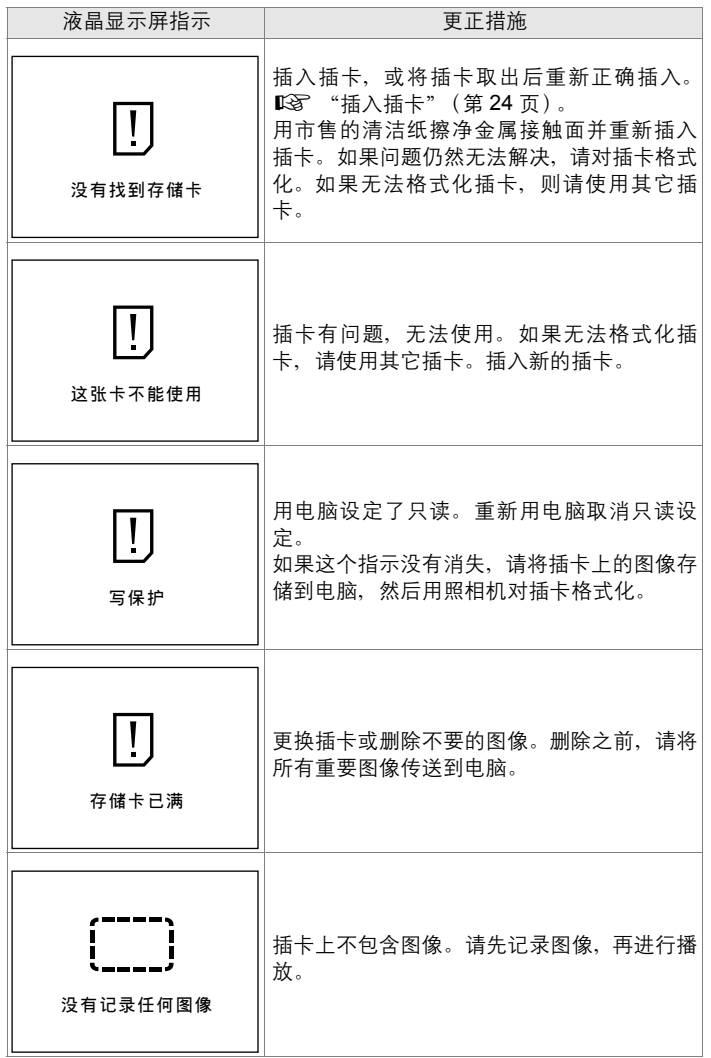

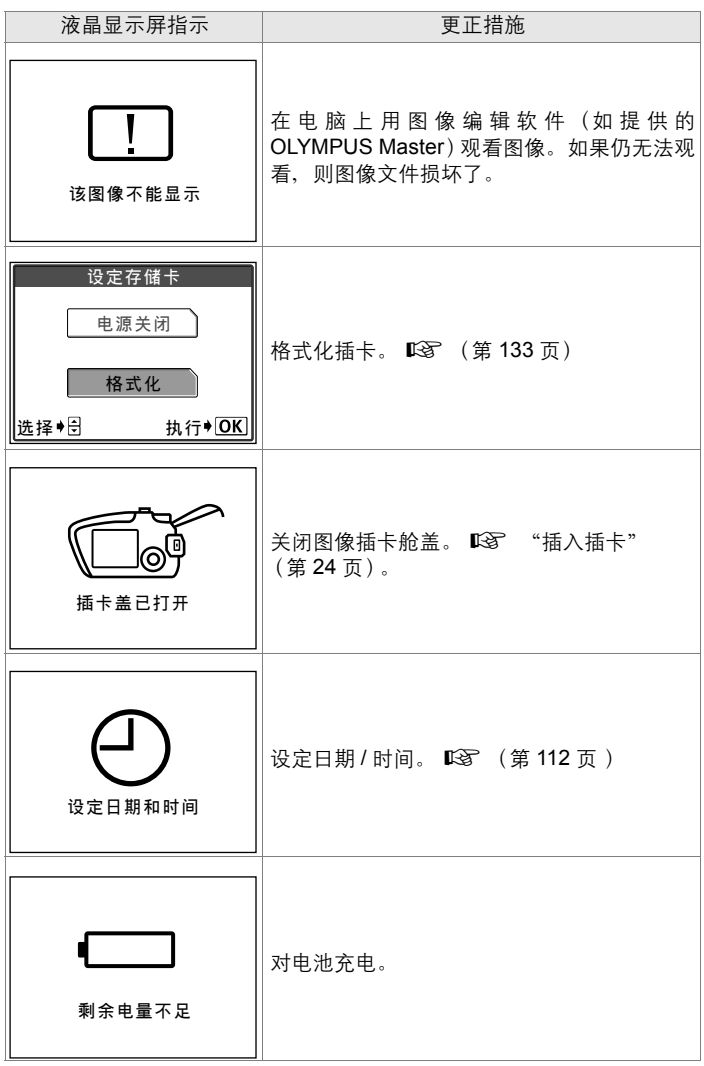

### 错误信息

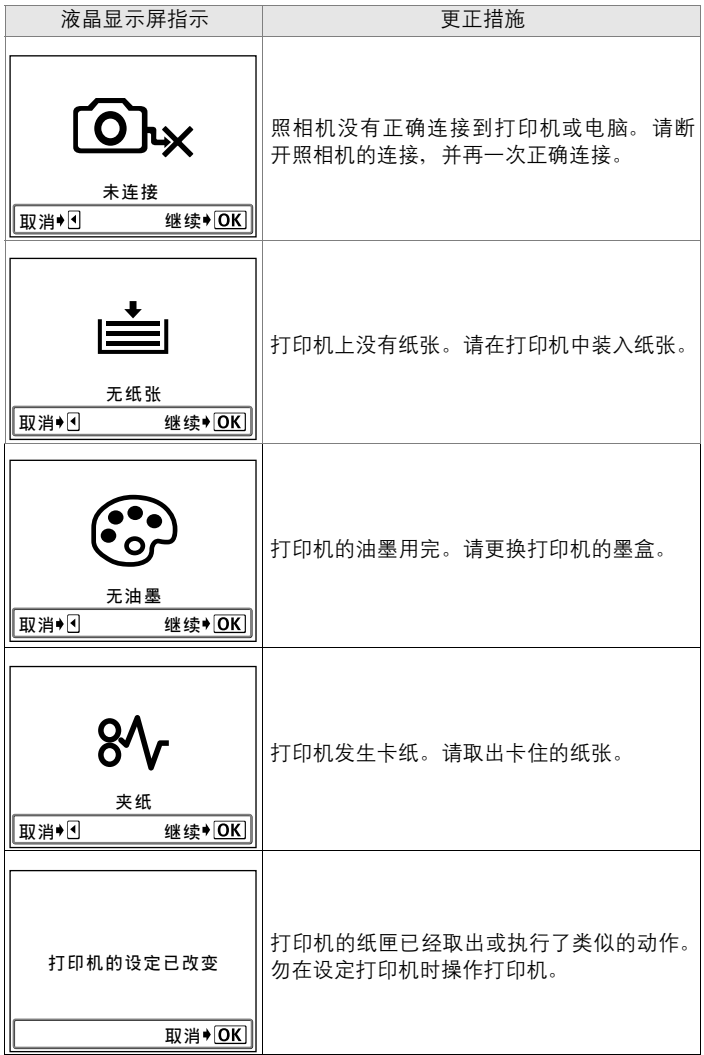

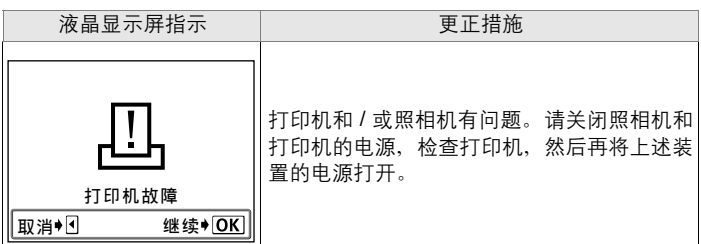

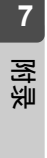

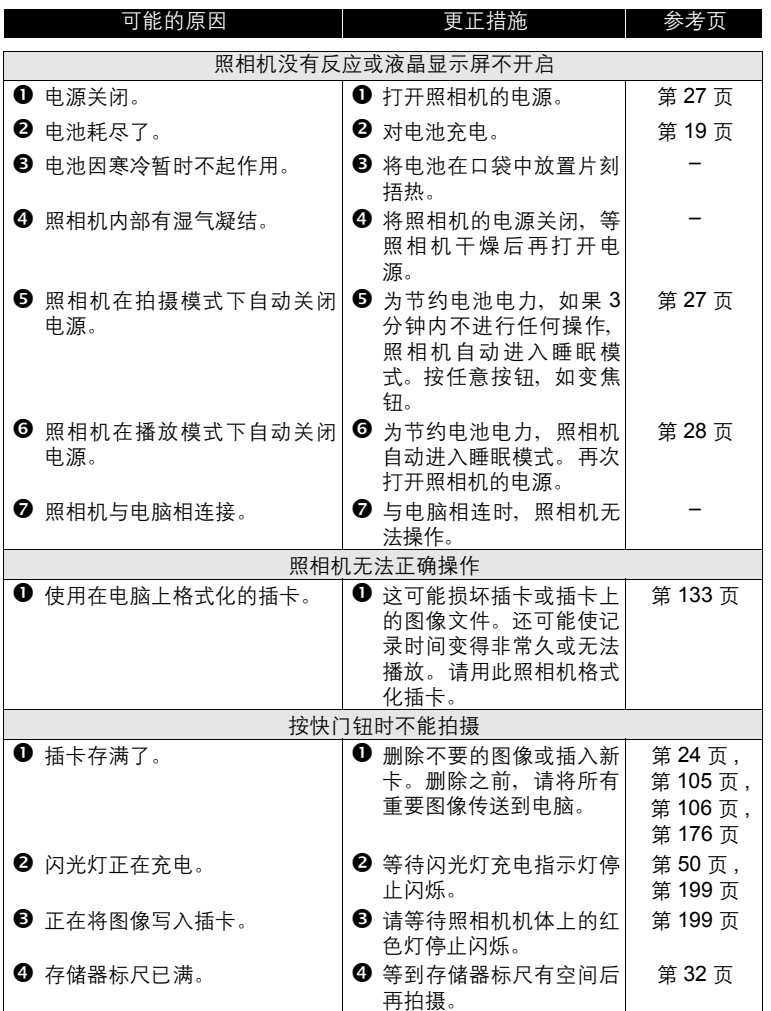

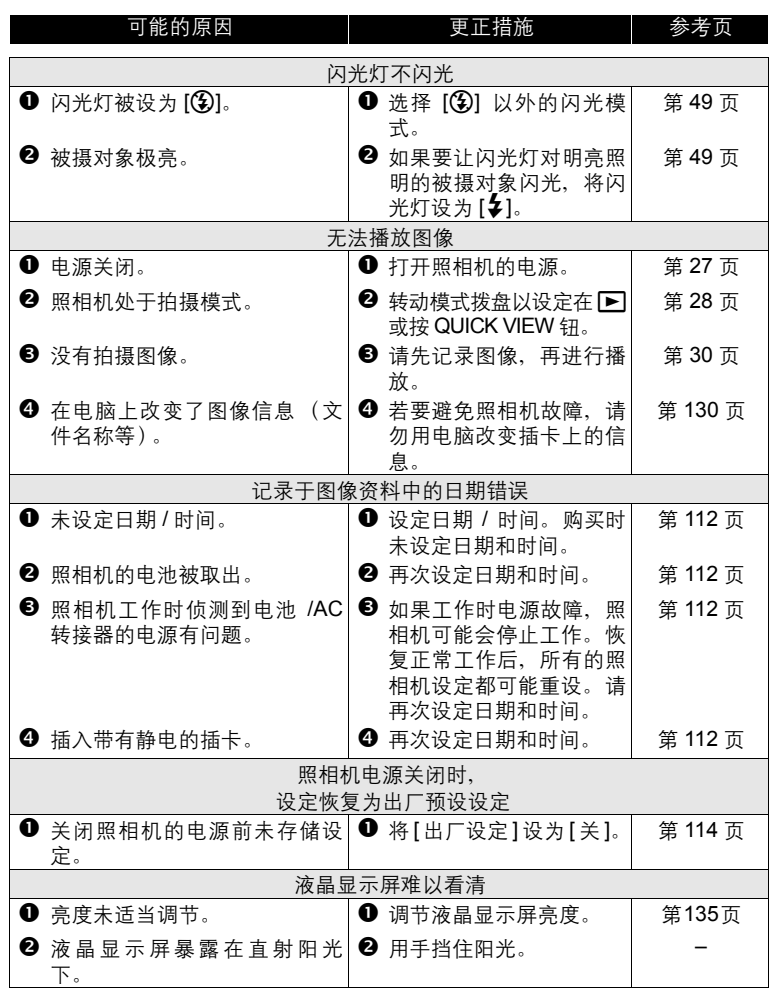

**7**

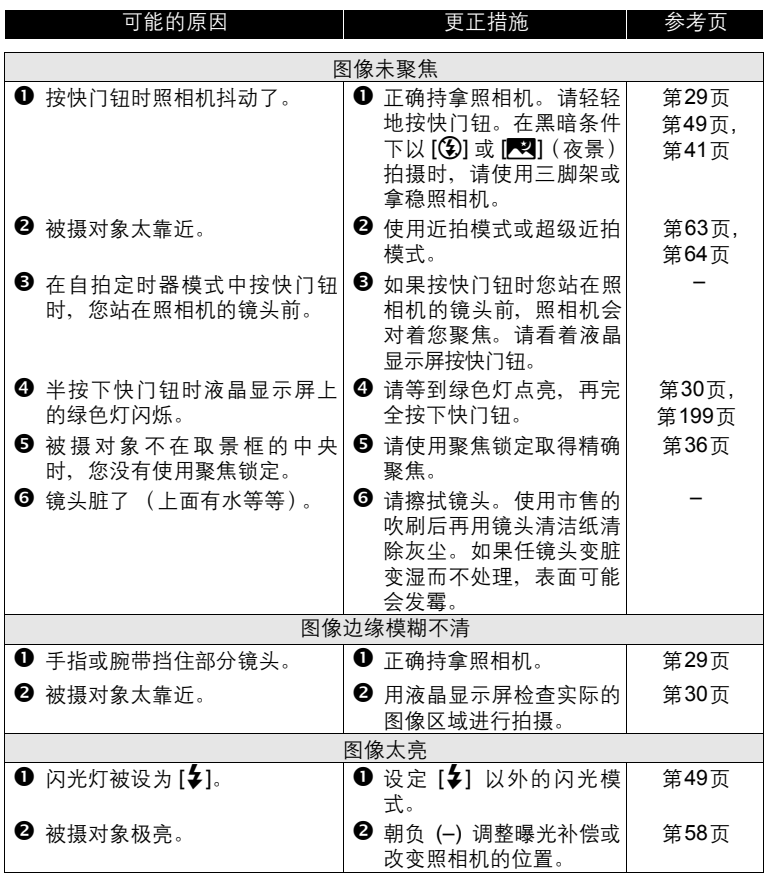

**7**附录

*197*

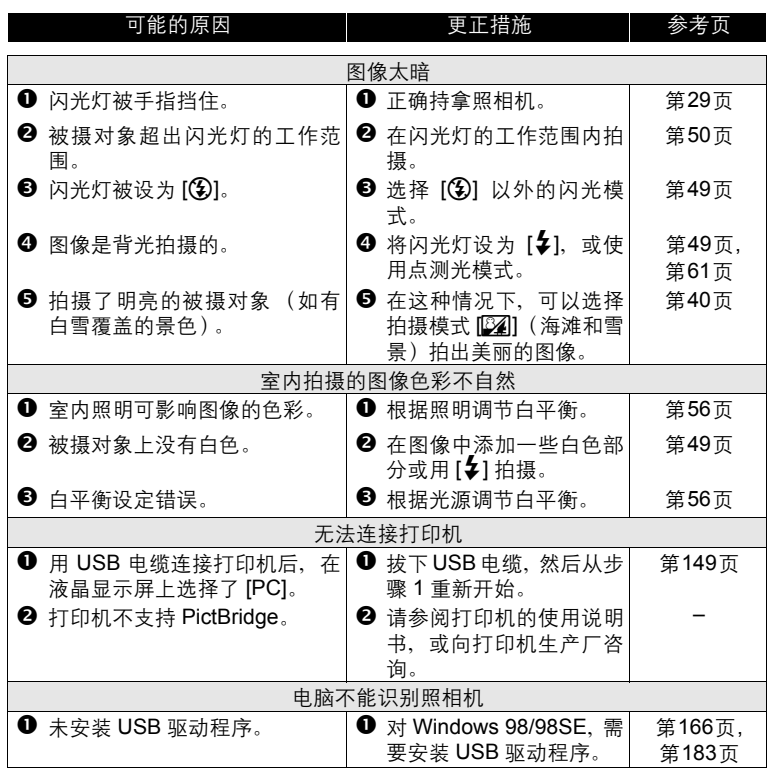

**7**

# 绿色和红色灯以及指示灯

显示屏上的绿色灯和液晶显示屏上的闪光灯待机 (  $\clubsuit$ ) 指示灯, 以及照 相机机体上的指示灯根据其开启、关闭或闪烁状态分别代表以下意义。

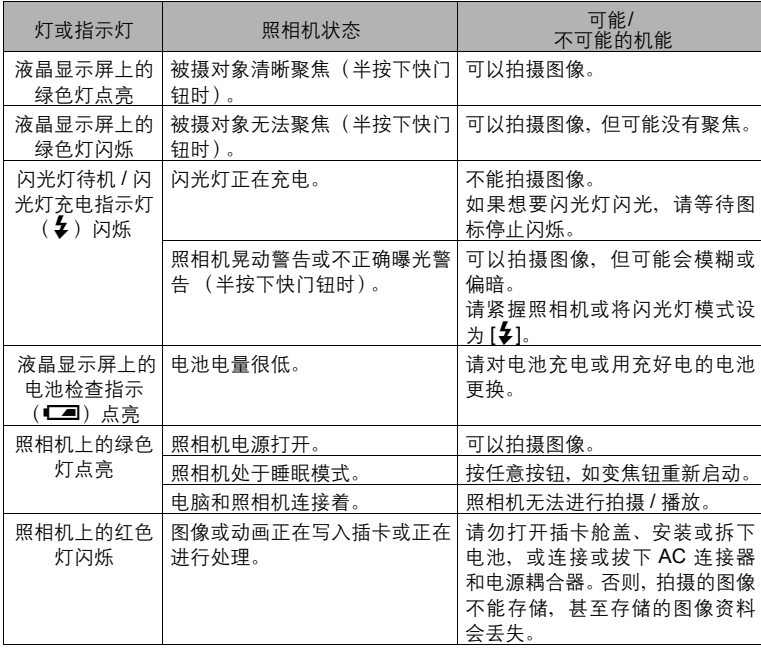

### 照相机保养

#### ● 清洁照相机

外壳

● 用软布轻轻擦拭。如果照相机很脏, 用稀释的肥皂水将布浸湿后再拧干。 用潮湿的布擦拭照相机,然后再用干布擦干。若在海边使用了照相机,用 清水将布浸湿后再拧干进行擦拭。

镜头

● 用市售的吹刷吹掉簿头上的灰尘。在镜头清洁纸上滴上少量的镜头清洁 剂,然后轻轻擦净镜头。

液晶显示屏

- 用软布轻轻擦拭。
- 插卡、电池和充电器
	- 请用干布轻轻擦拭。

(1) 小心

- 请勿使用苯或酒精等烈性溶液或化学抹布。
- 请务必在取出电池或拔下 AC 转接器和电源连接器后进行清洁。
- 镜头变脏或变湿时,其表面可能会发霉。

● 存放照相机

- 如果要一段长时间不使用照相机, 请取出电池和插卡, 并将照相机存放在 干燥凉爽且通风良好的地方。
- 建议您偶尔装入电池并操作照相机, 使照相机保持良好的操作状况。

#### ● 照相机内部有湿气凝结

什么是湿气凝结?

● 室外寒冷时, 空气中的水蒸气迅速冷却并转换成水滴。 突然将照相机从 寒冷的地方拿到温暖的房间时会发生湿气凝结。

防止湿气凝结

● 突然将照相机从寒冷的地方拿到温暖的房间时, 请将照相机放在塑胶袋 内,并尽可能使塑胶袋保持密封。将照相机放置大约一小时,直到照相 机已适应温差为止。

**7**

### AC 转接器 (另售)

除照相机附带的锂离子电池外,还可以结合电源连接器(另售)使用 AC 转接器。 AC 转接器适用于下载图像等耗时的工作。请仅使用指定的 AC 转接器 (另售)。

连接顺序显示如下。

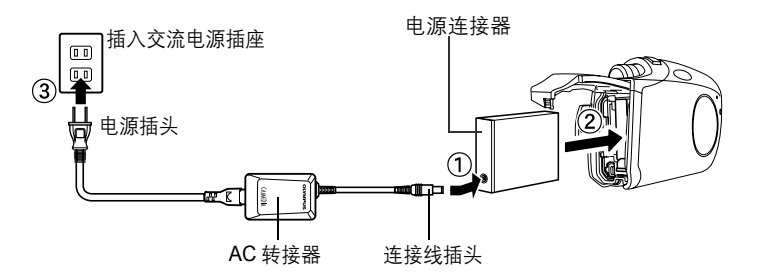

4) 小心

- 要拔下 AC 转接器, 请按上述相反的顺序拔取。
- 连接或断开 AC 转接器和电源连接器之前, 请务必关闭照相机电源。 否则可能 会影响照相机的内部设定或功能。
- 请勿在 AC 转接器的连接线插头插在电源连接器时插入或退出插卡。 要插入或 退出插卡,务必从照相机上拔下电源连接器。
- 您可在 AC100V 到 AC240V (50/60Hz) 的范围中使用 AC 转接器。在国外使 用 AC 转接器时,可能需要插头转接器,将插头转换成电源插座的插头形状。 有关详细说明,请洽询您当地的电器行或旅行机构。
- 到国外旅行时, 请勿使用市售的电压转换器, 这可能会使 AC 转接器损坏。
- 使用 AC 转接器时, 照相机失去防水性能。

*201*

**7**

# 部件名称

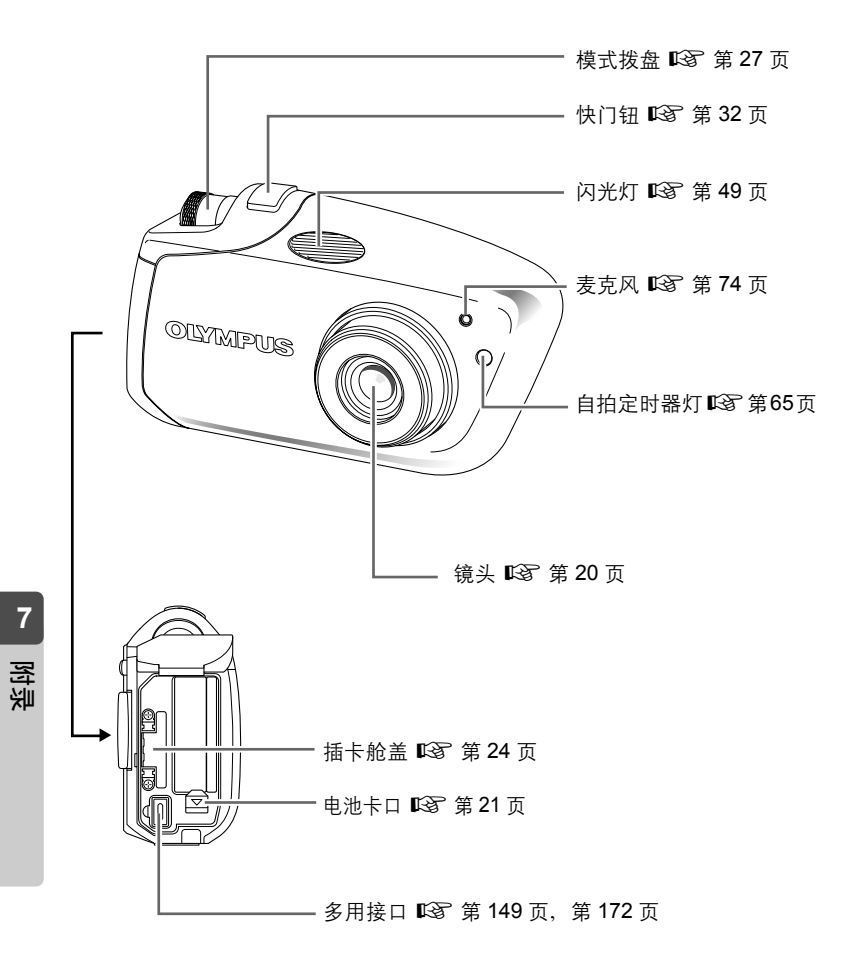

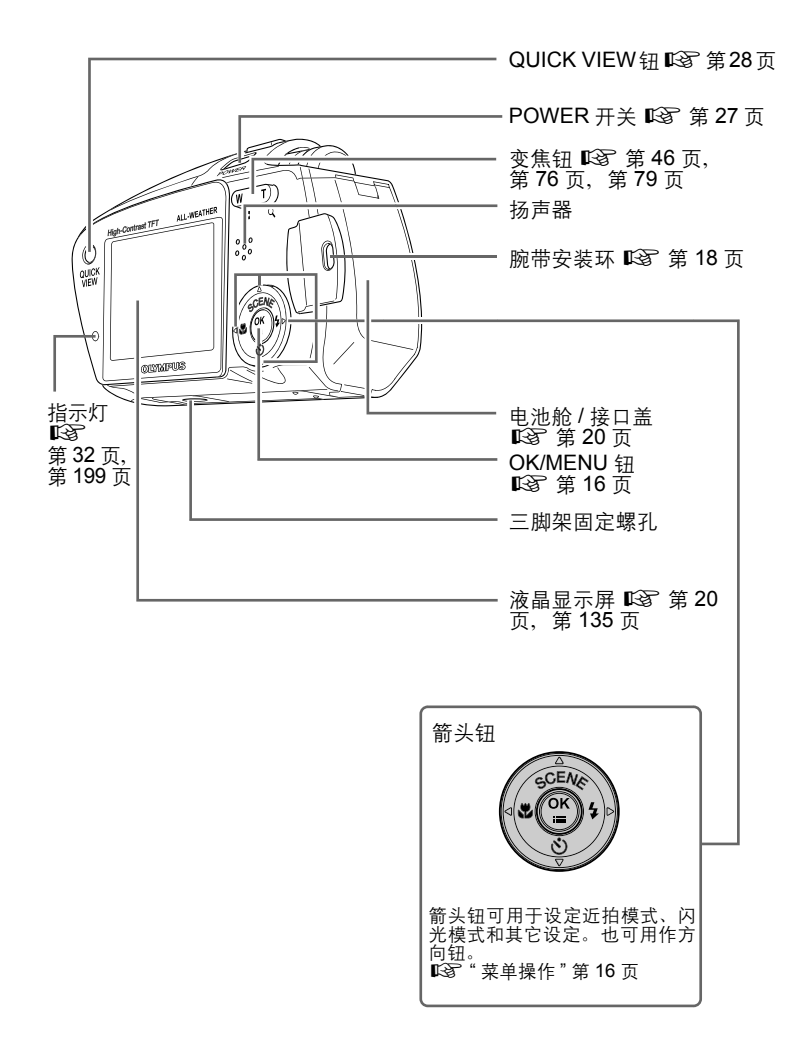

附录

**7**

# 液晶显示屏指示清单

拍摄模式

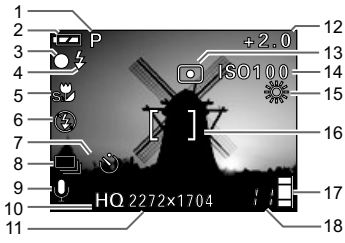

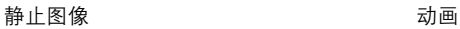

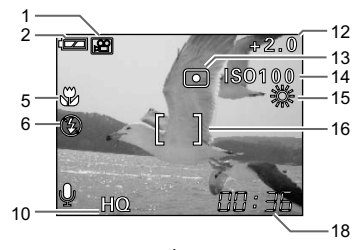

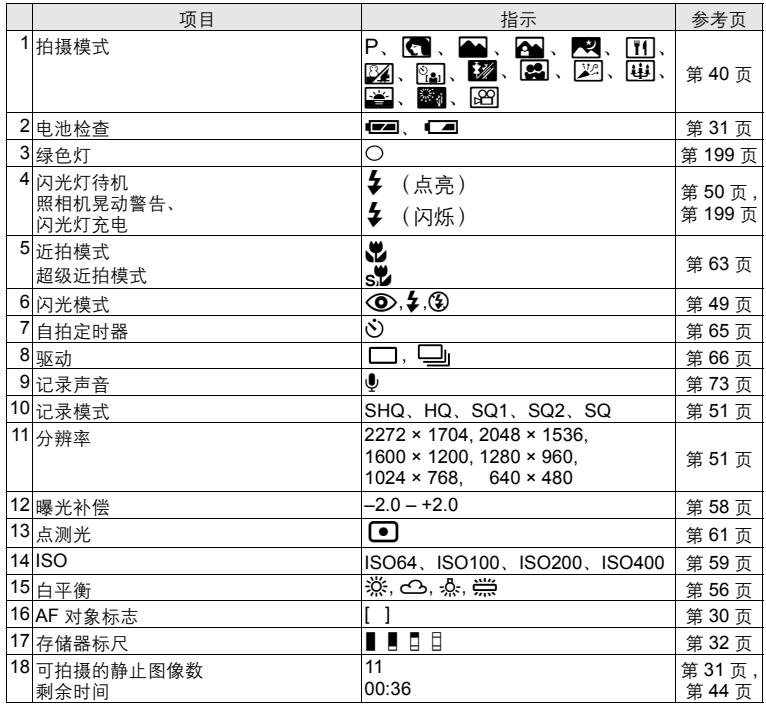

#### 液晶显示屏指示清单

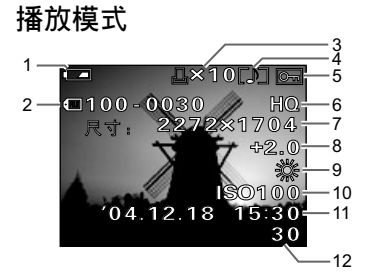

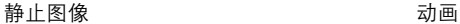

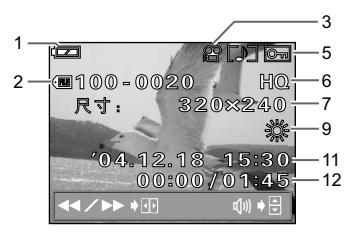

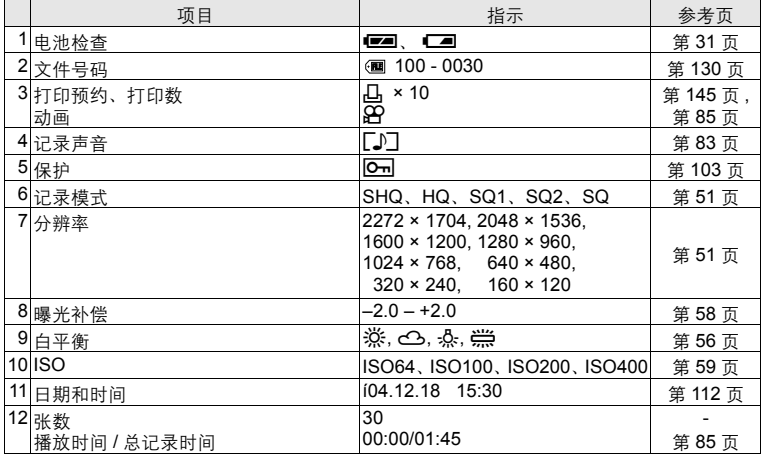

**7**附录

() 小心

对于动画,已选择图像与动画播放的显示内容不同。

### 菜单清单

静止图像和动画的拍摄及播放模式清单分别显示如下。

拍摄模式菜单 (静止图像)

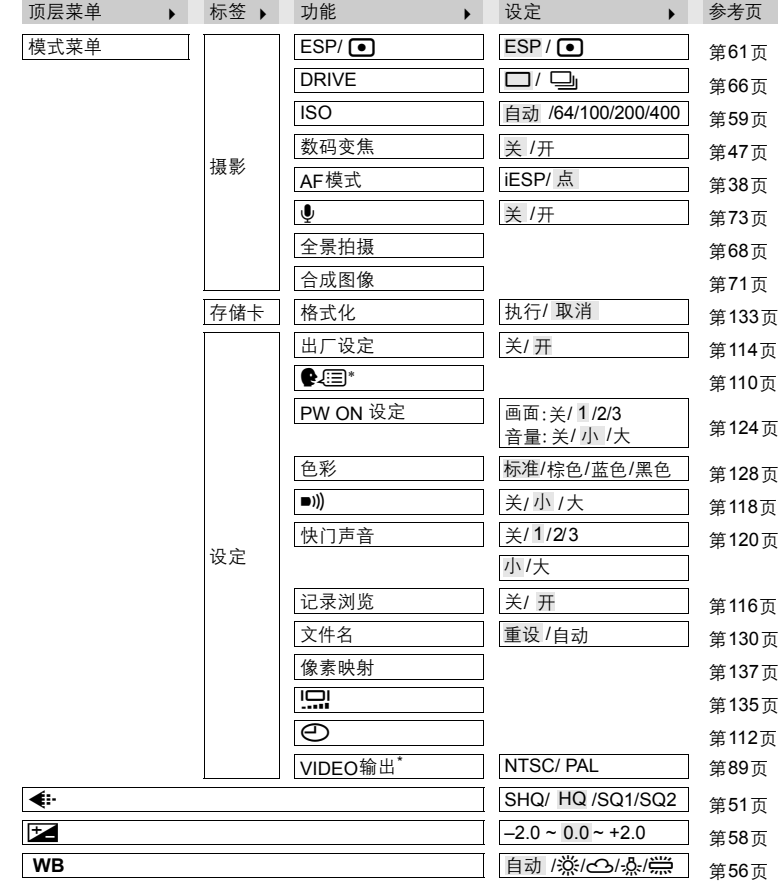

——是出厂时的设定 (预设设定)。<br>\* 设定根据购买照相机的地区而异。

**7**

拍摄模式菜单 (动画)

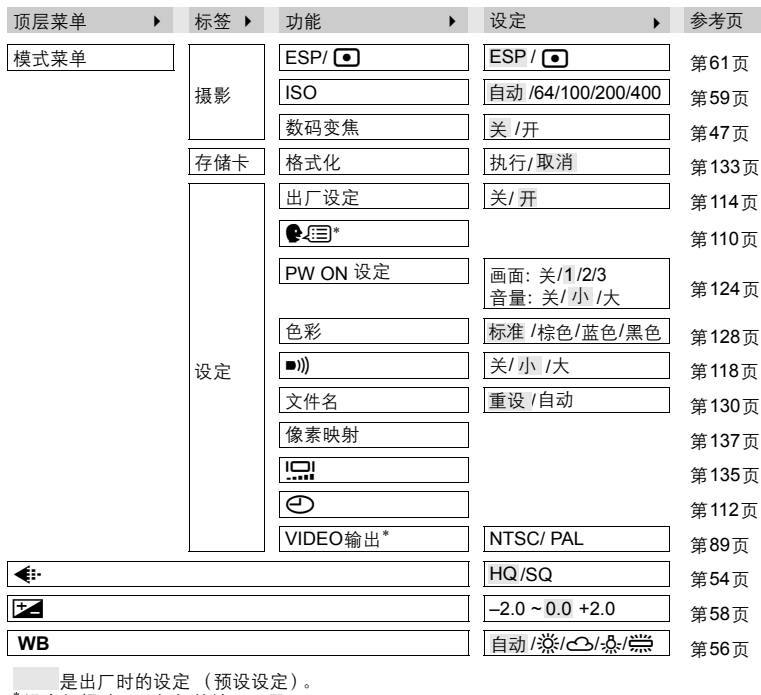

是出厂时的设定 (预设设定)。 <sup>∗</sup> 设定根据购买照相机的地区而异。

#### ● 播放模式菜单 (静止图像)

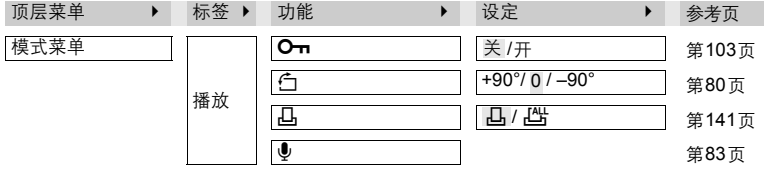

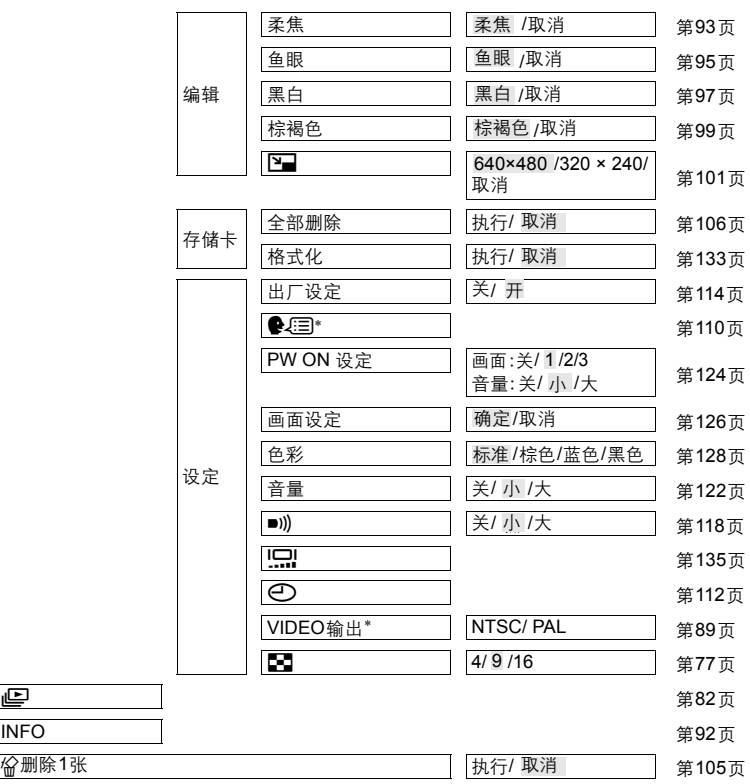

是出厂时的设定 (预设设定)。 <sup>∗</sup> 设定根据购买照相机的地区而异。

**7**

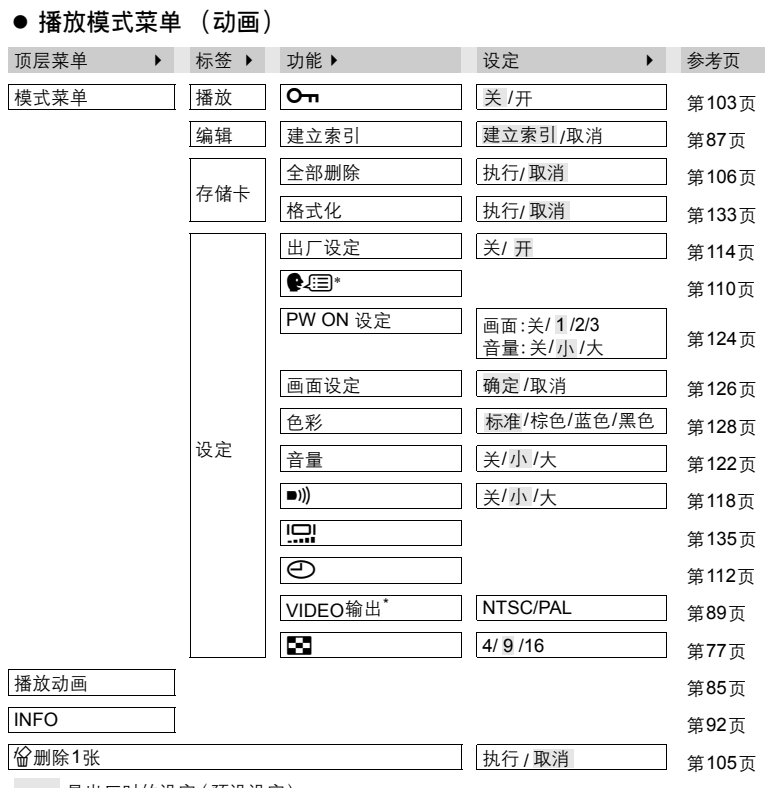

—— 是出厂时的设定 ( 预设设定 ) 。<br><sup>\*</sup> 设定根据购买照相机的地区而异。

# 拍摄模式下的功能清单

根据拍摄模式的不同,某些设定可能无法使用。有关详细说明,请参阅 下表。

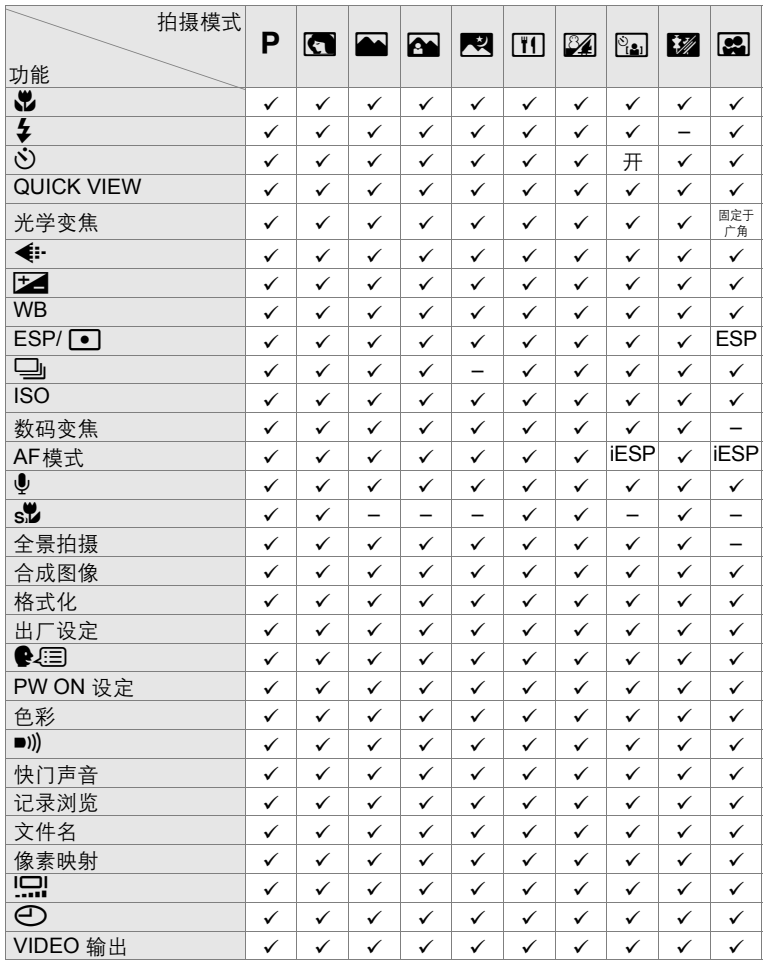

*210*

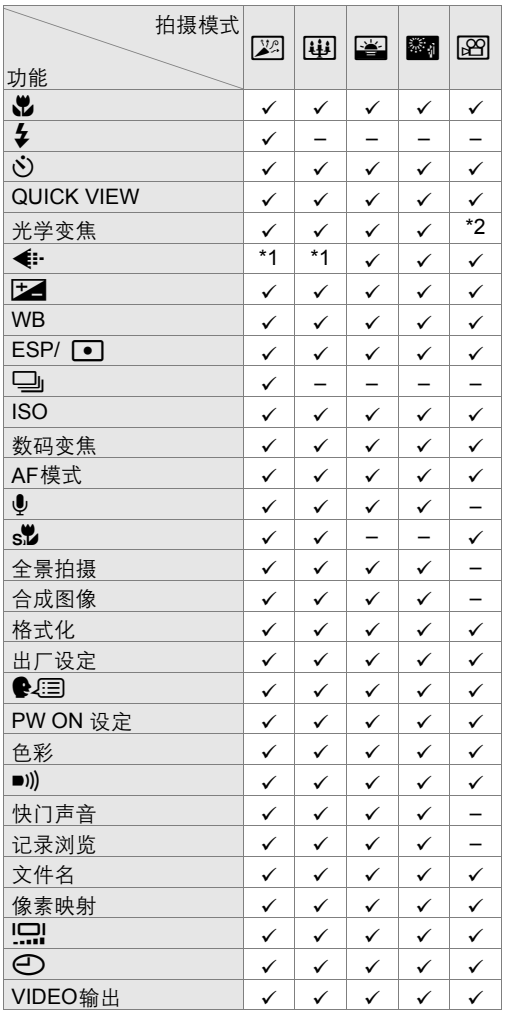

\*1 对 SQ2 只能选择 [1280 × 960] [1024 × 768] 和 [640 × 480]。

\*2 仅当照相机处于拍摄待机模式时可选择。

### 照相机规格

记录系统

产品类型 : 数码照相机 (拍摄和显示型)

静止图像 : 数 码 记 录、 JPEG (根 据 照 相 机 文 件 系 统 设 计 规 程  $(DCF)$ )

活用标准 : Exif 2.2、DPOF、PRINT Image Matching II、PictBridge

带声音的静止图像 : Wave 格式

动画 : 支持 QuickTime Motion JPEG

存储器 : xD-Picture Card (16MB 至 512MB)

#### : 静止图像

可存储图像数 (使用 16 MB 插卡时)

#### 记录模式 分辨率 可存储的 图像数 SHQ 2272 × 1704 5 HQ | 16 SQ1 2048 × 1536 20 SQ2 1600 × 1200 24  $1280 \times 960$  38  $1024 \times 768$  58  $640 \times 480$  90

动画

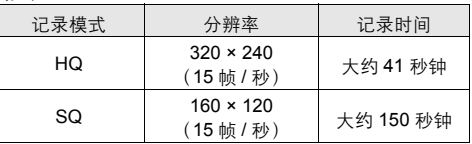

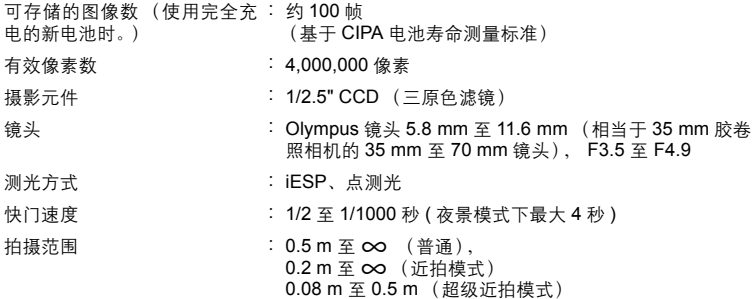

照相机规格

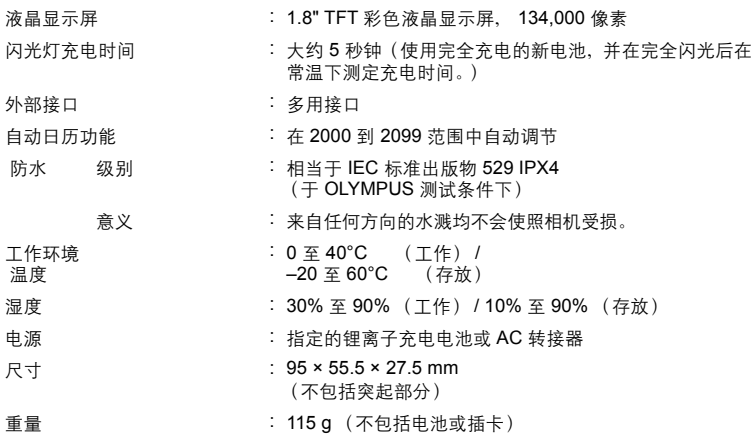

规格若有变更,制造商恕不另行通知,也不承担责任。

# 附件规格

#### **xD-Picture Card**

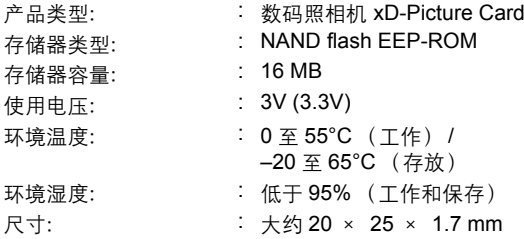

#### 电池充电器 **(LI-30C)**

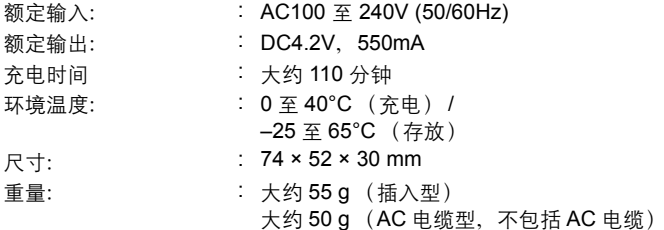

#### 锂离子充电电池 (**LI-30B**)

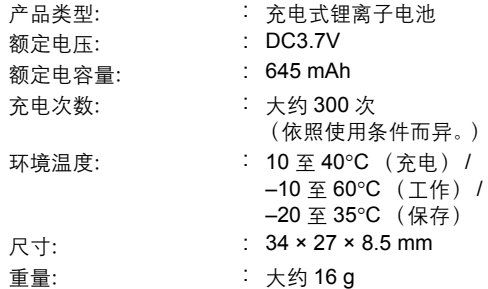

规格若有变更,制造商恕不另行通知,也不承担责任。

**7**

# 索引

### $\mathsf A$

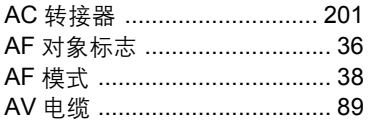

### $\sf B$

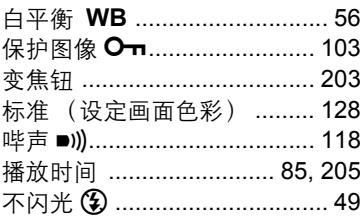

### $\mathsf{C}$

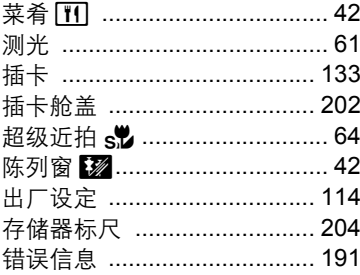

### $\mathsf D$

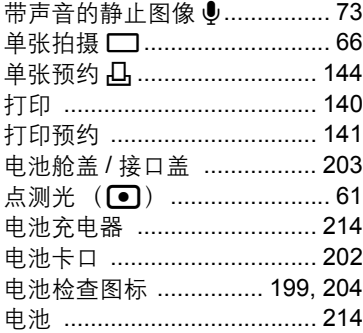

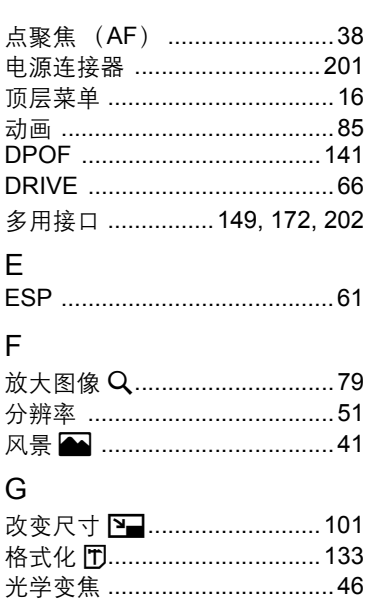

### $\overline{\mathsf{H}}$

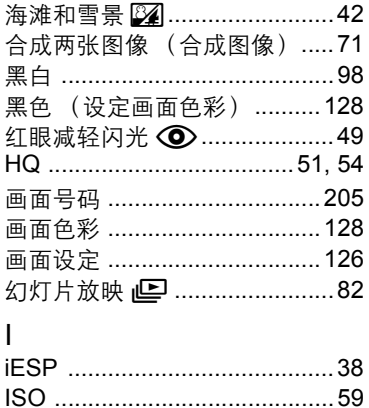

# $\overline{7}$

# 附录

215

### $\mathsf{J}$

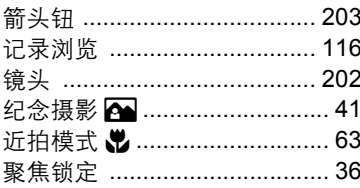

### $\overline{\mathsf{K}}$

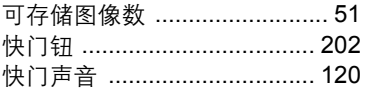

### $\overline{\mathsf{L}}$

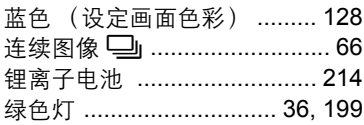

### $\overline{\mathsf{M}}$

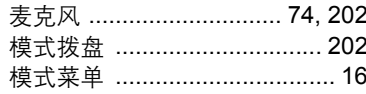

### $\overline{\mathsf{N}}$

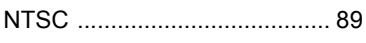

### $\circ$

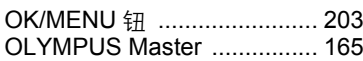

### $\mathsf{P}$

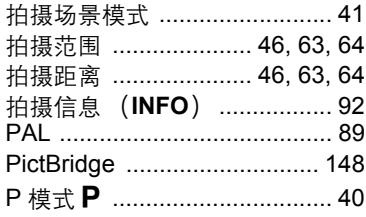

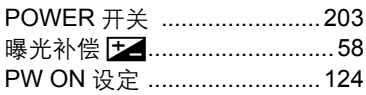

### $\mathsf Q$

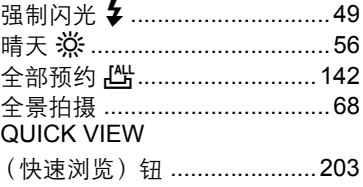

### $\overline{\mathsf{R}}$

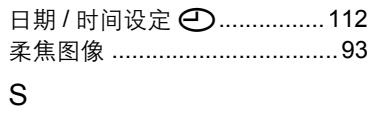

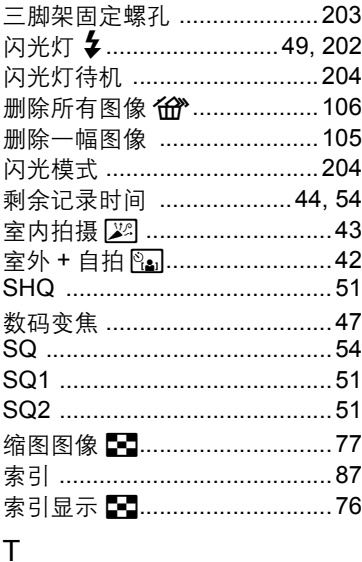

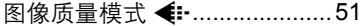
#### $\cup$

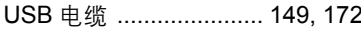

## $\mathsf{W}$

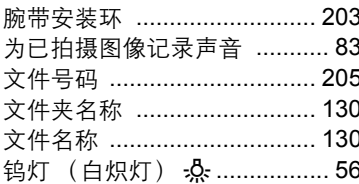

# $\overline{\mathsf{X}}$

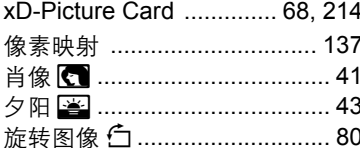

#### Y

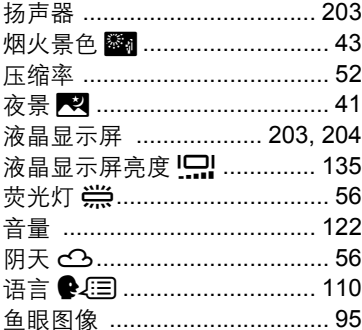

## $\overline{z}$

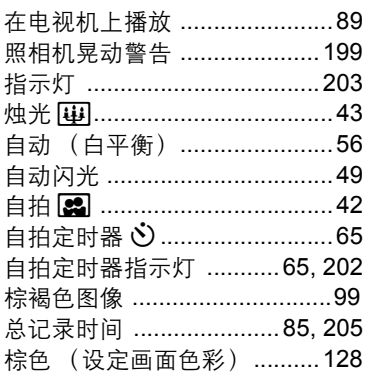

# $\begin{array}{|c|c|}\n\hline\n\end{array}$ 四录

备忘录

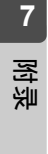

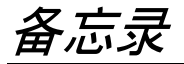

**7**附录